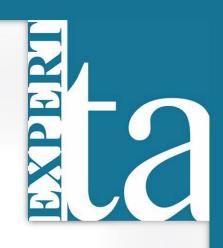

## **EXPERT TA**

## **INSTRUCTOR USER MANUAL**

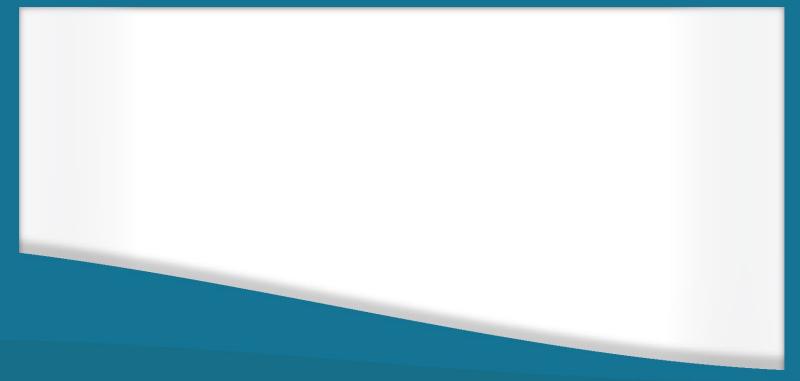

Last Updated: 10/2021

#### Contents

| Logging In                                         | 4  |
|----------------------------------------------------|----|
| Class Management                                   | 5  |
| Performing Actions on a Class                      | 6  |
| Add/Create a Class                                 | 6  |
| Editing a Class                                    | 8  |
| Create News                                        | 8  |
| Student/TA Registration                            | 9  |
| Student Registration                               | 9  |
| TA Registration                                    | 9  |
| Restrict Enrollment                                | 9  |
| View/Manage Class Roster                           |    |
| Editing Student ID Number                          |    |
| Hiding Students in your Grade Sheet                |    |
| Dropping Students from your Class                  |    |
| Students with Disabilities                         |    |
| Viewing and Managing the Grade Sheet               |    |
| Points View                                        |    |
| Working with Sections                              |    |
| Exporting Grades                                   | 14 |
| Manage Grades (Grade Manually)                     |    |
| Expanded Grade Report Screen                       |    |
| Grade Changes                                      |    |
| Reset Attempts                                     |    |
| Part Centric View                                  |    |
| Grade Override                                     |    |
| Managing Assignments                               | 20 |
| Create an Assignment                               | 20 |
| Selecting Problems                                 | 21 |
| Filtering Selected Problems by Difficulty and Type | 24 |
| Creating Question Pools                            | 25 |
| Changing the Problem Order and Deleting a Problem  |    |
| Setting Problem Weights                            | 27 |
| Specify Assignment Availability Dates              | 27 |
| Timing an Assignment                               |    |
| Assignment Action Buttons                          | 29 |
| Saving and Exiting                                 |    |

| Undo Changes                                            |    |
|---------------------------------------------------------|----|
| Editing an Assignment                                   |    |
| Deleting an Assignment                                  |    |
| Assignment Security Options                             |    |
| Managing Extensions for a Student                       |    |
| Grade Preference Templates                              |    |
| Submission Attempts                                     |    |
| Hints and Feedback                                      | 40 |
| Access to Correct Answer                                |    |
| Late Work                                               | 41 |
| Randomization                                           | 41 |
| Partial Credit                                          |    |
| Access to Printable Assignment                          |    |
| Free Body Diagram                                       |    |
| Indicate if Submission is Correct                       |    |
| Default Manual Grade                                    | 46 |
| Respondus Lockdown Browser                              |    |
| Saving the Grade Preference Template                    |    |
| Changing the Grade Preference Template in an Assignment |    |
| Custom Grade Template                                   |    |
| Academic Integrity Preferences                          |    |
| "Academic Integrity" / "Honor Code" Policy Page         |    |
| In Assignment Deterrents                                | 51 |
| Copy Assignment/Clone Class                             |    |
| Copy Assignment                                         | 55 |
| Batch Date/Time Update                                  |    |
| Viewing Assignment Solutions                            |    |
| Edit Assignment View Solutions                          |    |
| Students can View Solutions                             |    |
| Printable Assignment                                    |    |
| Take Assignment                                         |    |
| Instructor/TA Admin Area                                |    |
| Student Practice Area                                   |    |
| Take in Practice Mode                                   |    |
| Export Assignment Text Answers                          |    |
| Assignment Analytics                                    |    |
| Help                                                    | 85 |

| Changing Your Password                                 | 85 |
|--------------------------------------------------------|----|
| Logging Out                                            | 86 |
| Expert TA: Student Registration Instructions           | 87 |
| Step 1: Enter your registration link into your browser | 87 |
| Step 2: Enter your email                               | 87 |
| Step 3: Choose a password or Enter your Password       | 87 |
| Step 4: Update your User Profile                       |    |
| Step 5: Payment                                        |    |
| 14-Day Trial                                           |    |
| Payment with Credit Card                               |    |
| Payment with Access Code                               |    |
| Step 6: Begin using Expert TA                          | 90 |

#### **Logging In**

From the Expert TA home website, click on *Log In* in the top right corner of your screen. This will take you to the log in window seen in Figure 1.

The Expert TA uses a two-step login process. On the first screen, enter the username or email address associated with your account and click the **Next** button. If you enter the incorrect username, you will see this message: *"There is no account associated with the username you entered. Please ensure you are entering the full email address that you used to register for Expert TA."* 

#### Figure 1: Login User Name

| Welcome to Expert TA!                               |  |
|-----------------------------------------------------|--|
| Log In<br>User Name: etademo@instructor.com<br>Next |  |

#### **Trouble Logging in?**

Note: Your User Name is the full e-mail address used during registration. Forgot your password? Request Password Reset Email Contact main@theexpertta.com with any questions.

#### Figure 2: Login Password

### Welcome to Expert TA!

Login in with a different account

#### **Trouble Logging in?**

Note: Your User Name is the full e-mail address used during registration. Forgot your password? Request Password Reset Email Contact main@theexpertta.com with any questions. On the next screen, shown in Figure 2, enter your password and click the *Next* button. This will take you to the main *Class Management* page shown in Figure 4. If you have entered the wrong username or need to log in as a different user, click on the blue words *Log in with a different account*.

#### Figure 3: Request Password Reset

If you forget your password, click on the blue words *Request Password Reset Email*. A new screen will appear, see Figure 3, where you will enter your username, and then click on the *Request Reset* button.

To exit from this screen without requesting a new password, use the back arrow key on your browser.

| User Name:      |       |
|-----------------|-------|
| example@example | e.edu |
| Request Reset   |       |

**Request Password Reset:** 

**Note**: Enter the username and click the Request Reset button. Once you recieve the e-mail use the link to reset/change password.

#### **Class Management**

When you first log in to Expert TA you will be taken to the Class Management page (see ). At the top of the page, you will see a blue menu with the words *Class Management*, *Instructor*, and *Help*. In Figure 4 below, you will see an example of the *Class Management* screen which can also be called your home screen. As you navigate our system, you can always click on *Class Management* in the blue bar to return to this screen.

| Class | s Management   Instructor   H      | lelp A                                                      |                              |                                | в                      |                      |
|-------|------------------------------------|-------------------------------------------------------------|------------------------------|--------------------------------|------------------------|----------------------|
|       |                                    | Classes                                                     |                              |                                |                        | ss Menu              |
|       | Physics Demo                       |                                                             |                              |                                | Please Select          |                      |
|       |                                    |                                                             | Additional Class             | Resources                      | C                      |                      |
| 0     | Name                               | Description                                                 |                              |                                |                        |                      |
|       | Expert TA: Physics I Video Series  | A comprehensive colle                                       | ection of physics videos, de | signed for the flipped classro | iom                    |                      |
|       | Expert TA: Physics II Video Series |                                                             |                              | signed for the flipped classro |                        |                      |
|       | UMD PHYS 107 Lab Materials         | PDF's of all lab manua                                      | ls and additional lab resou  | rces for Physics 107 at the U  | niversity of Maryland. |                      |
|       |                                    | D                                                           |                              |                                |                        |                      |
|       |                                    |                                                             |                              |                                |                        | *                    |
| Ξ     | and at at                          |                                                             | Assignme                     | uts                            |                        | and the second       |
|       |                                    | eight Publish                                               | Start                        | Due                            | End                    | Min Template         |
|       | Learning Expert TA                 | 1 May 01, 2021 12:01 AM                                     | Jul 06, 2021 12:01 AM        | Jul 13, 2021 11:59 PM          | Jul 13, 2021 11:59 PM  | Instructor Default 🔶 |
|       | Prob # Weight                      |                                                             |                              | Problems                       |                        |                      |
|       |                                    | Expert TA 01 (Basic Navigati<br>Expert TA 02 (Symbolic Ansv |                              |                                |                        | -                    |
|       |                                    | ETA 01 (alt)                                                | vers)                        |                                |                        |                      |
|       | Prob 4 1 Learning                  | Expert TA FBDs                                              |                              |                                |                        |                      |
|       | Prob 5 1 Advanced                  | Essay                                                       |                              |                                |                        |                      |
|       |                                    |                                                             |                              |                                |                        | *                    |
|       |                                    |                                                             |                              |                                |                        |                      |
|       |                                    |                                                             |                              |                                |                        |                      |
|       |                                    |                                                             |                              |                                |                        |                      |
|       |                                    |                                                             |                              |                                |                        |                      |
|       |                                    |                                                             |                              |                                |                        |                      |
|       |                                    |                                                             |                              |                                |                        |                      |
|       |                                    |                                                             |                              |                                |                        |                      |
|       |                                    |                                                             |                              |                                |                        |                      |
|       |                                    |                                                             |                              |                                |                        |                      |
|       |                                    |                                                             |                              |                                |                        |                      |
|       |                                    |                                                             |                              |                                |                        | *                    |
|       |                                    | Time di                                                     | splayed in (UTC-06:00) Cer   |                                |                        |                      |
| Θ     |                                    |                                                             | Class Nev                    | vs E                           |                        |                      |
| 5     | New Announcement                   | Jul 12, 2021 11:51 AM - This is                             |                              |                                |                        | Delete 🔶             |
|       |                                    |                                                             |                              |                                |                        |                      |
|       |                                    |                                                             |                              |                                |                        |                      |
|       |                                    |                                                             |                              |                                |                        |                      |
|       |                                    |                                                             |                              |                                |                        |                      |
|       |                                    |                                                             |                              |                                |                        | *                    |

Figure 4: Class Management Screen

A: Classes – this menu allows you to select the class you want to work on.

B: Class Menu – this menu contains many action items needed for creating, editing, and maintaining your class.

C: Additional Class Resources – this area contains any additional content, like videos or lab materials, available for the class.

Figure 4 homework 2 is expanded.

Ð

Hovering over a problem will display a preview of the problem, see Figure 5.

E. Class News – This is where your news announcements will be displayed (see Create News).

#### Figure 5: Problem Preview

|                                                                                                    | Θ       | Assignment                                                                                              | V                                           | Neight Publish                                                                                                    |
|----------------------------------------------------------------------------------------------------|---------|----------------------------------------------------------------------------------------------------|---------------------------------------------|----------------------------------------------------------------------------------------------------|
|                                                                                                    |         | <ul> <li>♥ homework 1</li> <li>♥ Force Problems</li> <li>♥ homework 2</li> <li>Prob # Weight</li> </ul> |                                             | Hover over a problem<br>to see a preview                                                                                               |
| Alg, 3<br>A quarterback throws a football with an initial velocity $v$<br>at an angle $\theta$ above horizontal. Assume the ball leaves<br>the quarterback's hand at ground level and moves<br>without air resistance. All portions of this problem will<br>produce algebraic expressions in terms of $v$ , $\theta$ , and $g$ .<br>Let the origin of the Cartesian coordinate system be the<br>ball's initial position. | v<br>Ke | Otheexpertfa.com                                                                                        | 4.1.2<br>4.3.2<br>4.3.6<br>5.6.14<br>4.3.10 | 1 Dec 28, 2020 12:01 AM<br>1 Jul 30, 2020 12:01 AM<br>1 Dec 27, 2017 12:00 AM                                                          |
| a. Write an expression for the magnitude of the football's initial b. Find an expression for the magnitude of the football's initial c. Write an expression for the total time, $t_{total}$ , the football is in                                                                                                    | l horiz | ontal velocity $v_{0x}$ .                                                                               | nent<br>:ate)<br>I Types<br>les             | <ol> <li>Dec 27, 2017 12:00 AM</li> <li>Jul 30, 2020 12:01 AM</li> <li>Jul 30, 2020 12:01 AM</li> <li>Jul 30, 2020 12:01 AM</li> </ol> |
|                                                                                                    |         |                                                                                                    |                                             | 2 Dec 25, 2019 12:00 AM<br>1 Dec 28, 2016 12:01 AM                                                                                     |

#### **Performing Actions on a Class**

There are many actions that you will need to add or maintain a class and you will find these in the *Class Menu*. To perform an action on a class you must first select the class you want to work on from the *Classes* drop-down, see Figure 6.

|                                                        | Figure 6: Classes Drop-Down                                   |              |
|--------------------------------------------------------|---------------------------------------------------------------|--------------|
|                                                        | Classes                                                       |              |
| Bio 102                                                |                                                               | $\checkmark$ |
| Bio 102<br>ASTR 101<br>PHYS 202<br>PHYS 101<br>BIO 101 | The drop-down menu allows<br>you to select your other classes |              |

With the desired class selected you can choose an action from the *Class Menu* drop down shown in Figure 7 below.

Note: if you have only one class it will be automatically selected.

#### Add/Create a Class

To add a new class, select *Create Class* from the *Class Menu* drop-down (Figure 7) and you will be presented with the pop-up screen seen in Figure 8 below.

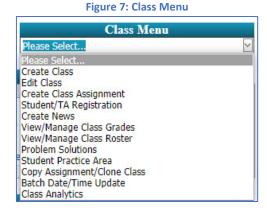

#### Figure 8: Create/Edit Class

| Class Name:        |                                        |   |
|--------------------|----------------------------------------|---|
| Class Description: |                                        |   |
| Time Zone:         | (UTC-06:00) Central Time (US & Canada) | ~ |
| Academic Year:     | 2021                                   | ~ |
| Academic Semester: | Spring                                 | ~ |
| Subject:           | Please Select                          | Y |

Fill in your class name and class description. Then use the drop-down menus to select your *Time Zone*, *Academic Year*, *Academic Semester*, and *Subject*.

#### Figure 9: Academic Semester or Quarter Selection

| Class Name:        |                                        |   |
|--------------------|----------------------------------------|---|
| Class Description: |                                        |   |
| Time Zone:         | (UTC-06:00) Central Time (US & Canada) | ~ |
| Academic Year:     | 2021                                   | ` |
| Academic Semester: | Spring                                 |   |
| Subject:           | Spring                                 |   |
|                    | Fall                                   |   |
| Save               | Summer                                 |   |
| 0010               | Winter QTR                             |   |
|                    | Spring QTR                             |   |
|                    | Fall QTR                               |   |

In the *Academic Semester* drop-down menu, seen in Figure 9, you will see semester choices and quarterly choices to choose from.

#### **Figure 10: Subject Selection**

| Create/Edit Class  |                                        |   |
|--------------------|----------------------------------------|---|
| Class Name:        |                                        |   |
| Class Description: |                                        |   |
| Time Zone:         | (UTC-06:00) Central Time (US & Canada) |   |
| Academic Year:     | 2021                                   | ľ |
| Academic Semester: | Spring                                 |   |
| Subject:           | Please Select                          |   |
|                    | Please Select                          |   |
| Save               | Physics                                |   |
|                    | Biology                                |   |
|                    | Astronomy                              |   |
|                    | Other                                  |   |

In the *Subject* drop-down menu, seen in Figure 10, you will select the subject of your class.

When you are finished select the *Save* button to save your creation, or the *Cancel* button to exit the window without saving.

**Note**: The *Academic Semester* and *Subject* choices are particularly important because they will affect the class pricing for the students.

#### **Editing a Class**

To edit a class, select the class you want to edit from the *Classes* drop-down on the *Class Management* page, and then select the *Edit Class* option from the *Class Menu* drop-down (Figure 7). This will take you to a pop-up screen, like the one you used to create the class, but the fields will be populated with the class information (see Figure 11). When you have finished making any desired changes, click either the *Save* button to save the changes or the *Cancel* button to leave without saving any changes.

|                      | Figure 11: Edit a Class                |        |
|----------------------|----------------------------------------|--------|
| Create/Edit Class    |                                        |        |
| Class Name:          | Phy 101-001 (Fall 2021)                |        |
| Class Description:   | Intro Physics I with Dr. Morton        |        |
| Time Zone:           | (UTC-06:00) Central Time (US & Canada) | ~      |
| Academic Year:       | 2021                                   | ~      |
| Academic Semester:   | Fall                                   | ~      |
| Subject:             | Physics                                | $\sim$ |
| Configure my Class f | or LMS Integration                     |        |
| Save                 | Cancel                                 |        |

At the bottom of this pop-up screen, you will notice a blue link <u>Configure my Class for LMS Integration</u>. LMS integration is needed for software like Canvas and Blackboard. Since not everyone uses this feature, we have created a separate document with detailed instructions that can be found on our website at <u>https://theexpertta.com/lms-integration/</u>.

#### **Create News**

You may occasionally want to broadcast news to your entire class, such as notice of an upcoming test or holiday. To do this select *Create News* from the *Class Menu* drop down (Figure 7) on the *Class Management* screen. A pop-up window will open and allow you to enter news

announcements (Figure 12). Enter a title for your news announcement in the *Title* line and type your announcement in the *Body* section. When you are finished click on the *Save* button to save your news announcement or click on the  $\boxtimes$  in the upper right-hand corner to exit without saving.

The news announcement is displayed in the *Class News* window at the bottom of the *Class management* page (Figure 13).

Announcements have a time and date stamp and are listed in the order they are posted, with the most recent announcement /news listed at the top. To delete news, click on the blue **Delete** to the far right of the announcement.

| Figure 12:                            | Create News                          |
|---------------------------------------|--------------------------------------|
|                                       | Click the "X" to exit without saving |
| Create News                           |                                      |
| Title:                                |                                      |
| Enter a title for your news announcem | ient here                            |
| Body:                                 | -1                                   |
| message of up to 1000 characters.     |                                      |
| Cauto                                 | ave to save the news<br>announcement |
|                                       |                                      |

#### Figure 13: Class News

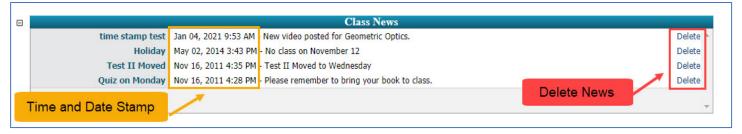

#### **Student/TA Registration**

Expert TA uses Registration Links to register students and TAs into their courses. Registration links are unique to each individual class created in Expert TA. To view the registration information for your class, first select your class from the *Classes* drop-down on the *Class Management* page. Then select *Student/TA Registration* from the *Class Menu* dropdown. A pop-up window will appear and display the *Student Registration Link*, see Figure 14. If you have a TA that needs to register for your class, click on the *Get TA Registration Link* button and the *Teaching Assistant Registration Link* will appear under the *Student Registration Link*.

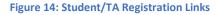

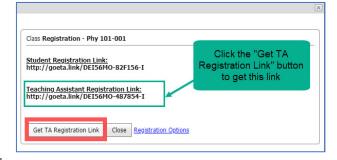

Note: Take great care with the TA registration link as it provides nearly instructor level access to the class.

#### **Student Registration**

Simply provide the registration link to your students. **Expert TA: Student Registration Instructions** are available at the end of this document and include detailed step by step instructions on the registration process.

**Note:** If you provide the *Student Registration Link* on a syllabus, make sure to update the link information <u>before</u> distribution at the start of a new term.

#### **TA Registration**

Simply provide the *Teaching Assistant Registration Link* to your TA and follow the <u>Expert TA: Student Registration</u> <u>Instructions</u> at the end of this document. The registration process for a TA is identical to the student, with the exception that the TA will not see a payment screen because there is no fee associated with the TA registration.

**Note:** If the TA previously used Expert TA as a student with the same email address, please contact your Account Manager to have their account re-created for full TA access.

#### **Restrict Enrollment**

By default, the system assumes you want open and unrestricted enrollment. You can restrict the enrollment by clicking on the blue words <u>Registration Options</u> in the **Student/TA Registration** window shown in Figure 14. This will take you to a screen, as seen in Figure 15 below, which will allow you to limit the enrollment into your class. Below you will find explanations of what each check box will do.

#### **Figure 15: Restrict Enrollment**

| CI | ass Management   Instru | uctor   Help         |                 |                 | A          |                 |                                    |
|----|-------------------------|----------------------|-----------------|-----------------|------------|-----------------|------------------------------------|
| 8  |                         |                      |                 |                 | A          | _               | ③For help on this page click here. |
| [  | ☑Open Enrollment Va     | lidation Start: 01   | /01/2021 🗹 End: | 05/31/2021      |            | В               | С                                  |
| [  | ⊡User/Email Suffix Va   | alidation @universit | y.edu           |                 |            | _ /             |                                    |
| [  | Roster Validation       |                      |                 |                 |            |                 | Upload Registration Roster         |
| ŧ  | # Email / User Login    | First Name           | Middle Name     | Last Name       | Student No | Registered User | Registered Date                    |
|    |                         |                      |                 | No data to disp | lay        |                 |                                    |
|    |                         |                      |                 |                 |            |                 |                                    |
|    |                         |                      |                 | Save            |            |                 |                                    |

- A. **Open Enrollment Validation** Students will only be able to register from the start date to the end date. To use click the checkbox, set your **Start Date** and **End Date**, and click the **Save** button at the bottom.
- B. User/Email Suffix Validation This requires that any students registering for a class have a matching suffix in their user/email login name. For example, if all of your students have an @university.edu email, then you could use @university.edu in this field, so that <u>abc123@university.edu</u> would validate but <u>abc123@gmail.com</u> would not. To use click on the check box, enter the email suffix in the field provided, and click the Save button at the bottom.
- C. **Roster Validation** this setting requires that all users registering for a class have a matching user/email address in the registration roster. To use follow the step-by-step instructions below.
  - a. Click on the check box for Roster Validation
  - b. Click on the Upload Registration Roster button
  - c. After you click on the Upload Registration Roster button, a pop-up box will appear (see Figure 16).
  - d. Choose your file by clicking on the *Choose File* Button (file should be in string mode and csv format)
  - e. Upload the file by clicking on the Upload button
  - f. After you have uploaded your roster, a sample of your data will appear (see Figure 17). If you wish to continue with the upload, click the *Save* button to save your roster or click the *Cancel* button to discard your changes.

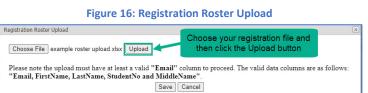

#### **Figure 17: Registration Roster Preview**

| Choose File No file |                                  | Upload will se | After you have clicked the Upload button you<br>will see a sample of your data. Click the Save<br>button to complete the upload process. |  |  |  |  |  |
|---------------------|----------------------------------|----------------|----------------------------------------------------------------------------------------------------|--|--|--|--|--|
|                     | the upload is comple<br>LastName |                | please click Save. Please take note that you must Email                                                                                  |  |  |  |  |  |
| Joe                 | Smith                            | 578966         | jsmith@university.edu                                                                                                    |  |  |  |  |  |
| Sue                 | Sunshine                         | 527338         | ssunshine@university.edu                                                                                                    |  |  |  |  |  |
| Betty               | Boop                             | 894633         | bboop@university.edu                                                                                                    |  |  |  |  |  |
|                     | Pepper                           | 366871         | spepper@university.edu                                                                                                    |  |  |  |  |  |

#### View/Manage Class Roster

To see a list of the students currently registered for your selected class, select *View/Manage Class Roster* from the *Class Menu* (Figure 7) on the *Class Management* page (see Figure 18).

#### Figure 18: Class Roster

| Class       | Phy 101-001        |                    | $\checkmark$   | Roster            |                       |        |                 | () For I               | nelp on this pag | je click her |
|-------------|--------------------|--------------------|----------------|-------------------|-----------------------|--------|-----------------|------------------------|------------------|--------------|
| Fotal:<br># | 23<br>Student Name | User Name          | Student ID     | Role ID           | Payment               | Status | Grade Sheet     | Registration Date      | Registration     | Disability   |
| Edit        | b, a               | s9876@student.com  | с              | student           | Complete Paid \$0.00  | Active | Hidden 01-04-18 | 11/15/2017 10:57:00 AM | Complete         | None         |
| Edit        | Chovanec, Anna     | i02s02@student.com | 123456789      | student           | Complete Paid \$0.00  | Active | Shown           | 1/7/2015 4:09:00 PM    | Complete         | None         |
| Edit        | Currant, jennifer  | James@student.com  | 4567890123     | student           | Complete Paid \$0.00  | Active | Shown           | 11/8/2017 12:34:00 PM  | Complete         | None         |
| Edit        | Duston, Chris      | cduston@gmail.com  | 456789         | teachingassistant | Waiting               | Active | Shown           | 7/27/2018 11:09:00 AM  | Complete         | None         |
| Edit        | Erdos, Paul        | i02s04@student.com | 1              | student           | Complete Paid \$0.00  | Active | Shown           | 5/6/2020 10:06:00 PM   | Complete         | 50%          |
| Edit        | eta, ta            | ta@theexpertta.com | 1234567890     | teachingassistant | Complete Paid \$0.00  | Active | Hidden 03-30-16 | 4/29/2015 3:24:00 PM   | Complete         | None         |
| Edit        | Euler, Leonhard    | i02sp1@student.com | e^i*pi + 1 = 0 | student           | Complete Paid \$32.50 | Active | Shown           | 5/6/2020 10:04:00 PM   | Complete         | None         |

To edit information on each student, click on the blue *Edit* to the left of the student's name. This will expand the student information into a window where their information can be edited (see Figure 19).

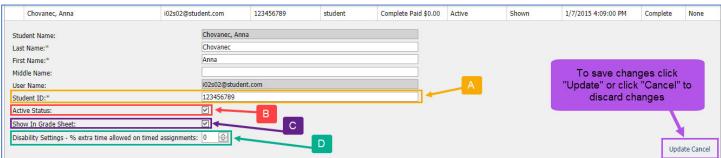

#### Figure 19: Edit Student Info

- A. Student ID this field can be edited when necessary (see Editing Student ID Number for more information)
- B. Active Status uncheck this and it will drop the student from your class and Grade Sheet (see Dropping Students from your Class for more details)
- C. Show In Grade Sheet uncheck this and the student will be hidden in your Grade Sheet (see Hiding Students in your Grade Sheet for more details)
- D. **Disability Settings** adding a percentage of time here will add that time to any timed assignment (see further description in **Students with Disabilities**)

#### **Editing Student ID Number**

In many cases the Student ID is used to match up grades when exporting and importing grades into other programs such as Blackboard, Desire2Learn and Moodle. If a student enters in the wrong ID or leaves this information out, it can cause errors when trying to do such imports and exports. While students do have an interface that allows them to change their own Student ID, and you can request that they all get their own information accurate, errors may still occur. The edit screen will allow you to change the Student ID to avoid those errors.

#### **Hiding Students in your Grade Sheet**

You can decide here whether to show the student in your grade sheet. If a student has dropped or is auditing your class, you can hide them in your grade sheet by unselecting the *Show In Grade Sheet* checkbox, see Figure 19. This will keep their grades from being included in any grade exports. This action can be reversed by selecting the *Show In Grade Sheet* checkbox.

**Note**: Hidden students still have full access to the class and can see their grades, your class material, take assignments, view solutions, etc.

#### **Dropping Students from your Class**

You can also change the student's status from active to dropped by unselecting the *Active Status* checkbox, see Figure 19. This will cut off that student's access to your class entirely and remove them from your grade sheet. The student will not have access to any of your course materials. This action can be reversed by selecting the *Active Status* checkbox to reinstate them back to the class fully.

#### **Students with Disabilities**

Many students need additional time for timed assignments. For these cases you can set an extra time percentage (from 0 to 100 percent) for a student in your class roster, see Figure 19. This extra time percentage will then be afforded automatically for the student on <u>ALL</u> timed assignments that are created during the semester. Example Case: If you set a student's extra time at 50, then that student would be allowed 150% of the amount of time as all the other students in the class (90 minutes for a 60-minute test). You can key in this percentage or use the up/down arrow keys to change it in increments of five percent.

Once you have completed editing the settings for this student, click on either <u>Update</u> to save the settings or <u>Cancel</u> to exit without saving in the bottom right corner of the window (see Figure 19).

#### Viewing and Managing the Grade Sheet

From the *Class Management* page, select *View/Manage Class Grades* from the *Class Menu* (see Figure 7) drop-down.

The *Grade Sheet* below (Figure 20) shows each student's individual grades on homework, quizzes, and tests completed to date. In the light blue bar, you can see the weight of each assignment. This page can be sorted or filtered by *Last Name, First Name, Email, Student ID Number*, or *Section*. To see all the grades for a single student, click on any of the blue links with their information. To see all the grades for a particular section, click on the section name or number in blue. To see more detail for a particular assignment, click on the assignment header and you will be taken to the *Assignment Grade Spreadsheet* (Figure 22).

| Phy 101-  | 001       | A                       |                |           | Searc                   | h Clear         | Points V     | 'iew Expor     | t to: CSV 🕑      | Save     |
|-----------|-----------|-------------------------|----------------|-----------|-------------------------|-----------------|--------------|----------------|------------------|----------|
| Last △ 👻  | First △ - | Email 🛆 👻               | Student No∆ -  | Section△→ | (01) Intro to Expert TA | (02) homework 1 | (03) Quiz 1( | 04) homework 3 | 2(05) homework 3 | (06) FBD |
|           |           |                         |                | Section   | 1.00                    | 15.00           | 2.00         | 1.00           | 1.00             |          |
| Chovanec  | Anna      | i02s02@student.com      | 123456789      |           | 0                       | 94.07           | 10.55        | 88.59          | 38.9             |          |
| Currant   | jennifer  | James@student.com       | 4567890123     |           | 0                       | 0               | 0            | 0              | 0                |          |
| rdos      | Paul      | i02s04@student.com      | 1              |           | 0                       | 98.46           | 0            | 97.36          | 0                |          |
| Euler     | Leonhard  | i02sp1@student.com      | e^i*pi + 1 = 0 | A01       | 0                       | 0               | 0            | 0              | 0                |          |
| layer     | Maria     | i02s09@student.com      | 1963Nobel      | A01       | 0                       | 0               | 0            | 0              | 0                |          |
| norton    | jeremy    | jeremy2@theexpertta.con | n 1234567890   |           | 0                       | 0               | 0            | 0              | 0                |          |
| lewton    | Isaac     | s657@student.com        | 6674x10^ - 11  | A01       | 0                       | 0               | 0            | 0              | 0                |          |
| Ramanujan | Srinivasa | abc@student.com         | 1729           | A01       | 0                       | 0               | 0            | 0              | 0                |          |
| anchez    | Vickey    | i02s03@student.com      | 345678901      |           | 0                       | 55.82           | 0            | 60.45          | 0                |          |
| Shaprio   | Elena     | Elena@gmail.com         | 7890123456     |           | 0                       | 0               | 0            | 0              | 0                |          |
| Singh     | Ramandeep | i02s10@student.com      | 123456786      |           | 0                       | 95.93           | 0            | 85.93          | 0                |          |
| trickland | Donna     | s012020@student.com     | 2018Nobel      | A01       | 0                       | 0               | 0            | 0              | 0                |          |
| verages   |           |                         |                |           | 0                       | 28.69           | 0.88         | 27.69          | 3.24             |          |

#### Figure 20: Grade Sheet

- A. Sort and Filter Columns
- B. Assignment Names click to enter the assignment
- C. Click on any of these items to see the grades for a single student
- D. Click on the Section name/number to see grades for only that section

#### Figure 21: View Grades (Spreadsheet)

|     | Assignment             | Weight    | Publish            |    |
|-----|------------------------|-----------|--------------------|----|
| ± 🔻 | Learning Expert TA     | 1         | May 01, 2021 12:01 | AM |
| ± 🔻 | Create Assignment      |           |                    | AM |
| ± 🔻 | Edit Assignment        |           | 1                  | AM |
| ⊕ ▼ | Delete Assignment      |           |                    | AM |
| ± 🔻 | Take Assignment        |           |                    | AM |
|     | View Printable Assignm | ent       |                    |    |
|     | Copy Assignment        |           |                    |    |
|     | View Grade Report (sh  | ows your  | detailed work)     |    |
|     | Manage Grades (Grade   | Manually  | )                  |    |
|     | View Grades (Spreadsh  | eet)      |                    |    |
|     | View Assignment Soluti | ions      |                    |    |
|     | Take in Practice Mode  |           |                    |    |
|     | Export Assignment Tex  | t Answers |                    |    |
|     | Assignment Analytics   |           |                    |    |

The **Assignment Grade Spreadsheet** can also be found by going to the **Class Management** page, clicking the down arrow next to the assignment, and selecting **View Grades (Spreadsheet)**, as seen in Figure **21**.

The **Assignment Grade Spreadsheet** screen, in Figure 22 below, shows the grades accomplished on each problem in the assignment and the weighted averages.

#### Figure 22: Assignment Grade Spreadsheet

| Class Mana           | gement   I | nstructor   Help    |          | oblem weigh<br>displayed he |                     |           |           |           |                                       |           |            |                |
|----------------------|------------|---------------------|----------|-----------------------------|---------------------|-----------|-----------|-----------|---------------------------------------|-----------|------------|----------------|
| Phy 101-<br>001 home | work 1     |                     |          |                             | 1                   | Sear      | ch Clea   | ar        | Points Vie                            | w Expo    | ort to: CS | v 🖂 Save       |
|                      |            |                     |          |                             |                     | Prob (01) | Prob (02) | Prob (03) | ) Prob (04)                           | Prob (05) | Prob (06)  | Averages       |
| Last △ -             | First △ -  | Email               | Δ        | Student No 🛆 🗵              | Section $\triangle$ | 1.00      | 1.00      | 1.00      | 1.00                                  | 1.00      | 1.00       | Problem Weight |
| Chovanec             | Anna       | i02s02@student.com  | ( )<br>} | 123456789                   |                     | 98        | 97.17     | 92        | 92                                    | 89        | 96.25      | 94.07          |
| Currant              | jennifer   | James@student.com   |          | 4567890123                  |                     | 0         | 0         | 0         | 0                                     | 0         | 0          | 0              |
| Erdos                | Paul       | i02s04@student.com  |          | 1                           |                     | 94        | 100       | 100       | 100                                   | 98        | 98.75      | 98.46          |
| Euler                | Leonhard   | i02sp1@student.com  |          | e^i*pi + 1 = 0              | A01                 | 0         | 0         | 0         |                                       |           | 0          | 0              |
| Mayer                | Maria      | i02s09@student.com  |          | 1963Nobel                   | A01                 | 0         | 0         | 0         | Weig                                  | hted      | 8          | 0              |
| morton               | jeremy     | jeremy2@theexpertta | a.com    | 1234567890                  |                     | 0         | 0         | 0         | averag                                | oc aro    | 0          | 0              |
| Newton               | Isaac      | s657@student.com    |          | 6674×100 11                 | 401                 | 0         | 0         | 0         | · · · · · · · · · · · · · · · · · · · |           | 0          | 0              |
| Ramanujan            | Srinivasa  | abc@student C       | ick on   | a grade to                  | 01                  | 0         | 0         | 0         | displaye                              | ed here   | 0          | 0              |
| Sanchez              | Vickey     | In 2cn 2/0 cturd    |          |                             | $\rightarrow$       | 44.5      | 65.33     | 17        |                                       |           | 68.75      | 55.82          |
| Shaprio              | Elena      | Elena@gmail. S      | ee mo    | ore details                 |                     | 0         | 0         | 0         | 0                                     | 0         | 0          | 0              |
| Singh                | Ramandeep  | i02s10@student.com  |          | 123456/86                   |                     | 93.5      | 97.17     | 92        | 96.67                                 | 97.5      | 98.75      | 95.93          |
| Strickland           | Donna      | s012020@student.co  | m        | 2018Nobel                   | A01                 | 0         | 0         | 0         | 0                                     | 0         | 0          | 0              |
| Averages             |            |                     |          |                             |                     | 27.5      | 29.97     | 25.08     | 29.33                                 | 30.04     | 30.21      | 28.69          |

#### **Points View**

You can also view grades as points, instead of a percentage. To view grades as points, simply click on the **Points View** check box. In Figure 23, you can see that Anna Chovanec received an 89% on problem 4. Since the problem is worth three points, the student earned 2.67 points. In this view, the far-right column displays the total number of points earned instead of the average. To see even more detail, select the student's grade and you will be taken to the manual grading screen (see Figure 33).

| Class Manag | jement   In | structor   Help         | Check this     | box for Pc       | oints Vie | w         |           |           |            |                     |
|-------------|-------------|-------------------------|----------------|------------------|-----------|-----------|-----------|-----------|------------|---------------------|
| Phy 101-    |             |                         |                |                  | Search    | Clear     | Poin      | ts View   | Export to: | CSV 🖂 Save          |
| 001 home    | work 2      |                         |                |                  | ocuron    | oloui     |           | Co view 1 | export to. |                     |
|             |             |                         |                |                  | Prob (01) | Prob (02) | Prob (03) | Prob (04) | Prob (05)  | Total Points: 10.00 |
| Last △ -    | First △ -   | Email $\Delta$          | Student No 🛆 🚽 | Section $\Delta$ | 1.50      | 2.00      | 2.50      | 3.00      | 1.00       | Problem Weight      |
| Chovanec    | Anna        | i02s02@student.com      | 123456789      |                  | 1.46      | 1.99      | 1.84      | 2.67      | 0.9        | 8.86                |
| Currant     | jennifer    | James@student.com       | 4567890123     |                  | 0         | 0         | 0         | 0         | 0          | 0                   |
| Erdos       | Paul        | i02s04@student.com      | 1              |                  | 1.47      | 1.99      | 2.41      | 2.96      | 0.92       | 9.75                |
| Euler       | Leonhard    | i02sp1@student.com      | e^i*pi + 1 = 0 | A01              | 0         | 0         | 0         | 0         | 0          | 0                   |
| Mayer       | Maria       | i02s09@student.com      | 1963Nobel      | A01              | 0         | 0         | 0         | 0         | 0          | 0                   |
| morton      | jeremy      | jeremy2@theexpertta.com | 1234567890     |                  | 0         | 0         | 0         | 0         | 0          | 0                   |
| Newton      | Isaac       | s657@student.com        | 6674x10^ - 11  | A01              | 0         | 0         | 0         | 0         | 0          | 0                   |
| Ramanujan   | Srinivasa   | abc@student.com         | 1729           | A01              | 0         | 0         | 0         | 0         | 0          | 0                   |
| Sanchez     | Vickey      | i02s03@student.com      | 345678901      |                  | 0.97      | 1.67      | 1.29      | 1.62      | 0.5        | 6.05                |
| Shaprio     | Elena       | Elena@gmail.com         | 7890123456     |                  | 0         | 0         | 0         | 0         | 0          | 0                   |
| Singh       | Ramandeep   | i02s10@student.com      | 123456786      |                  | 0.73      | 1.95      | 2.26      | 2.68      | 0.98       | 8.6                 |
| Strickland  | Donna       | s012020@student.com     | 2018Nobel      | A01              | 0         | 0         | 0         | 0         | 0          | 0                   |
| Averages    |             |                         |                |                  | 0.39      | 0.63      | 0.65      | 0.83      | 0.28       | 2.77                |

#### **Working with Sections**

Expert TA makes it easy to work with large classes that have recitation or lab sections. You will be able to assign homework or quizzes to the entire class but will be able to view and manage grades based on sections. Expert TA inputs the section names/identifiers while setting up your class. Students specify their section as part of the registration process by choosing from a drop-down list of the valid sections.

**Note**: If you would like to add sections to a class, please contact your Account Manager.

| lass Management   Instructor   Help                                                                                                    | j.<br>N                                                                                                    |              |       |        |        |           |        |               |          |       |             |
|----------------------------------------------------------------------------------------------------|----------------------------------------------------------------------------------------------------|--------------|-------|--------|--------|-----------|--------|---------------|----------|-------|-------------|
| PHYS 1114                                                                                                    |                                                                                                    |              |       | Search | n Clea | ar        | Points | View <b>E</b> | xport to | CSV   | Save        |
| Page 1 of 10 (395 items) 🤇 [1] 2 3 4                                                                                                    | <u>56789</u>                                                                                                    | 10 >         |       |        |        | -         |        |               |          | 2     |             |
| Last A First A Email                                                                                                    | △ - Student No△                                                                                                  | ✓ Section△ ✓ |       |        | 1.1    | Prob (04) |        |               |          |       |             |
|                                                                                                    |                                                                                                    |              | 1.00  | 1.00   | 1.00   | 1.00      | 1.00   | 1.00          | 1.00     | 1.00  | Problem Wei |
|                                                                                                    |                                                                                                    | (Show Al     | )     |        | 100    | 98.5      | 99.5   | 96.25         | 98.5     | 99.25 | 98.5        |
|                                                                                                    |                                                                                                    | 63422        |       |        | 100    | 98.5      | 97     | 96.25         | 94       | 99.25 | 98.03       |
|                                                                                                    |                                                                                                    | 63426        |       |        | 100    | 99.25     | 100    | 82.25         | 50       | 95    | 90          |
| O the second second sec | and the second second second second second second second second second second second second second second second | 63427        |       |        | 97     | 99        | 99.5   | 73            | 45.5     | 47.75 | 81.84       |
| Sort by sections or filt                                                                                                    | er                                                                                                    | 63431        |       |        | 94     | 96.25     | 96     | 97            | 98.5     | 97.75 | 96.66       |
| to show grades for                                                                                                    |                                                                                                    |              |       |        | 94     | 92.5      | 100    | 99.25         | 50       | 93.75 | 91.06       |
|                                                                                                    |                                                                                                    | 63432        |       |        | • 97   | 95.5      | 100    | 97.75         | 95       | 75    | 94.56       |
| selected sections                                                                                                    |                                                                                                    | e            |       |        | 0      | 0         | 0      | 0             | 0        | 0     | 0           |
|                                                                                                    |                                                                                                    | ( OK         | Cano  |        | 100    | 99.25     | 97.67  | 96.25         | 89       | 97.5  | 97.27       |
|                                                                                                    |                                                                                                    | (            |       |        | .:: 0  | 0         | 0      | 0             | 0        | 0     | 0           |
|                                                                                                    |                                                                                                    | 70485        | 100   | 98.5   | 100    | 98.5      | 100    | 96.25         | 100      | 97    | 98.78       |
|                                                                                                    |                                                                                                    | 63441        | 92.67 | 100    | 100    | 97        | 99.5   | 70.25         | 86.5     | 94    | 92.49       |

Figure 24: Sorting by Sections

#### **Exporting Grades**

You can easily export grades to manage them from a program, like EXCEL, by selecting the format from the *Export To* drop-down and then clicking the *Save* button (Figure 25). You can utilize Sort and Filter options within the *Grade Spreadsheet*. Figure 24 above shows how you could display the grades for students only in section "63427" of the large class.

#### Figure 25: Exporting Grades

| Class Man     | agement   | Instructor   Help  | To ex          | port sele | ect the format fro      | om this dro     | p down        |              |                   |          |
|---------------|-----------|--------------------|----------------|-----------|-------------------------|-----------------|---------------|--------------|-------------------|----------|
| Phy 101-      | -001      |                    |                |           | Search                  |                 | Points V      |              | t to: CSV 🗸       | Save     |
|               |           |                    |                | <b>.</b>  | (01) Intro to Expert TA | (02) homework 1 | (03) Quiz 1 ( | 04) homework | 2(05) CSV<br>Text | (06) FBD |
| Last $\Delta$ | First △ - | Email $\Delta$     | Student No△ -  | Section△  | 1.00                    | 15.00           | 2.00          | 1.00         | Pdf               |          |
| Chovanec      | Anna      | i02s02@student.com | 123456789      |           | 0                       | 94.07           | 10.55         | 88.59        | 38.9              |          |
| Currant       | jennifer  | James@student.com  | 4567890123     |           | 0                       | 0               | 0             | 0            | 0                 |          |
| Erdos         | Paul      | i02s04@student.com | 1              |           | 0                       | 98.46           | 0             | 97.36        | 0                 |          |
| Euler         | Leonhard  | i02sp1@student.com | e^i*pi + 1 = 0 | A01       | 0                       | 0               | 0             | 0            | 0                 |          |

#### Manage Grades (Grade Manually)

The *Manage Grades (Grade Manually)* option will open a student's grade report and is designed for instructors to change grades, create an extension, reset problem attempts, or assess student responses to open-ended questions.

The manual grading screen can also be accessed from the *Class Management* screen by clicking the down arrow next to the assignment and selecting *Manage Grades (Grade Manually)* from the assignment menu (Figure 26).

#### Figure 26: Manage Grades (Grade Manually)

|          | Assignment               | Weight  | Publish    |             |      |
|----------|--------------------------|---------|------------|-------------|------|
| ± 🔻      | Learning Expert TA       | 1       | May 01     | , 2021 12:0 | 1 AM |
| ÷ 🔻      | Create Assignment        |         |            |             | AM   |
| ± 🔻      | Edit Assignment          |         |            |             | AM   |
| •        | Delete Assignment        |         |            |             | AM   |
| <b>T</b> | Take Assignment          |         |            |             | AM   |
|          | View Printable Assignmen | it      |            |             |      |
|          | Copy Assignment          |         |            |             |      |
|          | View Grade Report (show  | s your  | detailed v | vork)       |      |
|          | Manage Grades (Grade M   | anually | )          |             |      |
|          | View Grades (Spreadshee  | t)      |            |             | 1    |
|          | View Assignment Solution | IS      |            |             |      |
|          | Take in Practice Mode    |         |            |             |      |
|          | Export Assignment Text A | nswers  |            |             |      |
|          | Assignment Analytics     |         |            |             |      |

Figure 27: Basic Grade Report

The *Basic Grade Report* screen allows you to see a detailed view of the problem the student received, the last answer the student entered for the problem (or problem part), and the grade the student received (see Figure 27).

#### Grade View - homework 2 Show Correct Expand Submission Histor and Grade Summary Previous Next Student: Chovanec, Anna Extension: Publish Start Solution Visible Publish Until Due End Problem 1: The fuel tank on a car is *d* = 0.44 m tall. The fuel level in the tank is detected by a *L* = 0.67 m arm that is free to rotate about a pivot at an upper fuel tank corner. Its sensor end floats at the surface of the fuel as indicated in the diagram Randomized Variables *d* = *0.44* m *L* = *0.67* m d Otheexpertta.com Part (a) Derive an expression for the sensor height, h, above the horizontal tank bottom as a function of L, d and $\theta$ (the angle between the arm and the vertical tank wall). Grade Comments Grade Change Student Answ $h = d - L\cos(\theta)$ sdfghj Apply Grade Reset Attempts 100

#### **Expanded Grade Report Screen**

#### The Expanded Grade Report screen,

see Figure 28, contains additional details that are not automatically available in the *Basic Grade Report* like correct answers and a detailed submission history.

Figure 28: Expanded Grade Report

Grade Override: sdfahi

#### Class Management | Instructor | Help в Δ Switch to Part Centric View For help on this page click here. Students Expand Submission History and Grade Summary <u>Chovanec, Anna</u> Previous Next Student: Chovanec, Anna Show Correct Currant, jennifer Solution Visible Extension: Publish Due End Publish Until Start Duston, Chris Create E Erdos, Paul Problem 1: The fuel tank on a car is d = 0.44 m tall. The fuel level in the tank is detected by a L =Euler, Leonhard 67 m arm that is free to rotate about a pivot at an upper fuel tank corner. Its sensor end floats at the surface of the fuel as indicated in the diagram Mayer, Maria morton, jeremy **Randomized Variables** Newton, Isaac d = 0.44 m L = 0.67 m Ramanujan, Srinivasa θ d Sanchez, Vickey Shaprio, Elena Singh, Ramandeep C Strickland, Donna D A Oth .com Part (a) Derive an examession for the sensor height, h, above the horizontal tank bottom as a function of L, d and $\theta$ (the angle between the arm and the vertical tank wall). **Correct Answer** Student Answer Grade Comments Grade Change $h = d-Lcos(\theta)$ $h = d-Lcos(\theta)$ Apply Grade Reset Attempts sdfghi 100 Grade Override: sdfghj + Grade Summary and Submissio С Grade = 100% Grade Summary в Deduction for Final Submission 0% Deductions for Incorrect Submissions, Hints and Feedback [?] 0% Student Grade = 100 - 0 - 0 = 100% Date Time Answer Hints Feedback 1 Jan 31, 2013 10:00 PM h = d2 Jan 31, 2013 h = d--A sketch of the tank and arm, with all variables clearly Pay careful attention to trigonometric 10:00 PM indicated, may prove useful. -What is the trigonometric function that relates the Lsin(0) relationships and how they affect components of the terms in your expression. length of the side of a right triangle adjacent to an angle $\theta$ to the triangle's hypotenuse? -In terms of L and $\theta$ , what is the length of the portion of the tank adjacent to $\theta$ that is above the fuel line? Is this length h? 3 Jan 31, 2013 10:00 PM h = d $L\cos(\theta)$

- A. Show Correct Answer checkbox when checked this displays the Correct Answer next to the final Student Answer in the grade report
- B. **Expand Submission History and Grade Summary** checkbox when checked this expands the grade report to show every student answer submission, any hints or feedback the student used, and any deductions taken (including late work when available).
- C. Grade Change area see Grade Changes for additional information
- D. *Reset Attempts* button see Reset Attempts for additional information
- E. **Create an Extension** you can create an extension for a student by clicking Create. More information about creating extensions is provided in (<u>Managing Extensions for a Student</u>).

#### **Grade Changes**

You can change the grade that a student made on a problem, or problem part, by typing a number between 0 and 100 in the grade box or by using the up/down arrows. Add any comments you feel are necessary (not required), and then click the *Apply Grade* button to save your changes. When a grade has been overridden, a highlighted notation will appear on the grade sheet.

#### **Reset Attempts**

You can also reset the student's ability to submit answers for a problem, or problem part, by clicking on the **Reset Attempts** button. A message box, like the one in Figure 29, will appear. To continue with the reset, click on the **OK** button or click the **Cancel** button to Cancel.

| Figure 29: Reset Attempts Confirmation                                                                                                    |
|----------------------------------------------------------------------------------------------------|
| dei56mo.theexpertta.com says                                                                                                    |
| Allow your student to retry this problem part. Note: this will remove all<br>of the students attempts for this part. If the assignment has expired you<br>must grant an extension before the student can retry this problem. Are<br>you sure you wish to delete the student submission data permanently? |
| OK Cancel                                                                                                    |

#### **Part Centric View**

Part Centric View option is designed for instructors to quickly apply mass grade updates or assess student responses to open-ended questions. To access part centric view, click on Switch to Part Centric View in the upper left-hand corner of the Grade Report Screen, see Figure 30.

|                        |                              | Figur                                                                    | e 30: Switchir | g to Part Centr  | ic View          |               |                                          |          |
|------------------------|------------------------------|--------------------------------------------------------------------------|----------------|------------------|------------------|---------------|------------------------------------------|----------|
| Class Management   Ins | structor   Help<br>View      | Click                                                                    | here to switch | to Part Centric  | View             | G             | For help on this page cl                 | lick her |
| Students               |                              |                                                                          |                | Grade View - hom | ework 2          |               |                                          |          |
| <u>Chovanec, Anna</u>  | Previous Next                | Student: Chovanec, A                                                     | Anna           |                  |                  | Show Correct  | Expand Submission H<br>and Grade Summary | istory   |
| Currant, jennifer      | Extension: Publish           | Start                                                                    | Due            | End              | Solution Visible | Publish Until | and Grade Summary                        |          |
| Duston, Chris          | Create                       | beare                                                                    | 540            | Lind             | Solution Habit   | r abioir onai |                                          | - 1      |
| Erdos, Paul            | 7)<br>  N. 199 - MARG REATER | 10 NI 21 DOM:N                                                           |                |                  |                  |               |                                          |          |
| Euler, Leonhard        |                              | ank on a car is <i>d</i> = <i>0.44</i> m<br>e to rotate about a pivot at |                |                  |                  |               |                                          |          |
| Mayer, Maria           |                              | as indicated in the diagram                                              |                |                  |                  |               |                                          |          |
| morton, jeremy         | Randomized Variable          | es                                                                       |                |                  |                  |               |                                          |          |
| Newton, Isaac          | <i>d</i> = <i>0.44</i> m     |                                                                          |                |                  |                  |               |                                          |          |
| Ramanujan, Srinivasa   | <i>L</i> = <i>0.67</i> m     |                                                                          |                |                  |                  | I             | A                                        |          |
| Sanchez, Vickey        |                              |                                                                          |                |                  |                  |               | d                                        |          |
| Shaprio, Elena         |                              |                                                                          |                |                  |                  | min           |                                          |          |
| Singh, Ramandeep       |                              |                                                                          |                |                  |                  |               |                                          |          |
| Strickland, Donna      |                              |                                                                          |                |                  |                  |               |                                          |          |
|                        |                              |                                                                          |                |                  |                  |               | ©theexpertta.co                          | m        |

Next, you will see a screen with the problems and their parts listed like a table of contents (Figure 31). Click on the problem or problem part to see a list of your students and their grades on the problem and part you have selected, like Figure 33 below.

| Class Management   Instructor   Help                                                                                                    | Click here to go back to the Basic Grade Report  |                                                               |  |  |  |  |  |  |
|----------------------------------------------------------------------------------------------------|--------------------------------------------------|---------------------------------------------------------------|--|--|--|--|--|--|
| Switch to Assignment Centric View                                                                                                    |                                                  | For help on this page click here.                             |  |  |  |  |  |  |
| Problem Part                                                                                                    | Grade View - homework 2                          |                                                               |  |  |  |  |  |  |
| Prob 1 : 1 (4.1.2)                                                                                                    |                                                  | <u>^</u>                                                      |  |  |  |  |  |  |
| <b>Part a:</b> Derive an expression for the sensor height, $h$ , above the horizontal tank bottom as a function of $L$ , $d$ and $\theta$ (the angle between the arm and the vertical tank wall).<br><b>Part b:</b> Use logic to deduce the angle, $\theta_{full}$ in degrees, associated with a full fuel tank, without performing any calculations. |                                                  |                                                               |  |  |  |  |  |  |
| <b>Part c:</b> Calculate the angle, $\theta_{half}$ in degrees, associate                                                                                                    | d with a half-full fuel tank.                    |                                                               |  |  |  |  |  |  |
| <b>Part d:</b> What angle, $\theta_{empty}$ in degrees, is associated w                                                                                                    | with an empty fuel tank?                         |                                                               |  |  |  |  |  |  |
| Prob 2 : 1 (4.3.2)                                                                                                    |                                                  | Part Centric View displays the oblems and their parts similar |  |  |  |  |  |  |
| ■ <b>Part a:</b> Write an expression for the magnitude of the<br>■ <b>Part b:</b> Find an expression for the magnitude of the f<br>■ <b>Part c:</b> Write an expression for the total time, t <sub>total</sub> , th                                                                                                    | ootball's initial horizontal velocity $v_{0x}$ . | to a table of contents.                                       |  |  |  |  |  |  |

In Figure 32 below, hovering over a student's name will display the student's information. You can switch problems or problem parts by clicking on the down arrow or the blue underlined problem. You can also switch back to the Basic Grade Report by clicking Assignment Centric View near the upper left corner. Clicking on an individual student's name will reveal their grade report for the associated problem and part (Figure 33).

| Figure 32: Part Centric View Problem Pa |
|-----------------------------------------|
|-----------------------------------------|

| Class Management<br>Switch to Assignm                         |                                                    |                    | А     | В     |                |                        |                         | For help on this page click here. |
|---------------------------------------------------------------|----------------------------------------------------|--------------------|-------|-------|----------------|------------------------|-------------------------|-----------------------------------|
| P                                                             | roblem Part                                        |                    | K     |       |                |                        | Grade View - homework 2 |                                   |
| Prob 1 : 1 (4.1.2)                                            | Part a                                             | V                  | Grade |       | Options        |                        | Comments                |                                   |
| Student<br>Chovanec, Anna                                     | Grade<br><u>100</u>                                | Comment<br>sdfghj  | 100   | ~     | grade o<br>[?] | verride for total part |                         |                                   |
| Currant, jennifer                                             | -                                                  | -                  | Apply | Grade |                | Reset Attempts         | ]                       |                                   |
| Duston, Chris                                                 | -                                                  | -                  |       |       |                |                        | Individual Student Data |                                   |
| Erdos, Paul                                                   | <u>95</u>                                          | hadfjdas           |       |       |                |                        |                         |                                   |
| Euler, Leonhard                                               | -                                                  | -                  |       |       |                |                        |                         |                                   |
| Mayer, Maria                                                  | -                                                  | -                  |       |       |                | С                      |                         |                                   |
| morton, jeremy                                                | -                                                  | (m)                |       |       |                |                        |                         |                                   |
| Name<br>Email<br>StudentNo<br>Disability<br>Grade<br>Comments | morton, jeren<br>jeremy2@the<br>1234567890<br>None | ny<br>expertta.com |       |       |                |                        |                         |                                   |

- A. Switch back to the Basic Grade Report by clicking here
- B. Easily change to another problem part in the assignment in this drop-down menu
- C. Hovering over a student name will display the student's information

In the manual grading screen, seen in Figure 33 below, you can see the student's answers, including any hints and feedback they used. Reset attempts is also available in this screen by clicking on the *Reset Attempts* button.

#### **Grade Override**

Lastly, see Figure 33, notice the checkbox labeled *grade override for total part [?]*. Before you change a grade, there are two options to consider.

- Leave the box selected. This will override the student's grade for the entire part, so that the value in the Grade box will become the student's grade. This will remove any deductions previously assessed for incorrect answers, hints, feedback, or late work. <u>This option is selected by default, and we recommend you</u> <u>leave it selected.</u>
- 2. Unselect the box. This will affect only the student's final answer credit. Any deductions previously acquired for incorrect answers, hints, feedback, and late work will be deducted from the edited grade entered.

Once you have determined the type of grade modification you would like to make, you can edit the student's grade by using the up and down arrows or by typing a number between 0 and 100 in the box. Add any comments you feel are necessary (not required) and then click on the *Apply Grade* button to save the changes. When a grade has been overridden you will see a highlighted notation.

**Note**: The grade value and comments associated with a change will remain in the same state as you navigate to different students. This will allow mass updates to be made quickly without opening separate grade reports for each student. IF you are assessing open-ended questions, be sure to update the grade and comments as necessary for each individual student.

#### Figure 33: Grading Manually Problem View

| Class Management   I          | nstructor | Help     |                                                 |                 |                           |                                                                                                    |                                         |                                                                                                    |
|-------------------------------|-----------|----------|-------------------------------------------------|-----------------|---------------------------|----------------------------------------------------------------------------------------------------|-----------------------------------------|----------------------------------------------------------------------------------------------------|
|                               |           | iew A    |                                                 |                 |                           | B                                                                                                    |                                         |                                                                                                    |
| witch to Assignment           |           | iew O    |                                                 |                 | /                         |                                                                                                    |                                         | For help on this page click he                                                                                                    |
| Prob<br>Prob 1 : 1 (4.1.2) Pa | lem Part  | T        |                                                 |                 |                           | Grade View - ho                                                                                                    | omework 2                               | · · · · · · · · · · · · · · · · · · ·                                                                                                    |
| <u>Student</u>                | Grade     |          | Grade                                           | Options         | 0.000                     | Comments                                                                                                    |                                         |                                                                                                    |
| Chovanec, Anna                | 100       | sdfghj   | 100 🔤                                           | grade ov<br>[?] | verride for to            | tal part                                                                                                    |                                         |                                                                                                    |
| Currant, jennifer             | -         | -        | Apply Grade                                     |                 | Reset At                  | tempts                                                                                                    |                                         |                                                                                                    |
| Duston, Chris                 | -         | -        |                                                 |                 |                           | Individual Stud                                                                                                    | ent Data                                |                                                                                                    |
| Erdos, Paul                   | <u>95</u> | hadfjdas | Chovanec, Anna                                  | a - i02s02@s    | tudent.con                |                                                                                                    |                                         |                                                                                                    |
| uler, Leonhard                | -         | -        |                                                 |                 |                           | 0.44 m tall. The fuel level in that is free to rotate about a                                                                                                    |                                         |                                                                                                    |
| <u>layer, Maria</u>           | -         | -0       |                                                 | r fuel tank co  | mer. Its sens             | or end floats at the surface of                                                                                                    |                                         |                                                                                                    |
| norton, jeremy                | -         |          |                                                 |                 | gram                      |                                                                                                    |                                         |                                                                                                    |
| Newton, Isaac                 | 120       | 1279     | Randomized Va                                   | ariables        |                           |                                                                                                    |                                         |                                                                                                    |
| Ramanujan, Srinivasa          | -         | 2.9      | <i>d</i> = 0.44 m<br><i>L</i> = 0.67 m          |                 |                           |                                                                                                    |                                         | Lθ                                                                                                    |
| Sanchez, Vickey               | <u>67</u> |          |                                                 |                 |                           |                                                                                                    |                                         | u l                                                                                                    |
| Shaprio, Elena                | -         | -        |                                                 |                 |                           |                                                                                                    |                                         | )                                                                                                    |
| Singh, Ramandeep              | <u>95</u> |          |                                                 |                 |                           |                                                                                                    |                                         |                                                                                                    |
| Strickland, Donna             |           |          |                                                 |                 |                           |                                                                                                    |                                         |                                                                                                    |
|                               | D         |          | Grade = 100<br>Grade Override                   | ank wall).      | for the sens              | or neight, <i>n</i> , above the horizontal t                                                                                                    | tank bottom as a funci                  | tion of L, d and $\theta$ (the angle between the arm                                                                                             |
|                               |           |          | Correct Answe                                   | er              | Stu                       | lent Final Submission                                                                                                    | F                                       | eedback                                                                                                    |
|                               |           |          |                                                 | for Final Subr  | nission                   | I-Lcos(θ) 0% 5, Hints and Feedback [?] 0%                                                                                                    | С                                       | orrect!                                                                                                    |
| 4                             |           |          |                                                 | Grade = 100     |                           |                                                                                                    |                                         |                                                                                                    |
|                               |           |          | Submission His<br>All Date times are di<br>Date |                 | al Standard Tir<br>Answer | ne. Red submission date times indicate lai                                                                                                    |                                         | Feedback                                                                                                    |
|                               |           |          | 1 Jan 31, 2013                                  |                 | h = d                     | nints                                                                                                    |                                         | recuback                                                                                                    |
|                               |           |          | 2 Jan 31, 2013                                  |                 | <i>h</i> = d-             | -A sketch of the tank and arm, wit<br>indicated, may prove useful.<br>-What is the trigonometric function<br>length of the side of a right triangl<br>andle & to the triangle's hypotenus | n that relates the<br>le adjacent to an | <ul> <li>Pay careful attention to trigonometric<br/>relationships and how they affect components<br/>of the terms in your expression.</li> </ul> |

- A. Edit a student grade or manually grade problem here
- B. *Grade override for total part [?]* checkbox see Grade Override for more information
- C. *Reset Attempts* button see Reset Attempts for more information
- D. Detailed grade report including any hints or feedback accessed. Any grade override comments are highlighted.

#### **Managing Assignments**

#### **Create an Assignment**

First, select the class you want to create the assignment in from the *Classes* drop-down. (See Figure 34, if there is only one class it will already be selected). Select *Create Class Assignment* from the *Class Menu* drop-down. This will take you to the *Assignment Edit/Create* window, as seen in Figure 35.

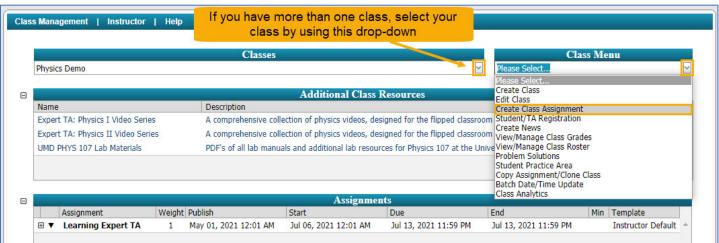

#### Figure 34: Create Class Assignment

#### Figure 35: Assignment Edit/Create Window

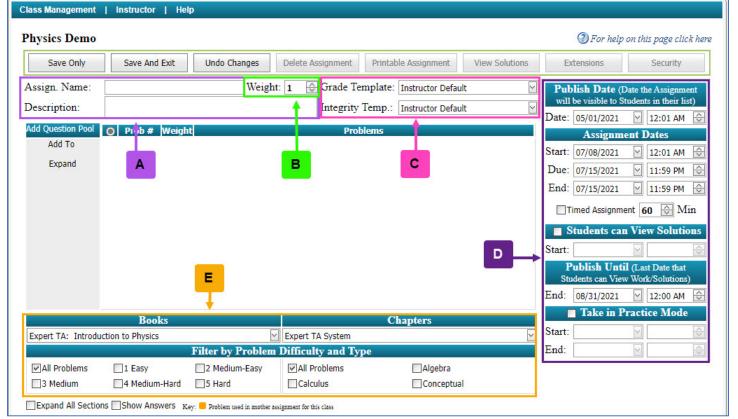

- A. Set the name and description for the assignment in this area.
- B. **Weight** the weight of an assignment is how much affect it has on the student's grade average. The higher the number the more effect it has. You can key in the weight for an assignment, from 0 to 999, or you can use the up and down arrows to change the weight.

- C. This is where you can set the *Grade Templates* and *Integrity Templates* for the assignment. See <u>Grade</u> <u>Templates</u> and <u>Integrity Preferences</u> for more information.
- D. The dates in the *Edit Assignment* page affect when the assignment is due, when the student can see the assignment, and much more. See <u>Specify Assignment Availability Dates</u> for more information on this area.
- E. This is the area where you select your book and chapter when selecting problems for an assignment. See <u>Selecting Problems</u> for more information.

#### **Selecting Problems**

To select your problems, first select your book from the *Books* drop-down menu (Figure 36).

| Note: Your default book     | Figure 36: Select the Book            |                 |                  |              |            |        |  |
|-----------------------------|---------------------------------------|-----------------|------------------|--------------|------------|--------|--|
| will already be selected.   |                                       | Books           |                  | Chapters     |            |        |  |
| ,<br>If you need additional | Expert TA: Introduc                   | tion to Physics | Expert TA System |              |            | $\sim$ |  |
| books, please contact       | Filter by Problem Difficulty and Type |                 |                  |              |            |        |  |
| · •                         | All Problems                          | 1 Easy          | 2 Medium-Easy    | All Problems | Algebra    | 1      |  |
| your account manager.       | 3 Medium                              | 4 Medium-Hard   | 5 Hard           | Calculus     | Conceptual |        |  |

Next, select the chapter from the *Chapter* dropdown menu located to the right of the *Books* drop-down menu (Figure 37).

| Figure 37: Select the Chapter         |                   |               |                  |            |  |  |  |  |
|---------------------------------------|-------------------|---------------|------------------|------------|--|--|--|--|
|                                       | Books             |               | Chapters         |            |  |  |  |  |
| Expert TA: Introdu                    | uction to Physics |               | Expert TA System |            |  |  |  |  |
| Filter by Problem Difficulty and Type |                   |               |                  |            |  |  |  |  |
| All Problems                          | 1 Easy            | 2 Medium-Easy | All Problems     | Algebra    |  |  |  |  |
| 3 Medium                              | 4 Medium-Hard     | 5 Hard        | Calculus         | Conceptual |  |  |  |  |

After selecting a chapter, you will see expandable categories of problems separated into sections by problem type (Figure 38).

#### Figure 38: Collapsed Sections by Problem Type

|                       | Books           |                                     |                                           | Chapters   |  |  |
|-----------------------|-----------------|-------------------------------------|-------------------------------------------|------------|--|--|
| Expert TA: Introduct  | tion to Physics | $\sim$                              | 1. Units and Physical Quantities          |            |  |  |
|                       |                 | Filter by Problem 1                 | Difficulty and Type                       |            |  |  |
| All Problems          | 1 Easy          | 2 Medium-Easy                       | All Problems                              | Algebra    |  |  |
| 3 Medium              | 4 Medium-Hard   | 5 Hard                              | Calculus                                  | Conceptual |  |  |
| Expand All Sections   | Show Answers K  | Ley: 🦲 Problem used in another assi | gnment for this class                     |            |  |  |
| 🕀 1.1 - Fundamenta    | al Elements     | _                                   |                                           |            |  |  |
| 1.2 - Density         |                 |                                     | These are the collapsed                   |            |  |  |
|                       |                 |                                     | tegories of problen<br>"+" beside a categ |            |  |  |
|                       |                 |                                     | the problems in that section.             |            |  |  |
| ⊕ 1.5 - Significant F | Figures         |                                     |                                           |            |  |  |

The Expand All Sections checkbox (Figure 39

Figure 39: Expand All Sections

| Books                                                                                                    |                                                                                                    | Chapters                                              |                                                                                                    |
|----------------------------------------------------------------------------------------------------|----------------------------------------------------------------------------------------------------|-------------------------------------------------------|----------------------------------------------------------------------------------------------------|
| Expert TA: Introduction to Physics                                                                                     | 🗹 1. Units and Physical Qu                                                                                                    | antities                                              | $\checkmark$                                                                                                    |
| Filter by P                                                                                                    | roblem Difficulty and Type                                                                                                    |                                                       |                                                                                                    |
| All Problems 1 Easy 2 Medium                                                                                           | Easy All Problems                                                                                                    | Algebra                                               |                                                                                                    |
| 3 Medium 4 Medium-Hard 5 Hard                                                                                          | Calculus                                                                                                    | Conceptual                                            |                                                                                                    |
| Expand All Sections Show Answers Key: Problem use                                                                      | in another assignment for this class                                                                                                    |                                                       |                                                                                                    |
| 1.1 - Fundamental Elements                                                                                             |                                                                                                    |                                                       | 4                                                                                                    |
| <b>1.1.1, Alg, 1</b> A circle has a diameter of <i>3.296</i> cm a. What is the area of the circle in cm <sup>2</sup> ? | <ul> <li>1.1.7, Alg, 2 Assuming the cell is ten times the mass of a <sup>15</sup> kg):</li> <li>a. Calculate the number of cell assuming it has a mass of 10<sup>-2</sup> b. Calculate the number of cell they have a mass of 10<sup>2</sup> kg.</li> </ul> | bacterium (which is 10"<br>s in a hummingbird,<br>kg. | <b>1.1.8, Alg, 3</b> The times in this problem are given using metric prefixes on the base SI unit of time: the second (s). Give the times without the metric prefixes. For example, the metric prefix T (tera) stands for $10^{12}$ , so 47 Ts would be written as $4.7 \times 10^{13}$ s. a. 542 Ps b. 542 fs c. 78 ns d. 425 $\mu$ s |

#### The *Show Answers* option will highlight the correct answer to questions when viewing the library (Figure 40).

#### Figure 40: Show Answers

| Books                                                                                                    |                                                                                          | Chapters                                                                                                    |                                                        |                                                                                                    |                                                                                                    |  |  |  |  |  |
|----------------------------------------------------------------------------------------------------|------------------------------------------------------------------------------------------|----------------------------------------------------------------------------------------------------|--------------------------------------------------------|----------------------------------------------------------------------------------------------------|----------------------------------------------------------------------------------------------------|--|--|--|--|--|
| Expert TA: Introduction to Physics                                                                                                    | $\sim$                                                                                   | 1. Units and Physical Quantities                                                                                                    |                                                        |                                                                                                    |                                                                                                    |  |  |  |  |  |
| Filte                                                                                                    | Filter by Problem Difficulty and Type                                                    |                                                                                                    |                                                        |                                                                                                    |                                                                                                    |  |  |  |  |  |
| All Problems                                                                                                    | Medium-Easy                                                                              | All Problems                                                                                                    | Algebra                                                |                                                                                                    |                                                                                                    |  |  |  |  |  |
| 3 Medium 4 Medium-Hard 5                                                                                                    | Hard                                                                                     | Calculus                                                                                                    | Conceptual                                             |                                                                                                    |                                                                                                    |  |  |  |  |  |
| Expand All Sections Show Answers Key:                                                                                                    | Expand All Sections VShow Answers Key: Problem used in another assignment for this class |                                                                                                    |                                                        |                                                                                                    |                                                                                                    |  |  |  |  |  |
| 1.1 - Fundamental Elements                                                                                                    |                                                                                          |                                                                                                    |                                                        |                                                                                                    |                                                                                                    |  |  |  |  |  |
| □ 1.1.1, Alg, 1 A circle has a diameter of 3<br>a. What is the area of the circle in cm <sup>2</sup> ?<br>A = 3.14159 * (3.326 / 2) ^2 Correct answers are displayed in green | is ten<br>kg):<br>a. Ca<br>assur<br><i>cel</i><br>b. Ca<br>they                          | <b>.1.7, Alg, 2</b> Assuming the times the mass of a back liculate the number of cell ning it has a mass of 10 <sup>-2</sup> <i>Is/hummingbird</i> = 10 <sup>0</sup> (culate the number of cell have a mass of 10 <sup>2</sup> kg. <i>Is/human</i> = 10 <sup>^</sup> 16 | ls in a hummingbird,<br><sup>2</sup> kg.<br><b>^12</b> | using metric pre<br>second (s). Give<br>For example, the<br>so 47 Ts would 1<br>a. 581 Ps<br>time in secon<br>b. 581 fs<br>time in secon<br>c. 37 ns<br>time in secon<br>d. 384 µs | 3 The times in this problem are given<br>effices on the base SI unit of time: the<br>e the times without the metric prefixes,<br>e metric prefix T (tera) stands for $10^{12}$ ,<br>be written as $4.7 \times 10^{13}$ s.<br>nds = 581 * 10^15<br>nds = 581 * 10^ - 15<br>nds = 37 * 10^ - 9<br>nds = 384 * 10^ - 6 |  |  |  |  |  |

When browsing problems, you may see an orange block ( $\square$ ) next to a problem (Figure 41). This indicates that the problem has been used in another assignment for the class. This does not prevent you from using the problem again in other assignments. There are no limits to the types or number of problems you can put into an assignment.

| Figure 41: Previously Used Problem |                                                                 |                                |                           |                                                                                        |                                                                  |                                                                                                    |  |  |  |
|------------------------------------|-----------------------------------------------------------------|--------------------------------|---------------------------|----------------------------------------------------------------------------------------|------------------------------------------------------------------|----------------------------------------------------------------------------------------------------|--|--|--|
|                                    | Books                                                           |                                |                           | Chapters                                                                               |                                                                  |                                                                                                    |  |  |  |
| Expert TA: Introduc                | tion to Physics                                                 |                                | 1. Units and Physical Q   | uantities                                                                              | $\checkmark$                                                     | The yellow square                                                                                                    |  |  |  |
|                                    |                                                                 | Filter by Problem              | n Difficulty and Type     |                                                                                        |                                                                  | indicates that the<br>problem has been used                                                                                                    |  |  |  |
| All Problems                       | 1 Easy                                                          | 2 Medium-Easy                  | All Problems              | Algebra                                                                                |                                                                  | in an other assignment,                                                                                                    |  |  |  |
| 3 Medium                           | 4 Medium-Hard                                                   | 5 Hard                         | Calculus                  | Conceptual                                                                             |                                                                  | but it can be reused and                                                                                                    |  |  |  |
| Expand All Section                 | s Show Answers                                                  | Ley: 🦲 Problem used in another | assignment for this class |                                                                                        |                                                                  | as often as you like                                                                                                    |  |  |  |
| 1.1 - Fundament                    |                                                                 |                                |                           |                                                                                        |                                                                  |                                                                                                    |  |  |  |
|                                    | L A circle has a diamet<br>rea of the circle in cm <sup>2</sup> | ? ce<br>kg<br>a.<br>as<br>b.   |                           | a bacterium (which is 10 <sup>-15</sup><br>ells in a hummingbird,<br><sup>-2</sup> kg. | using metric prefix<br>second (s). Give th<br>For example, the r | The times in this problem are given<br>tes on the base SI unit of time: the<br>te times without the metric prefixes.<br>netric prefix T (tera) stands for $10^{12}$ ,<br>written as $4.7 \times 10^{13}$ s. |  |  |  |

Selected problems will appear in the *Problems* area, beneath the assignment description (Figure 42).

| Save Only                     | Save And Exit         Undo Changes         Delete Assignment         Printable Assignment         View Solutions | Extensions Security                                                                                                    |
|-------------------------------|----------------------------------------------------------------------------------------------------|----------------------------------------------------------------------------------------------------|
| Assign. Name:<br>Description: | HW1     Weight: 1 Grade Template: Instructor Default       HW1     Integrity Temp.: Instructor Default           | Publish Date (Date the Assignment<br>will be visible to Students in their list)<br>Date: 05/01/2021                                                    |
| Add Question Pool             | O Prob # Weight Problems                                                                                         | Assignment Dates                                                                                                    |
| Add To<br>Expand              | Prob 1       1.1.7 x         Prob 2       1.1.1 x         Prob 3       1.1.10 x         Prob 4       1.1.14 x    | Assignment Dates         Start:       07/22/2021         Due:       07/29/2021         I1:59 PM         End:       07/29/2021         Timed Assignment |
|                               | This is the problems area. Problems will appear here in the order they were selected.                            | Start:<br>Publish Until (Last Date that<br>Students can View Work/Solutions)<br>End: 08/31/2021 12:00 AM                                               |

Figure 42: Problem Area

Hovering your mouse over a problem name will show you a preview of the problem in a pop-up window (Figure 43).

Figure 43: Problem Preview

|                                                                                                    | Add Question Pool   | 0    | Prob #    | Weight | Problems                                                                                               |
|----------------------------------------------------------------------------------------------------|---------------------|------|-----------|--------|----------------------------------------------------------------------------------------------------|
|                                                                                                    | Add To              | 0    | Prob 1    | 1      | 1.1.7 x                                                                                                |
|                                                                                                    | Expand              | 0    | Prob 2    | 1      | 1.1.1 X                                                                                                |
| Alg, 3<br>The masses in this problem are<br>metric prefix. Give the masses in<br>prefix M (mega) stands for 10 <sup>6</sup> , s<br>a. 29 mg<br>b. 461 Tg<br>c. 38 ng<br>d. 3.4 g<br>e. 4.9 Pg | kilograms (kg). For | exan | nple, the | metric | 1.1.10 x<br>1.1.14 x<br>Hovering over a<br>problem number will<br>display a preview of the<br>problem. |

#### Filtering Selected Problems by Difficulty and Type

Note: This only applies to the Introduction to Physics Book.

#### Figure 44: Filter by Problem Difficulty and Type

|                    | Books            | 2.04                |                    | Chapters   |
|--------------------|------------------|---------------------|--------------------|------------|
| Expert TA: Introdu | ction to Physics | $\sim$              | Expert TA System   | $\leq$     |
|                    |                  | Filter by Problem D | ifficulty and Type |            |
| All Problems       | 1 Easy           | 2 Medium-Easy       | All Problems       | Algebra    |
| 3 Medium           | 4 Medium-Hard    | 5 Hard              | Calculus           | Conceptual |

With the *Expert TA: Introduction to Physics* book, you can filter problems by difficulty and mathematical type. Near the bottom of the *Edit/Create Assignment* screen is the *Filter* panel (see Figure 44 above). You can filter the problems from which to select by difficulty (1-5, with 5 being most difficult), and/or by type; with the choices being *conceptual* (Cp), *calculus* (Calc), or *algebra* (Alg) based, by clicking the box next to your choices. You may see a "(T)" next to the problem name. This indicates that this problem is available in Tutorial mode.

In Figure 45, you can see the problem name (1.1.12), the type (Alg), and the level (3).

#### Figure 46: Examples of Problem Difficulty and Type

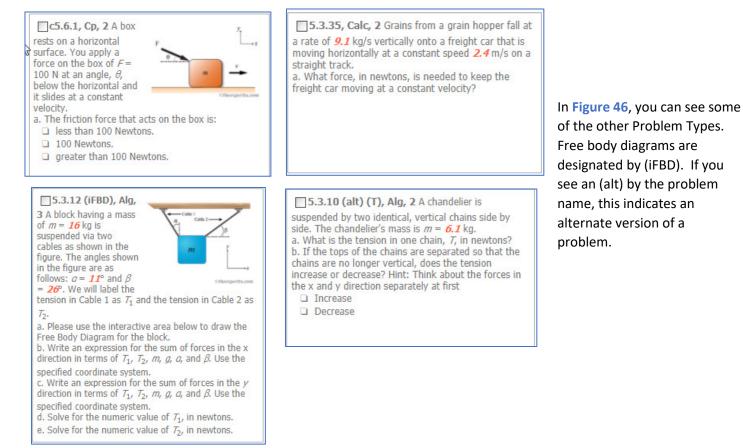

#### Figure 45: Problem Difficulty and Type

**1.1.12, Alg, 3** The lengths in this problem are given using metric prefixes on the base SI unit of length: the metric (m). Give the lengths without the metric prefix. For example, the metric prefix P (peta) stands for  $10^{15}$ , so 4.2 Pm is equal to  $4.2 \times 10^{15}$  m. a. *83* Tm b. *83* pm c. *676* mm

d. 0.38 μm

#### **Creating Question Pools**

Each problem you add to your assignment can also become a question pool, or a set of potential questions from which students taking the assignment will receive only one, randomly assigned problem. To create a question pool, first add problems to your assignment (Figure 47).

#### Figure 48: Select the Radio Button Next to the Problem

| d Question Pool<br>Add To | $\cap$ |        |   |                                                                                    |
|---------------------------|--------|--------|---|------------------------------------------------------------------------------------|
|                           | U      | Prob 1 | 1 | 1.1.7 x                                                                            |
| Expand                    | 0      | Prob 2 | 1 | 1.1.1 x                                                                            |
|                           | 0      | Prob 3 | 1 | 1.1.10 ×                                                                           |
| F                         | ۲      | Prob 4 | 1 | 1.1.14 x                                                                           |
|                           |        |        |   | elect the radio button next to the<br>blem you want to build a question<br>pool in |

Now you can select additional problems that will begin populating to the right of the selected problem (Figure 49).

#### Figure 50: Finish the Question Pool

| uu Quesaon rooi | 0 | Prob # | Weight | Problems                            |
|-----------------|---|--------|--------|-------------------------------------|
| Add To 🔺        | 0 | Prob 1 | 1      | 1.1.7 x                             |
| Expand          | 0 | Prob 2 | 1      | 1.1.1 x                             |
|                 | 0 | Prob 3 | 1      | 1.1.10 ×                            |
| - 1             | 0 | Prob 4 | 1      | 1.1.14 x 1.1.11 x 1.1.12 x 1.1.13 x |
|                 |   |        |        |                                     |

The **Problems** area will display ten problems at once by default. If your assignment has more than ten problems, you can use the scroll bar on the right to move up and

| Figure | 52: | Click | on | Com | press |
|--------|-----|-------|----|-----|-------|
|--------|-----|-------|----|-----|-------|

| Add Question Pool    | 0 | Prob #  | Weight | Problems                            |
|----------------------|---|---------|--------|-------------------------------------|
| Add To               | 0 | Prob 1  | 1      | 1.1.7 x                             |
| Compress             | 0 | Prob 2  | 1      | 1.1.1 x                             |
|                      | 0 | Prob 3  | 1      | 1.1.10 x                            |
| T                    | 0 | Prob 4  | 1      | 1.1.14 x 1.1.11 x 1.1.12 x 1.1.13 x |
|                      | 0 | Prob 5  | 1      | c1.2.3 x                            |
|                      | 0 | Prob 6  | 1      | 1.2.1 x                             |
|                      | 0 | Prob 7  | 1      | 1.2.3 x                             |
| Click                | D | Prob 8  | 1      | 1.2.8 x                             |
| "Compress" t         | 0 | Prob 9  | 1      | 1.2.10 x                            |
| return to the        | D | Prob 10 | 1      | 1.2.11-alt x                        |
| previous view        |   | Prob 11 | 1      | 1.2.16 ×                            |
| with a scroll<br>bar | D | Prob 12 | 1      | c1.3.1-alt x                        |
| Dai                  | D | Prob 13 | 1      | 1.3.2 x                             |
|                      | 0 | Prob 14 | 1      | 1.3.8 x                             |
|                      | 0 | Prob 15 | 1      | 1.3.10 x                            |
|                      | 0 | Prob 16 | 1      | 1.3.12 x                            |

Figure 47: Add Questions to Assignment

| Add Question Pool | 0 | Prob # | Weight | Problems |
|-------------------|---|--------|--------|----------|
| Add To            | 0 | Prob 1 | 1      | 1.1.7 x  |
| Expand            | 0 | Prob 2 | 1      | 1.1.1 x  |
|                   | 0 | Prob 3 | 1      | 1.1.10 x |
|                   | 0 | Prob 4 | 1      | 1.1.14 x |
|                   |   |        |        |          |
|                   |   |        |        |          |
|                   |   |        |        |          |
|                   |   |        |        |          |
|                   |   |        |        |          |
|                   |   |        |        |          |
|                   |   |        |        |          |

Next, select the problem from which you wish to build a question pool using the radio button to the left of the problem (Figure 48).

#### Figure 49: Add Problems to the Question Pool

# Add Question Pool Prob # Weight Problems Add To Prob 1 1.1.7 x Expand Prob 2 1.1.1 x Prob 3 1.1.1 x @ Prob 4 1.1.1 x With the radio button next to the problem selected, any additional problems added will populate to the right and create a question pool.

When you are finished adding problems to a question pool, simply select the radio button to the right of *Add Question Pool* (Figure 50) to continue adding additional problems under the last problem or pool, or select the radio button next to another problem number to create another question pool.

| Figure 51: Click on Expand |        |         |        |              |   |  |
|----------------------------|--------|---------|--------|--------------|---|--|
| dd Question Pool           | 0      | Prob #  | Weight | Problems     |   |  |
| Add To                     | $\cup$ |         | L      | 41414 1      |   |  |
| -                          | 0      | Prob 7  | 1      | 1.2.3 x      |   |  |
| Expand                     | 0      | Prob 8  | 1      | 1.2.8 x      |   |  |
| 1                          | 0      | Prob 9  | 1      | 1.2.10 x     |   |  |
|                            | 0      | Prob 10 | 1      | 1.2.11-alt x |   |  |
| Click on                   |        | Prob 11 | 1      | 1.2.16 x     |   |  |
| "Expand"                   |        | Prob 12 | 1      | c1.3.1-alt x |   |  |
| view the                   |        | Prob 13 | 1      | 1.3.2 x      |   |  |
| entire<br>assignme         | nt     | Prob 14 | 1      | 1.3.8 x      |   |  |
| assignme                   | nic.   | Prob 15 | 1      | 1.3.10 x     |   |  |
|                            | 0      | Prob 16 | 1      | 1.3.12 x     | - |  |

down or you can click on *Expand* under *Add Question Pool* (Figure 51) to see an expanded view of the assignment where all the problems can be seen at once (Figure 52). To return to the previous collapsed view, click on *Compress*.

#### **Changing the Problem Order and Deleting a Problem**

The **Problems** area on the **Assignment Edit/Create** screen adds problems in the order they were selected. You can change the order by clicking and holding the left mouse button on the problem number to drag the problem where you want it.

| Add Question Pool | 0  | Prob #            | Weight | Problems                                                             |
|-------------------|----|-------------------|--------|----------------------------------------------------------------------|
| Add To            | 0  | Prob 1            | 1      | 1.1.7 x                                                              |
| Compress          | 0  | Prob 2            | 1      | 1.1.1 x                                                              |
|                   | 0  | Prob 3            | 1      | 1.1.10 x                                                             |
|                   | 0  | Prob 4            | 1      | 1.1.14 x 1.1.11 x 1.1.12 x 1.1.13 x                                  |
|                   | 0  | Prob 5            | 1      | c1.2.3 x                                                             |
|                   | 0  | Prob 6            | 1      | 1.2.1 x                                                              |
|                   | 0  | Prob 7            | 1      | 1.2.3 x                                                              |
|                   | 0  | Prob 8            | 1      | 1.2.8 x                                                              |
|                   | 00 | Prob 9<br>Prob 16 | 1      | 1.2.10 x<br>1.3.12 x                                                 |
|                   | 0  | Prob 10           | 1      | 1.2.11-alt x                                                         |
|                   | 0  | Prob 11           | 1      | 1.2.16 x While you are moving a problem, the                         |
|                   | 0  | Prob 12           | 1      | c1.3.1-alt x original problem number becomes                         |
|                   | 0  | Prob 13           | 1      | 1.3.2 x slightly transparent and there is a gray                     |
|                   | 0  | Prob 14           | 1      | 1.3.8 x line to help you determine where you are moving the problem. |
|                   | 0  | Prob 15           | 1      | 1.3.10 x                                                             |

Figure 53: Moving a Problem

Figure 54: Problem Move Complete

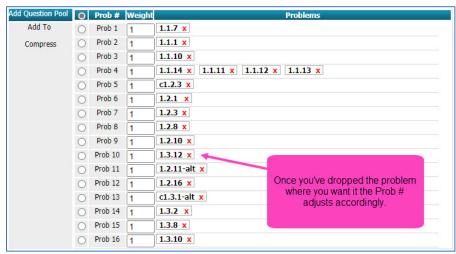

Once you have moved the problem where you want, let go of the left mouse button to drop it in place and the problem numbers will adjust accordingly. For example, in Figure 52, there are 16 problems in the assignment. Figure 53 shows Prob 16 or question 1.3.12 slightly transparent and with a gray line moving up and Figure 54 shows that question 1.3.12 is now Prob 10.

Figure 55: Delete a Problem

| Add Question Pool | 0 | Prob #  | Weight | Probl                            | ems                        |
|-------------------|---|---------|--------|----------------------------------|----------------------------|
| Add To            | 0 | Prob 1  | 1      | 1.1.7 x                          |                            |
| Compress          | 0 | Prob 2  | 1      | 1.1.1 x                          |                            |
|                   | 0 | Prob 3  | 1      | 1.1.10 ×                         |                            |
|                   | 0 | Prob 4  | 1      | 1.1.14 x 1.1.11 x 1.1.12 x 1.1.1 | 3 x                        |
|                   | 0 | Prob 5  | 1      | c1.2.3 x                         |                            |
|                   | 0 | Prob 6  | 1      | 1.2.1 x                          |                            |
|                   | 0 | Prob 7  | 1      | 1.2.3 x                          |                            |
|                   | 0 | Prob 8  | 1      | 1.2.8 x                          |                            |
|                   | 0 | Prob 9  | 1      | 1.2.10 ×                         |                            |
|                   | 0 | Prob 10 | 1      | 1.3.12 x                         |                            |
|                   | 0 | Prob 11 | 1      | 1.2.11-alt x                     | Clicking on a red "X" will |
|                   | 0 | Prob 12 | 1      | 1.2.16 x                         | delete a problem from the  |
|                   | 0 | Prob 13 | 1      | c1.3.1-alt 🗴 🔸                   | assignment                 |
|                   | 0 | Prob 14 | 1      | 1.3.2 x                          |                            |
|                   | 0 | Prob 15 | 1      | 1.3.8 x                          |                            |

Figure
 55 shows that Prob 16 has been removed from the assignment.

#### **Setting Problem Weights**

Next to each selected problem, is the **Weight** area, where you can specify the weights for each problem (Figure 56). By default, all problems have a weight of one and they all count equally. The schema in Expert TA is that of a standard weighted average; the average is calculated by summing each problem grade times the weight, and that sum is divided by the sum of the weights.

Figure 56: Setting Problem Weights

| Add Question Pool | 0          | Prob #  | Weight | Problems                                      |
|-------------------|------------|---------|--------|-----------------------------------------------|
| Add To            | 0          | Prob 1  | 1      | 1.1.7 x                                       |
| Compress          | $\bigcirc$ | Prob 2  | 1      | 1.1.1 X                                       |
|                   | $\bigcirc$ | Prob 3  | 2      | 1.1.10 ×                                      |
|                   | $\bigcirc$ | Prob 4  | 3      | 1.1.14 x 1.1.11 x 1.1.12 x 1.1.13 x           |
|                   | 0          | Prob 5  | 2      | c1.2.3 x                                      |
|                   | 0          | Prob 6  | 2      | 1,2.1 x                                       |
|                   | 0          | Prob 7  | 3      | 1.2.3 x This is the Weight area where you can |
|                   | 0          | Prob 8  | 3      | 1.2.8 x specify weights for each problem.     |
|                   | 0          | Prob 9  | 3      | 1.2.10 x                                      |
|                   | $\bigcirc$ | Prob 10 | 2      | 1.3.12 x                                      |

#### **Specify Assignment Availability Dates**

Figure 57: Assignment Availability Dates

Next, you will need to set the dates for the assignment. To enter the dates simply key in the date and time or use the convenient drop-down calendar or up/down arrows. A detailed explanation of what each date does is below.

|   | 0                                       | . Assignment                          |              |           |          |
|---|-----------------------------------------|---------------------------------------|--------------|-----------|----------|
|   |                                         | lish Date (I<br>be visible to S       |              |           |          |
| A | Date:                                   | 05/01/2021                            | ~            | 12:01 AM  | $\sim$   |
|   |                                         | Assignm                               | ent I        | Dates     |          |
|   | Start:                                  | 07/06/2021                            | $\sim$       | 12:01 AM  | $\hat{}$ |
| В | Due:                                    | 07/13/2021                            | $\sim$       | 11:59 PM  | $\sim$   |
|   | End:                                    | 07/13/2021                            | ~            | 11:59 PM  | $\sim$   |
| С | 100000000000000000000000000000000000000 | imed Assignme<br>Reset All Stude      |              |           | in       |
|   | 🗹 S                                     | tudents car                           | ı Vie        | w Solutio | ons      |
| D | Start:                                  | 07/13/2021                            | $\sim$       | 11:59 PM  | $\sim$   |
|   |                                         | <b>ublish Unti</b><br>idents can Viev |              |           | )        |
| Е | End:                                    | 08/31/2021                            | $\searrow$   | 12:00 AM  | $\sim$   |
|   |                                         | Take in P                             | ract         | ice Mode  |          |
| F | Start:                                  | 07/13/2021                            | $\checkmark$ | 11:59 PM  | $\sim$   |
| _ | End:                                    | 08/31/2021                            | $\sim$       | 11:59 PM  | $\sim$   |

- A. **Publish Date** This is the date the assignment will be visible to the students.
- B. Assignment Dates
  - a. **Start Date** Date students can begin to enter work on an assignment
  - b. **Due Date** Date an assignment is due.
  - c. End Date If you accept late work, you can set this date to occur for a time after the due date and the student will be able to continue working on the assignment for reduced credit. Deductions for late work can be set in <u>Grade</u> <u>Preferences</u>.

**Note**: Due Dates can be changed if no students have submitted answers for that assignment.

- C. **Timed Assignment** When enabled, by clicking the checkbox, students are allowed the set amount of time to complete an assignment once opened. This time can be adjusted by the minute by either entering in a number or by using the up/down arrows.
  - a. Reset All Students Timers click on this to reset the timers for the whole class (see <u>Timing an Assignment</u> for more details).
- D. Students can View Solutions This is an optional setting that allows students to view the solutions to the assignment problems. See <u>Viewing Assignment Solutions</u>.
- E. **Publish Until** Last date an assignment is visible to the students where they can see the contents of an assignment, including their work.
- F. Take in Practice Mode Dates in which the student can take the assignment for practice. (See <u>Take in Practice Mode</u>)

**Note**: Keep in mind that 12:00AM is the first minute of the day. The program will not allow you to have an end date before the due date because it would cause the assignment to be inaccessible to the students. Instead, the program will automatically change the due date to match the end date.

#### **Timing an Assignment**

There are situations, like quizzes or exams, that you may want to set a limit on the amount of time allowed on an assignment (Figure 58).

To set time on an assignment:

- 1. click on the box next to *Timed Assignments*
- 2. then specify how many minutes the students will be allowed to complete it by typing a number from 1 to 999 in the box or by using the up/down arrows to change the number.

| <b>Publish Date</b> (Date the Assignment will be visible to Students in their list) | <b>Publish Date</b> (Date the Assignment<br>will be visible to Students in their list) |  |  |  |  |
|-------------------------------------------------------------------------------------|----------------------------------------------------------------------------------------|--|--|--|--|
| Date: 05/01/2021 🗹 12:01 AM 💭                                                       | Date: 05/01/2021 🛛 12:01 AM 🖨                                                          |  |  |  |  |
| Assignment Dates                                                                    | Assignment Dates                                                                       |  |  |  |  |
| Start: 07/22/2021 🗹 12:01 AM 😔                                                      | Start: 07/22/2021 🕑 12:01 AM 😔                                                         |  |  |  |  |
| Due: 07/29/2021 🗹 11:59 PM 😔                                                        | Due: 07/29/2021 🕑 11:59 PM 😔                                                           |  |  |  |  |
| End: 07/29/2021 🗹 11:59 PM 😔                                                        | End: 07/29/2021 🕑 11:59 PM 😔                                                           |  |  |  |  |
| ☑ Timed Assignment 💮 Min                                                            | ▼Timed Assignment 120 🐼 Min                                                            |  |  |  |  |

Figure 58: Set Time on an Assignment

#### Figure 59: Reset All Students Timers

If the timer on an assignment needs to be reset for the whole class, you can click Publish Date (Date the Assignment will be visible to Students in their list) the *Reset All Students Timers* under *Timed Assignment* (Figure 59). When you click Date: 05/01/2021 M 12:01 AM on Reset All Students Timers, you will receive a pop-up message asking if you are Assignment Dates sure you want to reset the timers for all students. Click on **OK** to continue resetting Start: 07/22/2021 🗹 12:01 AM 😔 the timers or click *Cancel* to return to the *Assignment Edit/Create* screen. If you Due: 07/29/2021 🗹 11:59 PM 🖨 click OK, you will also receive a confirmation that the timers have been reset End: 07/29/2021 🗹 11:59 PM 🚭 Timed Assignment 120 🗇 Min Reset All Students Timers

#### Figure 60: Reset All Students Timers Warning

| Are you sure you want to reset the assignment timers for ALL students? |        | All students timers for this assignment have been reset! | ок |   |
|------------------------------------------------------------------------|--------|----------------------------------------------------------|----|---|
| ок                                                                     | Cancel |                                                          |    | ] |

When an assignment is timed, the student will receive a warning when they open the assignment (Figure 61). This warning tells them how many minutes they have to complete the assignment. It also advises them that the clock does not stop running if they log out and log back in. They will have to click on *Continue* to start the assignment or *Cancel* to go back to the *Class Management* page.

#### Figure 61: Timed Assignment Warning for Student

WARNING! This is a timed assignment. Once you click "Continue", you will have <u>120</u> minute(s) to complete the assignment before it becomes locked and you can no longer submit answers. The clock does not stop running if you log out and log back in, so make sure you have the appropriate amount of time to complete the entire assignment. If you are not ready to start this timed assignment, click "Cancel".

Continue Cancel

(Figure 60).

When the student enters the timed assignment, there is a countdown timer on the left side of the assignment that allows them to keep track of their remaining time (Figure 62).

If you have individual students who require more time on a specific assignment, you can adjust their time allowance (see <u>Manage Extensions for a Student</u> for more information). If you have students that require more time on every assignment, see <u>Students with Disabilities</u> section.

#### Figure 62: Student Timer

|                                 | Class Management   Instructor   Help                                                                                   |  |  |  |  |
|---------------------------------|----------------------------------------------------------------------------------------------------|--|--|--|--|
|                                 | HW1 Begin Date: 7/31/2021 12:01:00 AM Due D:                                                                           |  |  |  |  |
| <b>S</b><br><b>I</b>            | (5%) Problem 1: Assuming the mass of an averag                                                                         |  |  |  |  |
| Assignment Status               |                                                                                                    |  |  |  |  |
| Click here for<br>detailed view | Countdown timer will appear<br>here This is will help the<br>student keep track of their<br>remaining time to complete |  |  |  |  |
| Time Remaining<br>1:59:36       | the assignment.                                                                                                    |  |  |  |  |
| Problem Status                  | <b>50% Part (a)</b> Calculate the number of cells in                                                                   |  |  |  |  |
| 1                               | No Answer Given                                                                                                    |  |  |  |  |
| 2                               | A 50% Part (b) Calculate the number of cells in                                                                        |  |  |  |  |
| 4                               | cells/human =                                                                                                    |  |  |  |  |

#### **Assignment Action Buttons**

The assignment action buttons are located at the very top of the *Assignment Create/Edit* screen and have been defined in Figure 63 below.

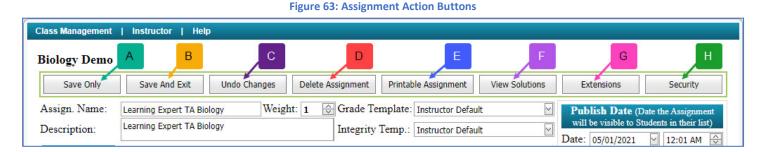

- A. Save Only Saves current settings and problems in the assignment
- B. *Save and Exit* Saves current settings and problem in the assignment and exits the Create/Edit Assignment screen.
- C. Undo Changes Used to undo changes on assignment since it was last saved
- D. Delete Assignment This button will delete the assignment. <u>Warning</u>: All associated assignment problem and grade data will also be deleted. Be extra cautious about using this option as it cannot be undone. (See <u>Delete Assignment</u>)
- E. **Printable Assignment** This button will open a printable version of the assignment in a new tab. (See <u>View</u> <u>Printable Assignments</u>)
- F. View Solutions This button will open the solutions to the assignment in a new tab. (See <u>Viewing</u> <u>Assignment Solutions</u>)
- G. Extensions Allows you to set up extensions for individual students. (See <u>Manage Extensions for a</u> <u>Student</u>)
- H. Security Allows you to set up security options for the assignment. (See Assignment Security Options)

#### **Saving and Exiting**

To save your assignment, at any time without exiting the screen, click on the *Save Only* button. To save your assignment and return to the *Class Management* page, click on the *Save and Exit* button. If you leave the assignment without using either method of saving, you will see a pop-up message advising that your changes may not be saved (see Figure 64). Click on *Leave* to continue exiting without saving or click *Cancel* to return to the assignment to save your changes.

| Figure 64: Exit Without Saving Warning |       |        |  |  |  |
|----------------------------------------|-------|--------|--|--|--|
| Leave site?                            |       | -      |  |  |  |
| Changes you made may not be saved.     |       |        |  |  |  |
|                                        | Leave | Cancel |  |  |  |

#### Figure 65: Undo Changes Warning

#### **Undo Changes**

The **Undo Changes** button is used to undo any changes made since the assignment was last saved. When you click on the **Undo Changes** button, a pop-up box will appear with a warning seen in **Figure 65.** Click **OK** to continue with undoing the changes or **Cancel** to return to the assignment without any changes.

| WARNING – Are you sure you want to under<br>the assignment editor screen? | o changes since    | last save of |  |  |
|---------------------------------------------------------------------------|--------------------|--------------|--|--|
| Note: This does not apply to extensions and                               | d security setting | <b>1</b> 5.  |  |  |
| ,, , , , , , , , , , , , , , , , , , ,                                    |                    |              |  |  |
|                                                                           | ОК                 | Cancel       |  |  |

#### **Editing an Assignment**

After creating and saving an assignment, you will need to update various parts of the assignment from time to time.

To edit an assignment:

Select your class from the *Classes* drop-down menu (see Figure 66).
 Reminder: If you only have one class it will already be selected for you.

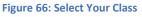

| Class | s Management   Instructor   Help |         |  |               |
|-------|----------------------------------|---------|--|---------------|
|       |                                  |         |  |               |
|       |                                  | Classes |  | Class Menu    |
|       | Physics Demo                     |         |  | Please Select |
|       | American Government Demo         |         |  |               |
| Θ     | Physics Demo                     |         |  |               |
|       | Biology Demo<br>Astronomy Demo   |         |  | 9             |
|       | Astronomy Demo                   |         |  |               |

2. Click on the down arrow next to the assignment or right click on the assignment (see Figure 67)

#### Figure 67: Accessing the Assignment Menu

|     | Assignments                                                                         |        |                       |                       |                       |                       |     |                    |   |  |
|-----|-------------------------------------------------------------------------------------|--------|-----------------------|-----------------------|-----------------------|-----------------------|-----|--------------------|---|--|
|     | Assignment                                                                          | Weight | Publish               | Start                 | Due                   | End                   | Min | Template           |   |  |
| ⊕ ▼ | Learning Expert TA                                                                  | 1      | May 01, 2021 12:01 AM | Jul 06, 2021 12:01 AM | Jul 13, 2021 11:59 PM | Jul 13, 2021 11:59 PM |     | Instructor Default | * |  |
| + 🔻 | HW1                                                                                 |        | May 01, 2021 12:01 AM | Jul 31, 2021 12:01 AM | Aug 06, 2021 11:59 PM | Aug 06, 2021 11:59 PM | 120 | Instructor Default |   |  |
|     | Click on the down arrow or right click the assignment to access the assignment menu |        |                       |                       |                       |                       |     |                    |   |  |

3. Select Edit Assignment from the assignment menu (Figure 68).

#### Figure 68: Edit Assignment

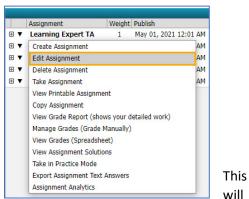

take you to the same window you used to create the assignment (Figure 69) and where you can now you can make any changes you like to the assignment.

#### ent | Instructor | Physics Demo For help on this page click her Save Only Save And Exit Undo Changes Delete Assignment Printable Assignment View Solutions Extensions Security Assign. Name: HW1 HW1 Weight: 1 Grade Template: Instructor Default Publish Date (D will be visible to St Integrity Temp.: Instructor Default Description: Date: 05/01/2021 n Pool 🔘 Prob # Weight Assign 1.1.7 x Prob 1 Prob 2 Start: 07/31/2021 V 12:01 AM Due: 08/06/2021 V 11:59 PM 1.1.1 ¥ Expand O Prob 3 1.1.10 × End: 08/06/2021 🖂 11:59 PM 🚭 1.1.11 x 1.1.12 x 1.1.13 x 1.1.14 x Prob 4 O Prob 5 c1.2.3 x Timed Assignment 💮 Min O Prob 6 1.2.1 × Students can View So O Prob 7 1.2.3 x O Prob 8 1.2.8 × Prob 9 1.2.10 × O Prob 10 1.3.12 × End: 08/31/2021 🗹 12:00 AM 🗇 Take in Prac e Mode Juction to Phy Expert TA S Filter by Probl v and Ty End All Proble 1 Easy 2 Medium-East All Probl Algebra 4 Medium-Hard 3 Medium 5 Hard Calculus

#### Figure 69: Assignment Edit/Create Window

#### **Deleting an Assignment**

**Warning**: All associated assignment problem and grade data will also be deleted. Be extra cautious about using this option, as it <u>cannot be undone</u>.

To delete an assignment, click on the **Delete Assignment** button located in the middle of the top row in the **Assignment Edit/Create** window (Figure 70).

Figure 70: Delete Assignment Button

| Class Management   Instructor   Help |                        |              |                   |                           |                |                                           |                        |
|--------------------------------------|------------------------|--------------|-------------------|---------------------------|----------------|-------------------------------------------|------------------------|
| iology Demo                          |                        |              |                   |                           |                | ?For help                                 | on this page click h   |
| Save Only                            | Save And Exit          | Undo Changes | Delete Assignment | Printable Assignment      | View Solutions | Extensions                                | Security               |
| Assign. Name:                        | Learning Expert TA Bio | ology Weig   | ht: 1 💮 Grade Te  | mplate: Instructor Defaul | t 🖂            | Publish Date (I                           |                        |
| Description:                         | Learning Expert TA Bio | blogy        | Integrity         | Temp.: Instructor Defaul  | t 🗹            | will be visible to St<br>Date: 05/01/2021 | tudents in their list) |

When you click on the **Delete Assignment** button you will receive a pop-up window with a warning (Figure 71). To continue deleting the assignment click on **OK** or click on **Cancel** to return to the assignment without deleting.

Figure 71: Delete Assignment Warning

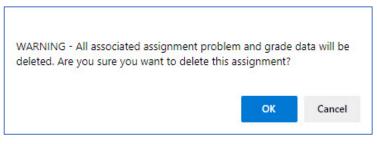

#### **Assignment Security Options**

Expert TA provides two security options for assignments that can be used together or separately, password protection and IP filtering. To access the assignment security area, click the *Security* button on the far right of the top row in the *Assignment Edit/Create* window (Figure 72).

#### Figure 72: Security Button

| Class Management              | Instructor   Help     |                         |                                                          |                |            |                                                |
|-------------------------------|-----------------------|-------------------------|----------------------------------------------------------|----------------|------------|------------------------------------------------|
| Physics Demo                  |                       |                         |                                                          |                | ③For help  | on this page click here                        |
| Save Only                     | Save And Exit Undo Ch | anges Delete Assignment | Printable Assignment                                     | View Solutions | Extensions | Security                                       |
| Assign. Name:<br>Description: | HW1<br>HW1            |                         | emplate: Instructor Default<br>Temp.: Instructor Default |                |            | Date the Assignment<br>Students in their list) |

#### When you click on the *Security* button, a pop-up window will appear with an *Add New Access Filter button* (Figure 73).

| Figure | 73: | Add | New | Access | Filte |
|--------|-----|-----|-----|--------|-------|
|--------|-----|-----|-----|--------|-------|

| HV | V1 - Assignment Access                                                                                                    |           |                       |          |                                      |  | ×   |
|----|----------------------------------------------------------------------------------------------------|-----------|-----------------------|----------|--------------------------------------|--|-----|
| ſ  |                                                                                                    |           |                       |          |                                      |  | G   |
|    | #                                                                                                    | IP Filter |                       | Password |                                      |  | i l |
|    |                                                                                                    |           | No data to display    |          | Click on "Add New Access Filter"     |  |     |
|    |                                                                                                    |           | Add New Access Filter | +        | to begin adding a new filter for the |  |     |
|    | Note: Only one of the columns can be empty per row. An empty column for IP filter is the same as all addresses. Example: IPFilter = " and Password = "AllAccessP455" Example: IPFilter = "192.168." and Password = "PassWord12016" Only students with ip addresse like "192.168.100.100" that enter "IAllAccessP450". |           |                       |          |                                      |  |     |
|    |                                                                                                    |           |                       |          |                                      |  |     |

After you click on the *Add New Access Filter* button, the window will display two fields *IP Filter* and *Password* (Figure 74). These options can be used separately or together by simply filling in one or both fields and clicking on *Update* to save your settings or *Cancel* to discard the settings.

#### Figure 74: Access Filter

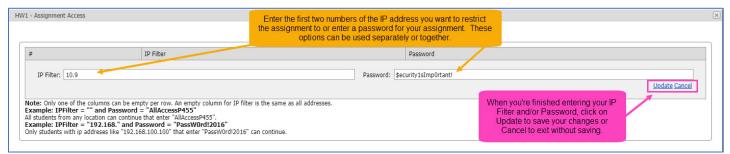

After clicking on *Update*, you will see the filter settings listed. You can edit the filter by clicking on *Edit* or delete the filter by clicking *Delete*. When you are finished click on the in the upper right-hand corner to return to the *Edit/Create Assignment* window.

#### Figure 75: Completed Access Filter

| HW1 - Assignment Acco                                          | ess                                                                                                    | The saved Access Filter is saved Access Fil | s shown below. You ca<br>ter by clicking Edit or I |                       |   | /                                                                                                    |
|----------------------------------------------------------------|----------------------------------------------------------------------------------------------------|---------------------------------------------|----------------------------------------------------|-----------------------|---|----------------------------------------------------------------------------------------------------|
| #                                                              |                                                                                                    | IP Filter                                   |                                                    | Password              |   |                                                                                                    |
|                                                                | Edit Delete                                                                                                    | 10.9                                        |                                                    | \$ecurity1sImp0rtant! |   |                                                                                                    |
| Example: IPFilter<br>All students from ar<br>Example: IPFilter | the columns can be empty per row. An<br>= "" and Password = "AllAccessP4<br>y location can continue that enter "AllA<br>= "192.168." and Password = "Pas<br>p addreses like "192.168.100.100" that | cessP455".<br>sw0rd!2016"                   | Add New Acces                                      | ss Filter             | c | When you're finished Adding, Editing,<br>or Deleting Access Filters, click on the<br>X in the upper right hand corner to<br>return to the Assignment Edit/Create<br>window. |

#### **Managing Extensions for a Student**

An assignment can be extended by changing the *Due Date* on the *Assignment Edit/Create* screen if no students have submitted answers for that assignment. Once a student has submitted answers to the assignment, you will need to add an extension for each student that needs additional time to complete the assignment.

To add or manage extensions for a student click on the *Extensions* button on the *Assignment Edit/Create* screen (Figure 76).

**Figure 76: Extensions Button** 

| Class Management              | Instructor   Help | p            |                   |                                                       |                |            |                                               |
|-------------------------------|-------------------|--------------|-------------------|-------------------------------------------------------|----------------|------------|-----------------------------------------------|
| Physics Demo                  |                   |              |                   |                                                       |                | For help   | on this page click here                       |
| Save Only                     | Save And Exit     | Undo Changes | Delete Assignment | Printable Assignment                                  | View Solutions | Extensions | Security                                      |
| Assign. Name:<br>Description: | HW1<br>HW1        | Weigl        |                   | mplate: Instructor Defaul<br>Temp.: Instructor Defaul |                |            | Date the Assignment<br>tudents in their list) |

When you click on the *Extensions* button a pop-up window will appear, like the one in Figure 77. Click on *Add New Extension* to begin adding an extension.

|     |         |            |              |               |                 |                  | Figure                          | e 77: Add New Extension          |               |             |   |
|-----|---------|------------|--------------|---------------|-----------------|------------------|---------------------------------|----------------------------------|---------------|-------------|---|
| HW1 | Assignm | ment Exter | nsions       |               |                 |                  |                                 |                                  |               |             | × |
|     |         |            |              |               |                 |                  |                                 |                                  |               |             |   |
| #   |         | Student    | Start        | Due           | End             | Publish          | Publish Until                   | Solution Visible Start Date Time | Total Minutes | Reset Timer |   |
|     |         |            |              |               |                 |                  |                                 |                                  |               |             |   |
|     |         |            |              |               |                 |                  |                                 | No data to display               |               |             |   |
|     |         |            |              |               |                 |                  |                                 | Add New Extension                |               |             |   |
| N   | te: The | Total Min  | utes above r | epresents the | total available | time the student | will have for the assignment. T | This is NOT additional time.     |               |             |   |
|     |         |            |              |               |                 |                  |                                 |                                  |               |             |   |

After clicking on the *Add New Extension*, the window will change to allow you to enter an extension (Figure 78).

#### Figure 78: Enter an Extension

|     | Student          | Start              | Due             | End                                                     | Publish             | Publish Until                    | Solution Visible Start Date Time                                         | Total Minutes                                | Reset Timer  |
|-----|------------------|--------------------|-----------------|---------------------------------------------------------|---------------------|----------------------------------|--------------------------------------------------------------------------|----------------------------------------------|--------------|
| St  | udent            |                    |                 |                                                         |                     |                                  |                                                                          |                                              |              |
|     |                  |                    | [               |                                                         |                     |                                  |                                                                          |                                              |              |
| St  | udent:*          |                    |                 |                                                         |                     |                                  | <b>~</b>                                                                 |                                              |              |
|     |                  |                    |                 |                                                         |                     |                                  |                                                                          |                                              |              |
| Pr  | imary Assig      | nment Dates        |                 |                                                         |                     |                                  |                                                                          |                                              |              |
| St  | art Date Time    | 2:*                | 7/31/202        | 21 12:01 AM                                             | $\overline{}$       |                                  | Due Date Time:* 8/6/202                                                  | 1 11:59 PM                                   |              |
| En  | nd Date Time:    | *                  | 8/6/2021        | 1 11:59 PM                                              | $\checkmark$        |                                  |                                                                          |                                              |              |
|     |                  |                    |                 |                                                         |                     |                                  |                                                                          |                                              |              |
| As  | signment V       | isibility          |                 |                                                         |                     |                                  |                                                                          |                                              |              |
| Pu  | ıblish visible t | o student on:*     | 5/1/2021        | 1 12:01 AM                                              | ~                   |                                  | Publish Until (View previous work until):* 8/31/20                       | 21 12:00 AM                                  |              |
| So  | lution Visible   | Start Date Time:   |                 |                                                         | ~                   |                                  |                                                                          |                                              |              |
|     |                  |                    | can View Sol    | only active whe<br>lutions' check b<br>Editor page is c | ox on               |                                  |                                                                          |                                              |              |
|     | med Assigni      |                    |                 |                                                         |                     |                                  |                                                                          |                                              |              |
| You | i can override i | the amount of time | e allowed for a | timed assignm                                           | ient. Put in the to | al time, NOT the additional time | e. Leave blank if you want to use the default time specified below. NOTI | : See Manage Roster for any disability setti | ngs.         |
| То  | tal Minutes:     |                    | -               |                                                         |                     |                                  |                                                                          |                                              |              |
|     | con r-inforceon  |                    |                 |                                                         |                     |                                  |                                                                          |                                              | Update Cance |

1. First, select the student's name by using the drop-down or by typing in the field (Figure 79).

Figure 79: Select the Student

|          | Student        | Start            | Due             | End                                                    | Publish               | Publish Until                   | Solution Visible Start Date Time                                       | Total Minutes                                 | Reset Timer |
|----------|----------------|------------------|-----------------|--------------------------------------------------------|-----------------------|---------------------------------|------------------------------------------------------------------------|-----------------------------------------------|-------------|
| Stu      | dent           |                  |                 |                                                        |                       |                                 |                                                                        |                                               |             |
|          |                |                  | 1               |                                                        |                       |                                 | First, sel                                                             | lect the student by using the                 |             |
| Stu      | dent:*         |                  | Densing D       | rodo - frodo@                                          | Natur                 |                                 | drop-dc                                                                | own or by typing in the field                 |             |
|          |                |                  |                 |                                                        | erry@lotr.com         |                                 |                                                                        |                                               |             |
| Prir     | mary Assign    | nment Dates      |                 |                                                        | nwise@lotr.com        |                                 |                                                                        |                                               |             |
| Star     | rt Date Time   | e*               |                 |                                                        | driel - galadriel@l   | otr.com                         | · 8/6/20                                                               | 21 11:59 PM                                   |             |
| End      | Date Time:     |                  | Lord of Riv     | endell, Elrono                                         | d - elrond@lotr.co    | m                               |                                                                        |                                               |             |
|          |                |                  | Rivendell,      | Arawen - arav                                          | wen@lotr.com          |                                 |                                                                        |                                               |             |
|          | ignment Vi     | aibility         | Strider, Ar     | agorn - arago                                          | rn@lotr.com           |                                 | -                                                                      |                                               |             |
|          |                |                  |                 |                                                        |                       |                                 |                                                                        |                                               |             |
| Pub      | lish visible t | o student on:*   | 5/1/2021        | 12:01 AM                                               | ~                     |                                 | Publish Until (View previous work until):* 8/31/2                      | 021 12:00 AM                                  |             |
| Solu     | ution Visible  | Start Date Time  |                 |                                                        | ~                     |                                 |                                                                        |                                               |             |
|          |                |                  | can View Sol    | only active whe<br>utions' check b<br>Editor page is o | oox on                |                                 |                                                                        |                                               |             |
| Tim      | ed Assignm     | nents            |                 |                                                        |                       |                                 |                                                                        |                                               |             |
| You      | can override t | he amount of tim | e allowed for a | timed assignm                                          | nent. Put in the tota | I time, NOT the additional time | . Leave blank if you want to use the default time specified below. NOT | E: See Manage Roster for any disability setti | ngs.        |
| <u>.</u> | 1              |                  |                 |                                                        |                       |                                 |                                                                        |                                               |             |
|          | al Minutes:    |                  |                 |                                                        |                       |                                 | $\diamond$                                                             |                                               |             |

 Next, change the assignment dates as needed by typing in the box or using the dropdown (Figure 81). The drop-down will produce a calendar to help you in your date selection (Figure 80).

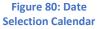

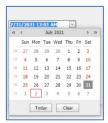

#### Figure 81: Change the Dates

|        | Student                                      | Start          | Due                        | End                                                       | Publish             | Publish Until                    | Solution Visible Start Date Time                                      | Total Minutes                                    | Reset Timer                                              |
|--------|----------------------------------------------|----------------|----------------------------|-----------------------------------------------------------|---------------------|----------------------------------|-----------------------------------------------------------------------|--------------------------------------------------|----------------------------------------------------------|
| Stude  | ent                                          |                |                            |                                                           |                     |                                  |                                                                       |                                                  |                                                          |
| Stude  | ent:*                                        |                | Baggins                    | , Frodo - frod                                            | lo@lotr.com         |                                  | <b>v</b>                                                              |                                                  |                                                          |
| Start  | a <b>ry Assig</b><br>Date Time<br>Date Time: |                |                            | 021 12:01 AM<br>21 11:59 PM                               |                     |                                  | Due Date Time:* 8/6/                                                  | 2021 11:59 PM 🔍                                  | Next, change the<br>assignment dates for th<br>extension |
| Assig  | gnment V                                     | isibility      |                            |                                                           |                     |                                  |                                                                       |                                                  |                                                          |
| Publis | sh visible t                                 | o student on:* | 5/1/202                    | 21 12:01 AM                                               |                     |                                  | Publish Until (View previous work until):* 8/31                       | /2021 12:00 AM                                   |                                                          |
| Soluti | tion Visible                                 | Start Date Tim | This date is<br>can View S | s only active wh<br>olutions' check l<br>t Editor page is | box on              |                                  |                                                                       |                                                  |                                                          |
|        | ed Assignr<br>an override t                  |                | ne allowed for             | a timed assignr                                           | nent. Put in the to | tal time, NOT the additional tim | e. Leave blank if you want to use the default time specified below. N | OTE: See Manage Roster for any disability settin | gs.                                                      |
| Total  | Minutes:                                     |                |                            |                                                           |                     |                                  |                                                                       |                                                  |                                                          |
|        |                                              |                |                            |                                                           |                     |                                  |                                                                       |                                                  | Update Cance                                             |

3. If the assignment is timed, you can adjust the total minutes allowed under *Timed Assignments* (Figure 82).

**Note**: This represents the total amount of time available to the student for the assignment. This is not additional time.

4. Lastly, to save your settings click *Update* or click *Cancel* to exit without saving.

| Eiguro | 02. | Comp | loto | Extension |
|--------|-----|------|------|-----------|
| Figure | ο2. | Comp | lete | EXTENSION |

|    | Student          | Start            | Due          | End                                                          | Publish             | Publish Until                     | Solution Visible Start Date Time                                         | Total Minutes                                 | Reset Timer                                         |
|----|------------------|------------------|--------------|--------------------------------------------------------------|---------------------|-----------------------------------|--------------------------------------------------------------------------|-----------------------------------------------|-----------------------------------------------------|
| SI | tudent           |                  |              |                                                              |                     |                                   |                                                                          |                                               |                                                     |
| S  | tudent:*         |                  | Bannin       | s, Frodo - frod                                              | o@lotr.com          |                                   |                                                                          |                                               |                                                     |
|    | to o o n o       |                  | buggin       | ,,,,,,,,,,,,,,,,,,,,,,,,,,,,,,,,,,,,,,,                      | o groch com         |                                   |                                                                          |                                               |                                                     |
| P  | rimary Assig     | nment Dates      |              |                                                              |                     |                                   |                                                                          |                                               |                                                     |
| S  | tart Date Time   | e*               | 7/31/2       | 021 12:01 AM                                                 |                     |                                   | Due Date Time:* 8/6/202                                                  | 21 11:59 PM                                   |                                                     |
| E  | nd Date Time:    | *                | 8/6/20       | 21 11:59 PM                                                  |                     |                                   |                                                                          |                                               | If the assignment is time                           |
|    |                  |                  |              |                                                              |                     |                                   |                                                                          |                                               | you can adjust the total ti                         |
| A  | ssignment Vi     | isibility        |              |                                                              |                     |                                   |                                                                          |                                               | for the assignment here<br>typing the number of min |
| P  | ublish visible t | o student on:*   | 5/1/20       | 21 12:01 AM                                                  | ~                   |                                   | Publish Until (View previous work until):* 8/31/20                       | 21 12:00 AM                                   | in the box or using the<br>and down arrows          |
| S  | olution Visible  | Start Date Time  | S            |                                                              | ~                   |                                   |                                                                          |                                               | and down arrows.                                    |
|    |                  |                  | can View     | is only active wh<br>Solutions' check l<br>nt Editor page is | iox on              |                                   |                                                                          | 1                                             |                                                     |
|    | imed Assignr     |                  |              |                                                              |                     |                                   |                                                                          |                                               |                                                     |
| Yo | u can override t | ne amount of tim | e allowed to | r a timed assignn                                            | ient. Put in the to | tal time, NOT the additional time | e. Leave blank if you want to use the default time specified below. NOTE | :: See Manage Roster for any disability setti | ngs.                                                |
| Т  | otal Minutes:    |                  |              |                                                              |                     |                                   | <b>⊘</b>                                                                 |                                               |                                                     |
|    |                  |                  |              |                                                              |                     |                                   |                                                                          |                                               | Update Cancel                                       |

After clicking on *Update*, you will return to the *Add New Extension* screen but now you will see the extension settings displayed (Figure 83). When you are finished click on the in the upper right-hand corner to return to the *Assignment Edit/Create* screen.

#### Figure 83: Extension Screen

|           | Student             | Start              | Due                | End                | Publish            | Publish Until      | Solution Visible Start Date Time | Total Minutes | Reset Time |
|-----------|---------------------|--------------------|--------------------|--------------------|--------------------|--------------------|----------------------------------|---------------|------------|
|           | Baggins, Frodo      |                    | buc                | End                | 1 00/01/           | T donoir onta      | Solution visible State Pate Time | rotor minutes | Reset mile |
| dit Delet | -<br>frodo@lotr.com | 08/31/2021 12:01AM | 09/17/2021 11:59PM | 09/20/2021 11:59PM | 05/01/2021 12:01AM | 09/30/2021 12:00AM |                                  | 120           | Reset      |

- A. Edit Allows you to edit an extension
- B. Delete This will delete the extension permanently
- C. *Reset* This will reset the timer for the extension.

You can also create an extension for a student from the manual grading screen of the assignment. To access the manual grading screen, click on the arrow next to the assignment or right click the assignment and then select *Manage Grades* (*Grade Manually*) (see Figure 84).

#### Figure 84: Manage Grades (Grade Manually)

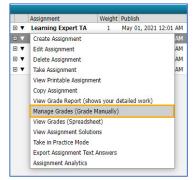

## Select the student's name from the leftmost column and then click *Create* (see Figure 85).

#### Figure 85: Create an Extension in Manual Grading screen of an Assignment

| Class Management   Instructor   Help                    |                  |                  |               |                                                |
|---------------------------------------------------------|------------------|------------------|---------------|------------------------------------------------|
| Switch to Part Centric View                             |                  |                  | 0             | For help on this page click her                |
| Students                                                | Grade View - HW1 |                  |               |                                                |
| Baggins, Frodo Previous Next Student: Brandybuck, Merry |                  |                  | Show Correct  | Expand Submission History<br>and Grade Summary |
| Brandybuck, Merry Extension: Publish Start Due          | End              | Solution Visible | Publish Until |                                                |
| Gamgee, Samwise Create                                  |                  |                  |               |                                                |
| Lady of the Wood Gal                                    |                  |                  |               |                                                |

#### Figure 86: Add an Extension from the Manual Grading screen

Once you click Create, a pop-up window will appear that will allow you to create an extension (Figure 86), similarly to how it is done through the *Edit/Create Assignment* screen. Make any date and/or time adjustments and click Save to save the extension or Cancel to return to the manual grading screen without saving.

After the extension is saved, you will see the details of the extension from the *Manual Grading* screen (see Figure 87).

| Class:            |                    | Physics Demo                                                                                                    |
|-------------------|--------------------|----------------------------------------------------------------------------------------------------|
| Assignme          | nt:                | HW1                                                                                                    |
| Student:          |                    | Brandybuck, Merry                                                                                                    |
| Publish:          | 05/01/2021         | ✓ 12:01 AM                                                                                                    |
| Start:            | 08/02/2021         | ✓ 12:01 AM                                                                                                    |
| Due:              | 08/09/2021         | ✓ 11:59 PM                                                                                                    |
| End:              | 08/09/2021         | └ 11:59 PM 🔆                                                                                                    |
| Solution:         |                    | <ul> <li>✓</li> <li></li> </ul>                                                                                               |
| on Assignme       |                    | we when 'Students can View Solutions' check box<br>necked. Currently all students of this class are not<br>it is not checked. |
| Publish<br>Until: | 08/31/2021         | └─ 12:00 AM 💭                                                                                                    |
| Last Date tha     | t Students can Vie | w Work/Solutions                                                                                                    |
|                   | Sa                 | ve Cancel                                                                                                    |

## Figure 87: Editing an Extension in the Manual Grading screen

|                        | a na anna an Anna ann an Anna | 10000000000 |                     |                       |                           |                         |                 |          |                                      |
|------------------------|-------------------------------|-------------|---------------------|-----------------------|---------------------------|-------------------------|-----------------|----------|--------------------------------------|
| Switch to Part Centric | View A                        |             |                     |                       |                           |                         | G               | For help | on this page click here.             |
| Students               |                               |             |                     |                       | Grade View - HW1          |                         |                 |          |                                      |
| Baggins, Frodo         | Previous                      | Next        | Student: Brandybuck | <u>k, Merry</u>       |                           |                         | Show Correct    |          | d Submission History<br>rade Summary |
| Brandybuck, Merry      | Extension                     | Publish     | Start               | Due                   | End                       | Solution Visible        | Publish Until   |          | Total Minutes Timer                  |
|                        |                               |             |                     | 12:01 AM 08/09/2021 1 | 11:59 PM 08/09/2021 11:59 | 9 PM 08/09/2021 12:00 ) | AM 08/31/2021 1 | 12:00 AM | Reset                                |
| Lady of the Wood, Ga   | Lockdown:                     | Current O   | pen Count 0 Max     | Open Count 1          | Edit                      |                         |                 |          |                                      |
| Lord of Rivendell, Elr |                               |             |                     |                       | В                         |                         |                 | С        |                                      |

## A. Click *Edit* to update the extension or *Delete* to remove the extension

- B. The *Lockdown* area is only available if the assignment template has the *Respondus Lockdown Browser* enabled. It shows how many times the student has opened the assignment and how many times the assignment is allowed to be opened. The *Max Open Count* can be adjusted for the individual student by clicking on *Edit* here. See Respondus Lockdown Browser for more information on this feature.
- C. The Total Minutes Timer is only visible when a timer has been set on the assignment (see Timing an Assignment). The *Reset* will reset the assignment timer for the student. After clicking on *Reset*, you will see a pop-up message to confirm that you want to reset the student timer (Figure 88). Click OK to reset the timer or *Cancel* to return to the *Manual Grading* screen. If you click OK, you will see a pop-up message confirming the timer was reset.

## dei56mo.theexpertta.com says dei56mo.theexpertta.com says Are you sure to reset this timer? Student assignment timer has been reset! OK Cancel OK

#### Figure 88: Reset Timer Pop-Up Messages

## **Grade Preference Templates**

<u>Warning</u>: Grade templates are not assignment specific. Making changes to a grade template will apply the change to every assignment the template is assigned to. It is <u>NOT</u> recommended that you change grade templates or modify a grade template on an active assignment (between the start date and due date when students can enter answers to problems) because it can cause unexpected results. If you wish to modify a grade template for a specific assignment, it is recommended that you create a new grading template and apply it to the assignment before the start date.

The Grade Preferences area can be found by hovering over Instructor in the blue bar at the top of the screen (Figure 89).

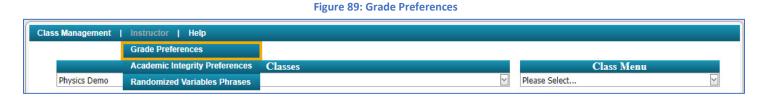

After clicking on Grade Preferences, you will be presented with the screen in Figure 90.

#### Figure 90: Grade Preferences Screen

| Management   Instructor      | Help                                                                                                    |                                                              |  |  |  |  |
|------------------------------|----------------------------------------------------------------------------------------------------|--------------------------------------------------------------|--|--|--|--|
|                              | 20. 10                                                                                                    | For help on this page                                        |  |  |  |  |
| ade Preference Templates     | Instructor Default Template                                                                                                    |                                                              |  |  |  |  |
| nstructor Default<br>omework | Grade Preferences for the Following question type                                                                                                    | es: Equations, Numeric, Multiple Select                      |  |  |  |  |
| Quizzes<br>Exams             | Submission Attempts                                                                                                    |                                                              |  |  |  |  |
|                              | Number of allowed Submission Attempts                                                                                                    | 3 🔶 (number of attempts) Range: 1 to 999                     |  |  |  |  |
|                              | Deduction for each Incorrect Submission Attempt                                                                                                    | 4 🚫 (% of part value) Range: 0 to 100                        |  |  |  |  |
| Please Select                | Hints and Feedback                                                                                                    |                                                              |  |  |  |  |
|                              | Students are allowed to access Hints?                                                                                                    |                                                              |  |  |  |  |
|                              | Deduction for each accessed Hint                                                                                                    | 4 💮 (% of part value) Range: 0 to 100                        |  |  |  |  |
|                              | Students are allowed to access Feedback?                                                                                                    |                                                              |  |  |  |  |
|                              | Deduction for each accessed Feedback                                                                                                    | 5 💮 (% of part value) Range: 0 to 100                        |  |  |  |  |
|                              | Access to Correct Answer<br>The student is shown the correct answer if all Submissio<br>button.                                                                                                    | n Attempts are used, or the student selects the "I Give Up!" |  |  |  |  |
|                              | Students are allowed to access the Correct Answer?                                                                                                    |                                                              |  |  |  |  |
|                              | Deduction for accessing Correct Answer                                                                                                    | 100 💭 (% of part value) Range: 0 to 100                      |  |  |  |  |
|                              | Show full solution during assignment?                                                                                                    |                                                              |  |  |  |  |
|                              | Late Work                                                                                                    |                                                              |  |  |  |  |
|                              | Start % for Late Work                                                                                                    | 50 🔆 (% of part value) Range: 0 to 100                       |  |  |  |  |
|                              | Floor % for Late Work                                                                                                    | 0 💮 (% of part value) Range: 0 to 100                        |  |  |  |  |
|                              | Rate of Decrease in Percentage                                                                                                    | 0 🗇 % decrease Per Hour                                      |  |  |  |  |
|                              | Randomization<br>Randomize Variables?                                                                                                    |                                                              |  |  |  |  |
|                              | Randomize Phrases?                                                                                                    |                                                              |  |  |  |  |
|                              | Kandomize Phrases:                                                                                                    | 0100                                                         |  |  |  |  |
|                              | Partial Credit<br>Final Answer Partial Credit Allowed?                                                                                                    | Yes      No                                                  |  |  |  |  |
|                              |                                                                                                    | 0.000                                                        |  |  |  |  |
|                              | Access to Printable Assignment<br>Are students able to access a printable version<br>of the assignment?                                                                                                    | ©Yes ◯No                                                     |  |  |  |  |
|                              | Free Body Diagram                                                                                                    | OV. 01                                                       |  |  |  |  |
|                              | Use proportionality when grading                                                                                                    |                                                              |  |  |  |  |
|                              | Indicate if Submission is Correct<br>Students will be notified if the answer is "correct" or "incorrect". If "No" is selected, the student will only be told<br>that their answer has been successfully submitted. ( <i>NOTE: If you select a setting of "No" here, you should very</i><br>carefully consider both the settings for "Access to Correct Answer" and "Students are allowed to access<br>Feedback". If you are unsure, please feel free to contact your account manager or contact us at<br>main@theexpertta.com ) |                                                              |  |  |  |  |
|                              | Has access to see if the answer submitted is correct                                                                                                    |                                                              |  |  |  |  |
|                              | Default Manual Grade<br>Set the default grade value given for submissions to a m                                                                                                    | nanually graded question types.                              |  |  |  |  |
|                              | Default Manual Grade Value                                                                                                    | 100 💬 (% of part value) Range: 0 to 100                      |  |  |  |  |
|                              | Respondus Lockdown Browser                                                                                                    | le tables the assignment                                     |  |  |  |  |
|                              | Set the requirement to utilize the lockdown browser whi<br>Is Required?                                                                                                    | ● Yes ○No                                                    |  |  |  |  |
|                              | Max times to open an assignment allowed                                                                                                    |                                                              |  |  |  |  |
|                              |                                                                                                    |                                                              |  |  |  |  |
|                              | Save P                                                                                                    | references                                                   |  |  |  |  |

On the left side of the *Grade Preferences* screen is the *Grade Preference Templates* panel. This is where you can create grade preference templates for different grading needs (example: quizzes, homework, and exams).

To create a new *Grade Preference Template*, click on the dropdown menu under *Grade Preference Templates* and select *Add Template* (Figure 91). Next, a pop-up window will appear where you will enter a name for the new grade template and click *Save* to add it to your *Grade Preference Templates*. Click *Cancel* to return to the *Grade Preference* screen without creating a template.

| Grade Preference Templates | Grading Template Options -ADD |
|----------------------------|-------------------------------|
| Instructor Default         | Type a name for your template |
|                            | Save Cancel                   |
| Please Select              |                               |

Figure 91: Add a Template

After you have saved the new template name, you will click on that name in the *Grade Preference Template* panel to edit your preferences. Below is a description of the available preferences and their functions in the order they appear.

## **Submission Attempts**

This is the number of times the student is allowed to submit incorrect answers to problems on their assignment and their deduction for each incorrect submission (Figure 92). The range for the submission attempts is 1-999 and the range for the deduction for each incorrect submission is 0-100. Both can be adjusted by typing a number in the field or by using the up/down arrows.

| Figure 92: Submission Attempts                  |                                        |  |  |  |  |  |
|-------------------------------------------------|----------------------------------------|--|--|--|--|--|
| Submission Attempts                             |                                        |  |  |  |  |  |
| Number of allowed Submission Attempts           | 3 (number of attempts) Range: 1 to 999 |  |  |  |  |  |
| Deduction for each Incorrect Submission Attempt | 4 🚫 (% of part value) Range: 0 to 100  |  |  |  |  |  |

The student will see their **Attempts remaining** and their **Deductions** per attempt to the far right in the answer section of their assignment (Figure 93). The **Attempts remaining** count down for each incorrect submission. The **Grade Summary** at the top shows the student their potential score after the submission deductions and any hints and/or feedback accessed.

#### Figure 93: Submission Attempts Student View

| 4 50% Part (a) Calculate th            | e number of        | cells in a hu | mmingbird,     | assu  | ning  | it ha | as a | mass   | s of 1 | 10 <sup>-2</sup> kg. |                                         |                                                  |                                |           |
|----------------------------------------|--------------------|---------------|----------------|-------|-------|-------|------|--------|--------|----------------------|-----------------------------------------|--------------------------------------------------|--------------------------------|-----------|
| cells/hummingbird =                    |                    |               |                |       |       |       |      |        |        |                      |                                         | Grade Summary<br>Deductions 0%<br>Potential 100% | Grade Sumn                     |           |
|                                        | sin()              | cos()         | tan()          | π     | (     | )     | 7    | 8      | 9      | HOME                 |                                         | Submissions                                      | Deductions<br>Potential        | 8%<br>92% |
|                                        | cotan()            | asin()        | acos()         | Ε     | 1^    |       | 4    | 5      | 6      | -                    |                                         | Attempts remaining: <u>3</u><br>(4% per attempt) |                                |           |
|                                        | atan()             | acotan()      | sinh()         |       | - P   | *     | 1    | 2      | 3      | $\rightarrow$        | 1                                       | detailed view                                    | Submissions                    |           |
|                                        | cosh()             | tanh()        | cotanh()       |       | +     | Ξ.    |      | 0      |        | END                  |                                         |                                                  | Attempts rem                   | aining: 1 |
|                                        | • De               | egrees O Ra   | adians<br>Hint | -     | √0    |       | CKSP | ACE    | DEL    | CLEAR                | The student can se attempts remaining a |                                                  | (4% per atten<br>detailed view | npt)      |
|                                        |                    | Suomit        | Hint           | Fee   | apaci | K     | 18   | ive u  | pi     |                      | deductions per att                      |                                                  | 1                              | 4%        |
| Hints: 4% deduction per hint. Hints re | emaining: <u>2</u> |               | ]              | Feedk | ack:  | 5%    | dedu | ection | per f  | eedback.             |                                         |                                                  | 2                              | 4%        |

## **Hints and Feedback**

Hints and Feedback are not always available for every question, but you can allow the students to access one or both by clicking the **Yes** radio button or prevent them from being used by clicking the **No** radio button (Figure 94). If Hints and/or Feedback are allowed, you can also adjust the deduction for accessing a hint or feedback by typing 0-100 in the field or using the up/down arrows.

| Figure 94: Hints and Feedback Setting    |                                       |  |  |  |  |  |
|------------------------------------------|---------------------------------------|--|--|--|--|--|
| Hints and Feedback                       |                                       |  |  |  |  |  |
| Students are allowed to access Hints?    |                                       |  |  |  |  |  |
| Deduction for each accessed Hint         | 4 🚫 (% of part value) Range: 0 to 100 |  |  |  |  |  |
| Students are allowed to access Feedback? |                                       |  |  |  |  |  |
| Deduction for each accessed Feedback     | 5 💮 (% of part value) Range: 0 to 100 |  |  |  |  |  |

If available and allowed, the student will see hints and feedback at the bottom of their answer window (Figure 95). The *Hints* window and the *Feedback* window also show the deduction for accessing them, so the student is aware before they use either option.

#### Figure 95: Hints and Feedback Student View $\approx$ 50% Part (a) What should be the value of the exponent *n* so that the formula $\pi x^n y^l$ represents a volume? Grade Summary n = 1Deductions 87% Potential 8 9 HOME sin() cos() tan() π ( Submissions Attempts remaining: 2 Е 4 5 cotan() asin() acos() 6 -(4% per attempt) detailed view Feedback will atan() acotan() sinh() \* 1 2 3 $\rightarrow$ Hints appear in this appear in this + END 1 4% tanh() cotanh() 0 cosh() window window Degrees O Radians BACKSPACE CLEAR 10 DEL Submit Feedback I give up! Hints: 1 for a 4% deduction. Hints remaining: 0 Feedback: 1 for a 5% deduction Volume has dimensions of length cubed. The answer provided was not correct. We have recognized the following, - Your answer appears to be off by a factor of 1/2.

## **Access to Correct Answer**

These settings allow the student to see the correct answer and/or the full solution if all the **Submission Attempts** are used (see **Submission Attempts**) or if the student selects the **I give up!** button in a problem (Figure 96). These settings can be enabled by clicking the **Yes** radio button or disabled by clicking on the **No** radio button. The **Deduction for accessing the Correct Answer** is a deduction applied when the student uses the **I give up!** button for a problem and can be adjusted from 0-100 by typing in the field or using the up/down arrows.

### Figure 96: Access to Correct Answer Setting

| Access to Correct Answer<br>The student is shown the correct answer if all Submission<br>button. | n Attempts are used, or the student selects the "I Give Up!" |
|--------------------------------------------------------------------------------------------------|--------------------------------------------------------------|
| Students are allowed to access the Correct Answer?                                               |                                                              |
| Deduction for accessing Correct Answer                                                           | 100 💮 (% of part value) Range: 0 to 100                      |
| Show full solution during assignment?                                                            | ●Yes ○No                                                     |

If *Students are allowed to access the Correct Answer* setting is enabled, the students will see the correct answer shown after they have used all their submission attempts or they have clicked on the *I give up!* button in their assignment (Figure 97). If *show full solution during assignment* setting is enabled, the student will see a detailed explanation of how to solve the problem.

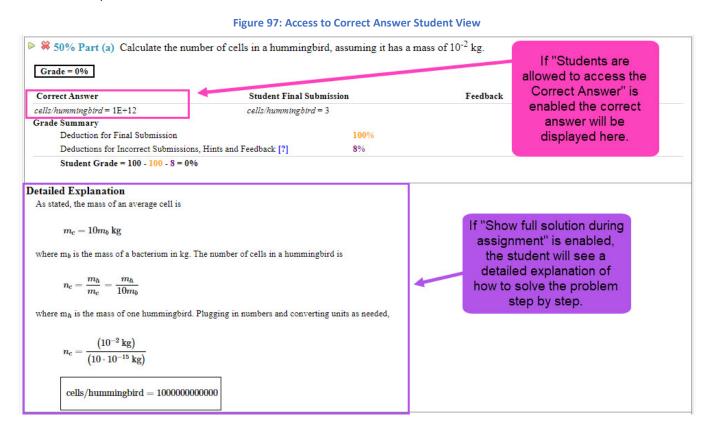

## Late Work

If you want to accept late work, you will need to change the *End* date to a date after the *Due* date (see Specify Assignment Availability Dates for more information). Late work deduction percentages can be adjusted by typing a number from 0-100 in the field or by using the up/down arrows (Figure 98).

#### Figure 98: Late Work Deduction Settings

| Late Work                      |                                        |
|--------------------------------|----------------------------------------|
| Start % for Late Work          | 50 💮 (% of part value) Range: 0 to 100 |
| Floor % for Late Work          | 0 🗇 (% of part value) Range: 0 to 100  |
| Rate of Decrease in Percentage | 0 🗇 % decrease Per Hour                |

## Randomization

This setting helps prevent cheating by allowing you to search what randomized variable(s) and/or phrase(s) a student received on a problem in an assignment. To enable click on the **Yes** radio button or click on the **No** radio button to disable (Figure 99).

| Figure 99: Randomization Setting |  |  |  |  |  |
|----------------------------------|--|--|--|--|--|
| Randomization                    |  |  |  |  |  |
| Randomize Variables?             |  |  |  |  |  |
| Randomize Phrases?               |  |  |  |  |  |

To use the search function when randomization is enabled, click on **Randomized Variables Phrases** under Instructor in the blue bar at the top of the screen (Figure 100).

Figure 100: Randomized Variables Phrases

| Grade Preferences       Classes       Class Menu         Academic Integrity Preferences       Class Menu       Class Menu | Class Management | Instructor   Help              | Si ana ang ang ang ang ang ang ang ang ang |                 |
|----------------------------------------------------------------------------------------------------|------------------|--------------------------------|--------------------------------------------|-----------------|
| Academic Integrity Preferences Classes Class Menu                                                                         |                  | Grade Preferences              |                                            |                 |
|                                                                                                    |                  | Academic Integrity Preferences | Classes                                    | Class Menu      |
| Physics Demo Randomized Variables Phrases                                                                                 | Physics Demo     | Randomized Variables Phrases   | $\searrow$                                 | Please Select 🖂 |

On the next screen you will use the drop-down menus to select your *Classes, Assignments*, and *Problems* (Figure 101).

Figure 101: Randomized Variable Phrases Search Screen

| Class Management   Instructor | Help  |                                           |          |
|-------------------------------|-------|-------------------------------------------|----------|
| Classes<br>Physics Demo       |       | Assignments                               | Problems |
|                               | Rando | mized Variables Phrases Assigned Students |          |
|                               |       |                                           |          |

When you have made your selections from the drop-down boxes, the main problem statement will be visible with any random variables from the assignment. Type the random variable(s) you are searching for in the field(s) and then click Search to begin the search (Figure 102).

## Figure 102: Randomized Variable Search

| lass Management   Instructor   Help                                                                                                    |     |                                                                                                    |
|----------------------------------------------------------------------------------------------------|-----|----------------------------------------------------------------------------------------------------|
| Classes<br>Physics Demo                                                                                                    | HW1 | Assignments Problems 1.1.10                                                                                                    |
| Alg, 3<br>The masses in this problem are given in uni<br>stands for \(10^6\), so 40 Mg is equal to \(4.<br>a. 12 mg<br>b. 563 Tg<br>c. 32 ng<br>d. 4.6 g<br>e. 2.4 Pg |     | x. Give the masses in kilograms (kg). For example, the metric prefix M (mega)<br>This problem had parts a-e. Type in a<br>value to one, or more, variables and then<br>click Search |
| a = 28 b = 654 c =                                                                                                    |     | Search<br>ables Phrases Assigned Students                                                                                                    |

Search results will be displayed at the bottom (Figure 103). The more variables you can search at a time, the narrower your results will be. As you can see from the example below, you can see the Instructor, Class, Assignment, Student, and all Variables in their assignment problem. When you are finished with this search, click on *Class Management* in the upper left-hand corner to return to the *Class Management* screen.

|                                                                                                    | Figure 103: Rai                                                                         | ndomized Variable Search Res                           | ults                                                         |       |
|----------------------------------------------------------------------------------------------------|-----------------------------------------------------------------------------------------|--------------------------------------------------------|--------------------------------------------------------------|-------|
| Class Management   Instructor                                                                                       | Help                                                                                    |                                                        |                                                              |       |
| Classes<br>Physics Demo<br>Alg, 3<br>The masses in this problem are giver<br>stands for \(10^6\), so 40 Mg is equal | HW1<br>h in units of grams (g), utilizing a metric<br>to \(4.0\times10^4 \>\text{kg}\). | Assignments                                            | Problems<br>1.1.10<br>g). For example, the metric prefix M ( | Mega) |
| a. 12 mg<br>b. 563 Tg<br>c. 32 ng<br>d. 4.6g<br>e. 2.4 Pg<br>a = 28 b = 654 c =                                     | d = e =                                                                                 | Search                                                 |                                                              |       |
| Instructor<br>harmony@instructor.com                                                                                | Randomized           Class         Assignment           Physics Demo         HW1        |                                                        | s<br>Variables<br>a=28, b=654, c=58, d=5.2, e=2.9            |       |
|                                                                                                    | 1                                                                                       |                                                        |                                                              |       |
|                                                                                                    |                                                                                         | yed here. The more rand<br>ith the narrower your resul |                                                              |       |

## **Partial Credit**

Occasionally an equation can offer partial credit for answers that are close to the correct answer or for common mistakes (Figure 104). To enable this feature click on the **Yes** radio button or click on the **No** radio button to disable the feature.

|                                                        | Figure 104: Partial Credit Setting |  |
|--------------------------------------------------------|------------------------------------|--|
| Partial Credit<br>Final Answer Partial Credit Allowed? |                                    |  |

## **Access to Printable Assignment**

Enables students to have a printable version of their assignment (see <u>View Printable Assignment</u> for more details). To enable this setting click on the **Yes** radio button or click on the **No** radio button to disable this setting (Figure 105).

Figure 105: Access to Printable Assignment Setting

| Access to Printable Assignment                                     |  |
|--------------------------------------------------------------------|--|
| Are students able to access a printable version of the assignment? |  |

## Free Body Diagram

This setting only applies to Free Body Diagram problems. To enable click on the **Yes** radio button or click on **No** radio button to disable (Figure 106).

Figure 106: Free Body Diagram Setting

|                                  | <br>, , , , , , , , , , , , , , , , , , , ,                                                                                                     |
|----------------------------------|----------------------------------------------------------------------------------------------------|
|                                  |                                                                                                    |
| Free Body Diagram                |                                                                                                    |
| Use proportionality when grading | Yes ○No     Yes ○No     Section 2.2     Section 2.2 |
| ose proportionality when grading | 010000                                                                                                    |

If this setting is enabled, the grading will incorporate the proportionality of the vectors. If this setting is disabled, the grading will just be based on the angles of the vectors (Figure 107).

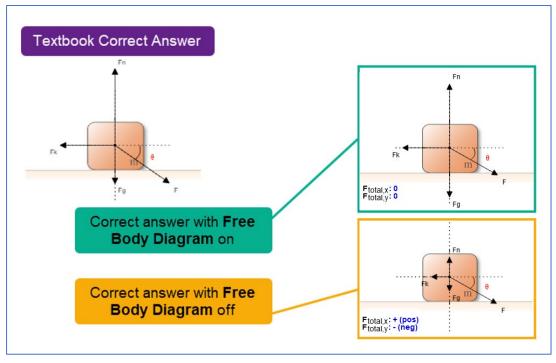

Figure 107: Free Body Diagram Setting Example

## **Indicate if Submission is Correct**

Warning: This setting can be complicated. Please read this section carefully before selecting Yes or No.

#### Figure 108: Indicate if Submission is Correct Setting

## Indicate if Submission is Correct

Students will be notified if the answer is "correct" or "incorrect". If "No" is selected, the student will only be told that their answer has been successfully submitted. (NOTE: If you select a setting of "No" here, you should **very** carefully consider both the settings for "Access to Correct Answer" and "Students are allowed to access Feedback". If you are unsure, please feel free to contact your account manager or contact us at main@theexpertta.com )

As the setting indicates, Access to Correct Answer settings are related to this setting. This is explained in more detail below.

Figure 109: Correct and Incorrect Notification

To enable this setting, click on the Yes radio button. When enabled, the student will be notified if the answer submitted is "correct" or "incorrect" (Figure 109).

| Acresta                                                                                                    | Sincorrect Answer                        |
|----------------------------------------------------------------------------------------------------|------------------------------------------|
| Correct Answer                                                                                                    | Specific Feedback is available.          |
| Continue to the next part                                                                                                    | Click the Feedback button below to view. |
| and the second second se | There may also be hints available.       |
| Close                                                                                                    | Close                                    |

If the **Students are allowed to access the Correct Answer** setting is <u>disabled</u> (Figure 96) while this setting is <u>enabled</u>, when the student uses all of their allotted attempts, they will see a note that the correct answer is "*not available until the end date*" in place of the correct answer (Figure 110). However, the correct answer will not be displayed after the end date as the message states because the **Students are allowed to access the Correct Answer** setting is <u>disabled</u>.

| Solution State State | $0^{-5}$ kg in units of mg? |        |          |  |
|----------------------------------------------------------------------------------------------------|-----------------------------|--------|----------|--|
| Correct Answer                                                                                                    | Student Final Subm          | ission | Feedback |  |
| Not available until end date                                                                                                    | mass in $mg = 2$            |        |          |  |
| Grade Summary                                                                                                    |                             |        |          |  |
| Deduction for Final Submission                                                                                                    |                             | 100%   |          |  |
| Deductions for Incorrect Submissi                                                                                                    | ons, Hints and Feedback [?] | 0%     |          |  |
| Student Grade = 100 - 100 - 0 = 0                                                                                                    | 0%                          |        |          |  |

To disable this setting, click on the **No** radio button. If this setting is disabled, the student will only be notified that their answer has been successfully submitted (Figure 111). The submitted answers are graded all at once after the due date for the assignment has passed. The student can also continue entering answers until they have used all their submission attempts, but only the last answer submitted is graded.

If the *Students are allowed to access the Correct Answer* setting is <u>enabled</u> (see Access to Correct Answer) while this setting is <u>disabled</u>, the student will not see the correct answer after the submission attempts are used. If the student clicks the *I give up!* button, they will see a notification that the answer is incorrect, and they have used the allotted attempts for the part. If *Show full solution during assignment* (see Access to Correct Answer) is <u>enabled</u> while this setting is <u>disabled</u>, the full solution will be displayed when the allotted attempts are used but not when the *I give up!* button is used.

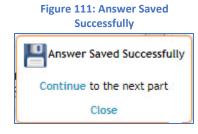

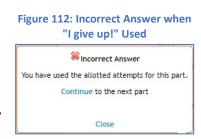

## 45

## **Default Manual Grade**

This setting, Figure 113, allows you to enter the default grade for submissions to manually graded questions (like essay and short answer questions). Type a range between 0 and 100 in the field or use the up/down arrows to adjust.

| Figure | 113: | Default | Manual | Grade | Setting |
|--------|------|---------|--------|-------|---------|
|        |      |         |        |       |         |

| Default Manual Grade<br>Set the default grade value given for submissions to | a manually graded question types.     |  |
|------------------------------------------------------------------------------|---------------------------------------|--|
| Default Manual Grade Value                                                   | 100 (% of part value) Range: 0 to 100 |  |

## **Respondus Lockdown Browser**

This setting will set the requirement to utilize the lockdown browser while taking the assignment (Figure 114). To enable click on the **Yes** radio button and to disable click on the **No** radio button. If you enable this setting, you will also need to adjust the **Max times to open an assignment** setting by typing a number between 1 and 100 in the field or using the up/down arrows to adjust.

| Figure 114: Respondus Lockdown Browser Setting     |                                |
|----------------------------------------------------|--------------------------------|
| Respondus Lockdown Browser                         |                                |
| Set the requirement to utilize the lockdown browse | r while taking the assignment. |
| Is Required?                                       |                                |
| Max times to open an assignment allowed            | 1                              |

**Note**: Please keep in mind that unstable network connections and unexpected website freezing can force the student to re-enter the assignment. If the *Max times to open an assignment* is set too low, the students could potentially hit their Max times to open through no fault of their own. Students will be directed to you to either grant them additional *Max times to open an assignment* or not.

If a student exceeds the *Max times to open in an assignment*, you can add additional attempts by clicking on the assignment and choosing *Manage Grades (Grade Manually)* from the assignment menu. Once you are in the *Manual Grading* screen, click on the student's name on the left-hand side and then click *Edit* to the right of *Max Open Count* as seen in Figure 115).

#### Figure 115: Edit Lockdown Max Open Count

| Class Management   Ir                             | istructor   Help                                                   |                                                                      |                                  |               |                                                |
|---------------------------------------------------|--------------------------------------------------------------------|----------------------------------------------------------------------|----------------------------------|---------------|------------------------------------------------|
| Switch to Part Centric                            | View                                                               |                                                                      |                                  | (2)           | For help on this page click here               |
| Students                                          |                                                                    | Grade Vie                                                            | ew - HW1                         |               |                                                |
| Baggins, Frodo                                    | Previous Next Student: <u>Rivendell</u>                            | Arawen                                                               |                                  | Show Correct  | Expand Submission History<br>and Grade Summary |
| Brandybuck, Merry<br>Gamgee, Samwise              | Extension: Publish Start<br>Create                                 | Due End                                                              | Solution Visible                 | Publish Until | Total Minutes Timer A<br>Reset                 |
| Lady of the Wood, Ga                              | Lockdown: Current Open Count 5 Max (                               | Open Count 1 Edit                                                    |                                  |               |                                                |
| <u>Lord of Rivendell, El</u><br>Rivendell, Arawen | Problem 1: Assuming the mass of an average ce                      | Il is ten times the mass of a bacterium                              | (which is 10 <sup>-15</sup> kg): |               |                                                |
| Strider, Aragorn                                  | Part (a) Calculate the number of cells in a humm<br>Student Answer | ningbird, assuming it has a mass of 10 <sup>-2</sup><br><b>Grade</b> |                                  | Grade Ch      | nange                                          |

After clicking *Edit*, you will see a new pop-up screen (Figure 116). Add extra open attempts to the *Max Open Count* by typing a number in the field or use the up arrow. When you're finished click on the *Save* button to save your changes or click *Cancel* to return to the *Manual Grading* screen.

After clicking Save, you will return to the Manual Grading screen. In (Figure 117), you can see that the *Max Open Count* has changed from 1 to 8.

#### Figure 116: Edit Max Open Count

| Class:                                                                      | Physics Demo                                                                                                    |
|-----------------------------------------------------------------------------|----------------------------------------------------------------------------------------------------|
| Assignment:                                                                 | HW1                                                                                                    |
| Student:                                                                    | Rivendell, Arawen                                                                                                    |
| setting the numb<br>additional attemp<br>ockdown mode.<br>open count plus t | the max open count for the assignment by<br>er below. Put in the total of number of<br>ts a student can open the assignment in<br>The max take open count will equal to total<br>he value below on save.<br>Open Count: 3 |

|                                                                                                    | Figure 117: Edit Max              | Copen Count C                     | completed        |               |                                                |  |
|----------------------------------------------------------------------------------------------------|-----------------------------------|-----------------------------------|------------------|---------------|------------------------------------------------|--|
| Class Management   Instructor   Help                                                                                                    |                                   |                                   |                  |               |                                                |  |
| Switch to Part Centric View                                                                                                    |                                   |                                   |                  | 0             | For help on this page click here.              |  |
| Students                                                                                                    |                                   | Grade View -                      | HW1              |               |                                                |  |
|                                                                                                    | Rivendell, Arawen                 |                                   |                  | Show Correct  | Expand Submission History<br>and Grade Summary |  |
| Brandybuck, Merry<br>Extension: Publish S                                                                                                    | tart Due                          | End                               | Solution Visible | Publish Until | Total Minutes Timer 🔺                          |  |
| Gamgee, Samwise Create                                                                                                    |                                   | 1070000                           |                  |               | Reset                                          |  |
| Lady of the Wood, Gal Lockdown: Current Open Count 5                                                                                             | Max Open Count 8                  | Edit                              |                  |               |                                                |  |
| Lord of Rivendell, Elro<br>Problem 1: Assuming the mass of an average cell is ten times the mass of a bacterium (which is 10 <sup>-15</sup> kg): |                                   |                                   |                  |               |                                                |  |
| Rivendell, Arawen                                                                                                    |                                   | •                                 | ch is 10 kg/.    |               |                                                |  |
| Strider, Aragorn Part (a) Calculate the number of cell                                                                                           | s in a hummingbird, assuming it h | as a mass of 10 <sup>-2</sup> kg. |                  |               |                                                |  |

When the student opens an assignment with the Respondus Lockdown Browser enabled, they will see a window like the one in Figure 118. From this window, the student can Download Respondus Lockdown Browser software, perform a Test Launch to ensure the lockdown browser works properly before opening the assignment, and lastly, they can open their assignment using the lockdown browser by clicking on Launch Exam.

#### Figure 118: Respondus Lockdown Browser screen

| Class Management   Help                                                                                                    |
|----------------------------------------------------------------------------------------------------|
| This exam requires Respondus LockDown Browser. If you click the Launch Exam link and nothing happens then you need to install the browser using one of the links below.<br>Launch Exam |
| Download Respondus LockDown Browser                                                                                                    |
| Windows: Download<br>Mac OS X: Download                                                                                                    |
| After downloading, open/run the EXE (Windows) or extract the files and run (OS X).<br>Test Launch                                                                                      |
|                                                                                                    |

When the student clicks on Launch Exam, they will receive one final notification asking if they want to open Lockdown Browser OEM (Figure 119). The student can click on the checkbox to "always allow" before clicking on **Open LockDown Browser OEM** to continue to their assignment or the student can click on *Cancel* to return to the Respondus Lockdown Browser screen (Figure 118).

#### Figure 119: Open Lockdown Browser Notification

Open LockDown Browser OEM?

https://dei56mo.theexpertta.com wants to open this application.

Always allow dei56mo.theexpertta.com to open links of this type in the associated app

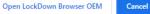

For more information on the Respondus Lockdown Browser and how to use it see the **Expert TA: Respondus Lockdown Browser User Manual**.

## Saving the Grade Preference Template

When you have made all the changes you want to your grading template, click on the *Save Preferences* button at the bottom of the page (Figure 120). Click on *Class Management*, in the blue bar at the top of the page, to return to the *Class Management* screen.

| Figure 120: Save Preferences |                  |  |  |  |  |  |
|------------------------------|------------------|--|--|--|--|--|
|                              |                  |  |  |  |  |  |
|                              | Save Preferences |  |  |  |  |  |
|                              |                  |  |  |  |  |  |

## **Changing the Grade Preference Template in an Assignment**

After you have saved your new *Grade Preference Template*, the next step is to add that template to your assignment. To do this, start by editing your assignment (see Editing an Assignment) and then select the grade template by clicking on the drop-down box next to *Grade Template* (see Figure 121).

## Figure 121: Selecting the Grade Template in an Assignment

| Class Management  | Instructor   Help | p            |           |               |                                               |                |                                       |                                     |
|-------------------|-------------------|--------------|-----------|---------------|-----------------------------------------------|----------------|---------------------------------------|-------------------------------------|
| Physics Demo      |                   |              |           |               |                                               |                | ③For help                             | on this page click here             |
| Save Only         | Save And Exit     | Undo Changes | Delete As | signment P    | rintable Assignment                           | View Solutions | Extensions                            | Security                            |
| Assign. Name:     | HW1               | Weigl        | ht: 1 🗘   | Grade Temp    |                                               |                |                                       | Date the Assignment                 |
| Description:      | HW1               |              |           | Integrity Ter | np.: Instructor Defaul<br>Homework<br>Quizzes | t              | will be visible to S Date: 05/01/2021 | tudents in their list)     I2:01 AM |
| Add Question Pool | Prob # Weight     |              |           | Problem       |                                               |                | Assignm                               | ent Dates                           |
| Add To            | O Prob 1 1        | 1.1.7 x      |           |               | Custom                                        |                | Start: 07/31/2021                     | ✓ 12:01 AM                          |

## **Custom Grade Template**

In Figure 121 above, you will notice that there is a Custom option in the Grade Template drop-down menu. The Custom grade template has all the same settings described in Grade Preference Templates, but the settings in a Custom template only apply to the assignment they are set on. This can be useful for a one-time use, but if find yourself using the same settings repeatedly, we recommend that you create Grade Preference Template to save yourself some time and effort.

## **Academic Integrity Preferences**

*Academic Integrity Preferences* allow instructors to provide warnings and/or deterrents to prevent students from cheating on their assignments by posting images of their problems on internet sites.

To access the *Academic Integrity Preferences*, click on *Instructor* in the blue bar at the top of the page and then click on *Academic Integrity Preferences* (Figure 122).

#### Figure 122: Academic Integrity Preferences

| Class Management | Instructor   Help              |         |               |
|------------------|--------------------------------|---------|---------------|
|                  | Grade Preferences              |         |               |
|                  | Academic Integrity Preferences | Classes | Class Menu    |
| Physics Demo     | Randomized Variables Phrases   | Y       | Please Select |

On the next screen, you will see descriptions of the settings that can be enabled by clicking on the **Yes** radio button or disabled by clicking on the **No** radio button (Figure 123).

## Class Management | Instructor | Help Academic Integrity Templates Instructor Default Template Most instructors agree that students need to do the work themselves in order to master the material. Getting guidance or Instructor Default tutoring is helpful, getting answers from someone else, including the internet, is not helpful for students to learn the material. The following are steps that can be taken in order to reduce the behavior of students posting their problems to the internet. Syllabus Recommendation Amazingly, studies show that, many students simply do not view the act of getting a solution online as 'cheating'. They view it as getting help. Just as you could specify that a take-home test is supposed to be closed book and to be done individually, you can specify what resources should and should not be used as they do homework or tests in Expert TA. Please Select... Consider adding the following information about Expert TA's Terms of Service (TOS) to your syllabus as an additional warning to your students. Expert TA Terms of Service: Expert TA problems are copyrighted. It is expressly forbidden in Expert TA's Terms of Service (TOS) for a student to post this copyrighted material. Violating the TOS can result in discontinuation of the student's Expert TA account. "Academic Integrity" / "Honor Code" Policy Page Every time the student opens an assignment, they can be presented with a "Class Policy" page that reminds them about which resources they should NOT use during the assignment. You can customize the message that the students see on this page. You can also choose to display a reminder about Expert TA's Terms of Service on this page as well. ○Yes ON0 Honor Code: I want to display the following text to students each time they open an assignment. For this assignment, you are not allowed to post your problem to the internet to be solved and are not permitted to solicit answers to assignment problems from any source. It is against class policy to use any "answer sharing website" to search for the solutions to your homework problems. ○Yes ●No Expert TA TOS: I want to display the following text to students each time they open an assignment. Expert TA problems are copyrighted. It is expressly forbidden in Expert TA's Terms of Service (TOS) for a student to post this copyrighted material. Violating the TOS can result in the discontinuation of the student's Expert TA account. In Assignment Deterrents If the following measures are not enabled, students can post their problems to the internet with "some" anonymity. They can do that by taking a screen capture of their problem, or even by taking a picture of their screen with their phone, and posting the image. The following features are designed to impede that. With the student name and/or a tracking number displayed in problem area, students cannot simply take a picture and post. They would need to first open the picture in some editing software and remove these identifiable pieces of information. OYes No Display student name in the problem statement area. Yes No Display Tracking ID in the problem statement area.

Save Preferences

#### Figure 123: Academic Integrity Template Screen

## "Academic Integrity" / "Honor Code" Policy Page

Every time the student opens an assignment, they can be presented with a "Class Policy" page that reminds them about which resources they should NOT use during the assignment. The Honor Code and Expert TA TOS (Terms of Service) can be used alone, together, or not at all as needed (Figure 124).

|         | Figure 124: Academic Integrity Messages                                                                                                    |
|---------|----------------------------------------------------------------------------------------------------|
| Every t | emic Integrity" / "Honor Code" Policy Page<br>ime the student opens an assignment, they can be presented with a "Class Policy" page that reminds them about which<br>es they should NOT use during the assignment. You can customize the message that the students see on this page. You<br>o choose to display a reminder about Expert TA's Terms of Service on this page as well. |
|         | ○Yes  No Honor Code: I want to display the following text to students each time they open an assignment.                                                                                                    |
|         | For this assignment, you are not allowed to post your problem to the internet to be<br>solved and are not permitted to solicit answers to assignment problems from any<br>source. It is against class policy to use any "answer sharing website" to search<br>for the solutions to your homework problems.                                                                          |
|         | OYes ONo Expert TA TOS: I want to display the following text to students each time they open an assignment.                                                                                                    |
|         | Expert TA problems are copyrighted. It is expressly forbidden in Expert TA's Terms<br>of Service (TOS) for a student to post this copyrighted material. Violating the TOS<br>can result in the discontinuation of the student's Expert TA account.                                                                                                    |

- 1. Honor Code This message can be customized for your and/or the institution class policy needs by typing in the text box.
- 2. Expert TA TOS This message cannot be customized but advises students that our material is copyrighted. Posting images of our copyrighted material is a violation of the Terms of Service the students agree to when they register for each class and can result in the discontinuation of the student's Expert TA account.

If either or both polices are enabled, the student will see them as they open their assignment (see Figure 125). The student will have to click on Agree and Continue to continue to their assignment or the student can click on Back to go back to the Class Management screen.

Figure 125: Student View of Selected Class Policies

Class Management | Help Honor Code and Class Policies about this Assignment For this assignment, you are not allowed to post your problem to the internet to be solved and are not permitted to solicit answers to assignment problems from any source. It is against class policy to use any "answer sharing website" to search for the solutions to your homework problems. **Expert TA's Terms - Related Terms** Expert TA problems are copyrighted. It is expressly forbidden in Expert TA's Terms of Service (TOS) for a student to post this copyrighted material. Violating the TOS can result in the discontinuation of the student's Expert TA account. By continuing, you indicate that you understand and agree to adhere to these Policies and Terms during this Back Agree and Continue assignment.

## **In Assignment Deterrents**

If the following settings are not enabled, students can post their problems on the internet with "some" anonymity by taking a screen capture of their problem or by taking a picture of their screen with their phone. With the student's name and/or a tracking number displayed in the problem area, students would need to first open the screen capture image or picture in editing software to remove the identifiable information before posting on the internet. These settings can be used alone, together, or not at all as needed (Figure 126).

51

Figure 126: In Assignment Deterrents

| <b>In Assignment Deterrents</b><br>If the following measures are not enabled, students can post their problems to the internet with "some" anonymity. They can do that by taking a screen capture of their problem, or even by taking a picture of their screen with their phone, and posting the image. The following features are designed to impede that. With the student name and/or a tracking number displayed in problem area, students cannot simply take a picture and post. They would need to first open the picture in some editing software and remove these identifiable pieces of information. |
|----------------------------------------------------------------------------------------------------|
| ●Yes              No Display student name in the problem statement area.                                                                                                    |
| ●Yes ○No Display Tracking ID in the problem statement area.                                                                                                    |

In Figure 127 below, you can see what these settings will look like from the student's perspective as they take the assignment. As you can see the name and tracking ID are in light grey.

Figure 127: Student View of Selected Deterrent Settings

| Class Management   Help                                                                                                    |                                             |                                |                                                     |          |      |      |               |               |                                                                                                    |
|----------------------------------------------------------------------------------------------------|---------------------------------------------|--------------------------------|-----------------------------------------------------|----------|------|------|---------------|---------------|----------------------------------------------------------------------------------------------------|
| HW1 Begin Date: 7/31/2021 12:01:0                                                                                                    | 00 AM <b>D</b> u                            | ie Date: 8/6                   | 5/2021 11:59                                        | :00 Pl   | M E  | nd D | ate:          | 8/13          | 3/2021 11:59:00 PM                                                                                                    |
| (9%) Problem 10: In this problem                                                                                                    | n, the symbo<br>a dimensions<br>imensions o | ols M, L, an<br>s [s] = L, [v] | d T represen<br>] = LT <sup>-1</sup> , [ <i>a</i> ] | it the c | lime | nsio | ns m<br>  = T | ass, i<br>(He | , length, and time, respectively. Consider the<br>lere, the square bracket means "the dimensions of"<br>cking ID is displayed here along with<br>shortened version of Expert TA's |
| @theexpertta.com - tracking id: 6M79-E9-<br>is strictly forbidden. Doing so may result in<br><a href="https://www.estimation.com">www.estimation.com</a> (M79-E9-<br>is strictly forbidden. Doing so may result in<br><a href="https://www.estimation.com">www.estimation.com</a> (M79-E9-<br>is strictly forbidden. Doing so may result in<br><a href="https://www.estimation.com">www.estimation.com</a> (M79-E9-<br>is strictly forbidden. Doing so may result in<br><a href="https://www.estimation.com">www.estimation.com</a> (M79-E9-<br><a href="https://www.estimation.com"></a> www.estimation.com (M79-E9-<br><a href="https://www.estimation.com"></a> www.estimation.com (M79-E9-<br><a href="https://wwww.estimation.com"></a> wwwwwwwwwwwwwwwwwwwwwwwwwwwwwwwwwwww | termination o                               | f your Expert                  | TA Account.                                         |          |      |      |               |               | Terms of Service<br>e. copying this information to any solutions sharing website<br>dimensions as $v^2$ ?                                                                         |
|                                                                                                    |                                             |                                |                                                     |          |      |      |               |               | Grade Summary                                                                                                    |
| expression =                                                                                                    |                                             |                                |                                                     |          |      |      |               |               | Deductions 0%<br>Potential <del>100%</del>                                                                                                    |
| r -                                                                                                    |                                             |                                |                                                     |          |      | -    |               | •             | Late Work % 50%                                                                                                    |
| -                                                                                                    | β                                           | γ                              | θ                                                   | (        | )    | 7    | 8             | 9             | HOME Late Potential 50%                                                                                                    |
|                                                                                                    | a                                           | d                              | g                                                   | 11       | 1    | 4    | 5             | 6             | Submissions                                                                                                    |
|                                                                                                    | h                                           | j                              | k                                                   | 1        | *    | 1    | 2             | 3             | Attempts remaining:                                                                                                    |
|                                                                                                    | m                                           | n                              | Р                                                   | +        | 2    | (    | )             |               | END (4% per attempt)<br>detailed view                                                                                                    |
|                                                                                                    | S                                           | t                              | v                                                   | 10       |      |      |               |               | CLEAR detailed view                                                                                                    |
|                                                                                                    | Su                                          | bmit                           | Hint                                                | Feedb    | ack  |      | I give        | up!           |                                                                                                    |

When you are finished selecting and editing settings, click on *Save Preferences* at the bottom of the screen (Figure 128).

Figure 128: Save Preferences

| Save Preferences |
|------------------|
|------------------|

You can also create more than one Academic Integrity Template by clicking the drop-down in the *Academic Integrity Templates* and then clicking on *Add Template* (Figure 129). In the pop-up window, name your new template by typing in the field and then clicking *Save* to save your template name or click *Cancel* to return to the *Academic Integrity Template* screen.

## Figure 129: Add an Academic Integrity Template

| Academic Integrity Templates<br>Instructor Default | Academic Integrity Template Options - ADD × Name a New Template Here Save Cancel |
|----------------------------------------------------|----------------------------------------------------------------------------------|
| Please Select  Please Select Add Template          |                                                                                  |

## **Copy Assignment/Clone Class**

Expert TA offers a way to copy an assignment or clone a class. This will allow you to repeat an assignment from class to class and retain any settings you applied.

 To start, select the class you want to copy or clone to from the *Classes* drop-down and then select Copy Assignment/Clone Class from the *Class Menu* drop-down on the *Class Management* screen (Figure 130).

Figure 130: Copy Assignment/Clone Class

| 1035 11 | anagement   Instruc |                |                   |                           |                                                                                                    |
|---------|---------------------|----------------|-------------------|---------------------------|----------------------------------------------------------------------------------------------------|
|         |                     | C              | lasses            |                           | Class Menu                                                                                                    |
| PH      | Y 101 FA21          |                |                   |                           | Please Select                                                                                                    |
|         |                     |                |                   |                           | Please Select                                                                                                    |
| Θ       |                     |                | Ass               | signments                 | Create Class<br>Edit Class                                                                                          |
|         | Assignment          | Weight Publish | Start             | Due                       | ECreate Class Assignment                                                                                            |
|         |                     |                | Select a class to | view the assignment list. | Student/TA Registration<br>Create News<br>View/Manage Class Grades<br>View/Manage Class Roster<br>Problem Solutions |
|         |                     |                |                   |                           | Student Practice Area<br>Copy Assignment/Clone Class<br>Batch Date/Time Update<br>Class Analytics                   |

2. On the next screen (Figure 131), the system identifies the class you are copying to so you can ensure you are copying to the correct class.

#### Figure 131: Class Copy Screen

| Class Management   Instructor   Help                                                                                                    |
|----------------------------------------------------------------------------------------------------|
| You are copying assignments into Class PHY 101 FA21. You can select a class in order to copy all assignments from that class, or you can use the + icon to the left of a class in order to expand and select individual assignments. |
| Perform Copy Cancel                                                                                                    |
| Classes and Assignments                                                                                                    |
| Class Or Assignment Name                                                                                                    |
| e American Government Demo                                                                                                    |
| Thysics Demo                                                                                                    |
| Biology Demo     Classes you can select to copy                                                                                                    |
| Astronomy Demo     assignments from                                                                                                    |

3. Next, select the class you are copying from (in this example we will select the Physics Demo class).

| <ol> <li>Place a checkmark next to the class to select all the<br/>assignments in the class, like Figure 132.</li> </ol> | Figure 132: Select All<br>Assignments in a Class                                                                                                    |
|----------------------------------------------------------------------------------------------------|----------------------------------------------------------------------------------------------------|
|                                                                                                    | Class Or Assignment Name Class Or Assignment Name Class Or Assignment Demo Curve Physics Demo Curve Physics Demo Curve Physics Demo Curve Physics Curve Physics Curve Phys |
| Ð                                                                                                    | Figure 133: Select One or More<br>Assignments                                                                                                    |
| Figure 133.                                                                                                    | American Government Demo     Physics Demo     Learning Expert TA     HW1                                                                                                    |
|                                                                                                    | HW2<br>HW3<br>Quiz 1<br>Biology Demo                                                                                                    |

Once you have selected the assignments or the class you want to copy, click on the *Perform Copy* button to copy them to the selected class. In Figure 134, we are copying all the assignments from Physics Demo to our new PHY 101 FA21 class. Click on the *Cancel* button to return to the *Class Management* screen without copying.

| Figure | 134: | Perform | Сору |
|--------|------|---------|------|
|--------|------|---------|------|

| Class Management   Instructor   Help                                                                                                    |
|----------------------------------------------------------------------------------------------------|
| You are copying assignments into Class: <b>PHY 101 FA21</b> . You can select a class in order to copy all assignments from that class, or you can use the + icon to the left of a class in order to expand and select individual assignments. |
| Perform Copy Cancel                                                                                                    |
| Classes and Assignments                                                                                                    |
| Class Or Assignment Name                                                                                                    |
| <sup>®</sup> PHY 101 FA21                                                                                                    |
| B American Government Demo                                                                                                    |
| 🔍 🗹 Physics Demo                                                                                                    |
| Expert TA                                                                                                    |
| W HW1                                                                                                    |
| W HW2                                                                                                    |
| W HW3                                                                                                    |
| Quiz 1                                                                                                    |
| 🗄 🔲 Biology Demo                                                                                                    |
| 🖳 Astronomy Demo                                                                                                    |

- After clicking on *Perform Copy*, you will receive a pop-up notification asking if you are sure you want to perform the copy (Figure 135). Click on *OK* to copy or click *Cancel* to return to the *Copy Assignment/Clone Class* screen.
- After clicking OK, you will receive another pop-up notification advising that the copy was successful (Figure 136).

#### Figure 135: Copy Confirmation Notification

| dei56mo.theexpertta.com says                                                            |                  |           |
|-----------------------------------------------------------------------------------------|------------------|-----------|
| The selected assignments will be copied to<br>Classes list above. Are you sure you want |                  | is in the |
|                                                                                         | OK               | Cancel    |
| Figure 136: Copy Success                                                                | ful Notification |           |
| dei56mo.theexpertta.com says                                                            |                  |           |
| Copy successful!                                                                        |                  |           |
|                                                                                         |                  | ОК        |

 After clicking OK, you will return to the Class Management screen where you can see and modify the assignments you copied (Figure 137).

#### Figure 137: Copy Class/Assignment Completed

Class Management | Instructor | Help Classe Class Mo PHY 101 FA21 Please Select. Ξ Assignments Weight Publish Start Min Template Assignment Due End 1 May 01, 2021 12:01 AM Jul 06, 2021 12:01 AM Jul 13, 2021 11:59 PM Jul 13, 2021 11:59 PM Instructor Default **∃ ₩**1 1 May 01, 2021 12:01 AM Jul 31, 2021 12:01 AM Aug 17, 2021 11:59 PM Aug 24, 2021 11:59 PM 2 Exams 1 May 01, 2021 12:01 AM Aug 10, 2021 12:01 AM Aug 17, 2021 11:59 PM **∃ ∀** HW2 Aug 17, 2021 11:59 PM Homework ⊕ ▼ HW3 1 May 01, 2021 12:01 AM Aug 13, 2021 12:01 AM Aug 20, 2021 11:59 PM Aug 20, 2021 11:59 PM Instructor Default 🕀 🔻 Quiz 1 1 May 01, 2021 12:01 AM Aug 23, 2021 12:01 AM Aug 23, 2021 11:59 PM Aug 23, 2021 11:59 PM 60 Quizzes

**Note**: When copying an assignment into a class that has an assignment with the same name, the assignment name will be amended with "(Copy 1)". If the same assignment is copied multiple times, "(Copy #)" increases by one for each copy (see Figure 138). If you copied the assignment multiple times by mistake, you could delete the assignment (see <u>Deleting</u> <u>an Assignment</u> for instructions). If you intentionally copied the same assignment into a class multiple times, you could rename the assignment (see <u>Editing an Assignment</u> for instructions) or you can leave the name as is with no changes.

#### Figure 138: Assignment Copied Multiple Times

|            |                    |        | Classes               |                       |                       | Clas                  | s Me | nu                 |
|------------|--------------------|--------|-----------------------|-----------------------|-----------------------|-----------------------|------|--------------------|
| PHY 1      | 01 FA21            |        |                       |                       | ~                     | Please Select         |      |                    |
|            |                    |        |                       | Assignmer             | ıts                   |                       |      |                    |
|            | Assignment         | Weight | t Publish             | Start                 | Due                   | End                   | Min  | Template           |
| <b>± v</b> | Learning Expert TA | 1      | May 01, 2021 12:01 AM | Jul 06, 2021 12:01 AM | Jul 13, 2021 11:59 PM | Jul 13, 2021 11:59 PM |      | Instructor Default |
| ± 🔻        | HW1                | 1      | May 01, 2021 12:01 AM | Jul 31, 2021 12:01 AM | Aug 17, 2021 11:59 PM | Aug 24, 2021 11:59 PM | 2    | Exams              |
| <b></b>    | HW2                | 1      | May 01, 2021 12:01 AM | Aug 10, 2021 12:01 AM | Aug 17, 2021 11:59 PM | Aug 17, 2021 11:59 PM |      | Homework           |
| ± 🔻        | HW3                | 1      | May 01, 2021 12:01 AM | Aug 13, 2021 12:01 AM | Aug 20, 2021 11:59 PM | Aug 20, 2021 11:59 PM |      | Instructor Default |
| ± 🔻        | HW3 (Copy 1)       | 1      | May 01, 2021 12:01 AM | Aug 13, 2021 12:01 AM | Aug 20, 2021 11:59 PM | Aug 20, 2021 11:59 PM |      | Instructor Default |
| <b></b>    | HW3 (Copy 2)       | 1      | May 01, 2021 12:01 AM | Aug 13, 2021 12:01 AM | Aug 20, 2021 11:59 PM | Aug 20, 2021 11:59 PM |      | Instructor Default |
| <b>± v</b> | HW3 (Copy 3)       | 1      | May 01, 2021 12:01 AM | Aug 13, 2021 12:01 AM | Aug 20, 2021 11:59 PM | Aug 20, 2021 11:59 PM |      | Instructor Default |
| <b>• •</b> | HW3 (Copy 4)       | 1      | May 01, 2021 12:01 AM | Aug 13, 2021 12:01 AM | Aug 20, 2021 11:59 PM | Aug 20, 2021 11:59 PM |      | Instructor Default |
| <b>± v</b> | Quiz 1             | 1      | May 01, 2021 12:01 AM | Aug 23, 2021 12:01 AM | Aug 23, 2021 11:59 PM | Aug 23, 2021 11:59 PM | 60   | Quizzes            |

## **Copy Assignment**

Expert TA offers another way to copy an assignment from one class to another. Unlike the previous **Copy Assignment/Clone Class** method, this will only copy one assignment at a time.

1. First, select the assignment you want to copy and either click on the assignment or the ▼ next to the assignment and select *Copy Assignment* from the *Assignment* menu (Figure 139).

| PHY 101 FA21         Assignment         V Learning Expert TA       1       May 01, 2021 12:01 AM       Jul 32, 2021 11:59 PM       Instructor Default         Image: The team of the team of team of team                                                                                                    |            |                        |          | Classe               | S                       |                       | Cla                   | iss Me | enu                |   |
|----------------------------------------------------------------------------------------------------|------------|------------------------|----------|----------------------|-------------------------|-----------------------|-----------------------|--------|--------------------|---|
| AssignmentWeightPublishStartDueEndMinTemplateIMay 01, 2021 12:01 AMJul 06, 2021 12:01 AMJul 13, 2021 11:59 PMJul 13, 2021 11:59 PMJul 13, 2021 11:59 PMAug 11, 2021 11:59 PMZExamsIHW11May 01, 2021 12:01 AMJul 13, 2021 11:59 PMAug 11, 2021 11:59 PMAug 11, 2021 11:59 PMAug 11, 2021 11:59 PMHomeworkIHW21May 01, 2021 12:01 AMAug 10, 2021 11:59 PMAug 20, 2021 11:59 PMAug 20, 2021 11:59 PMAug 20, 2021 11:59 PMInstructor DefaultIFeate Assignment1May 01, 2021 12:01 AMAug 13, 2021 12:01 AMAug 23, 2021 11:59 PMAug 23, 2021 11:59 PMAug 20, 2021 11:59 PMAug 20, 2                                                                                                    | PHY 1      | 01 FA21                |          |                      |                         | $\searrow$            | Please Select         |        |                    |   |
| AssignmentWeightPublishStartDueEndMinTemplateIMay 01, 2021 12:01 AMJul 06, 2021 12:01 AMJul 13, 2021 11:59 PMJul 13, 2021 11:59 PMJul 13, 2021 11:59 PMAug 11, 2021 11:59 PMZExamsIHW11May 01, 2021 12:01 AMJul 13, 2021 11:59 PMAug 11, 2021 11:59 PMAug 11, 2021 11:59 PMAug 11, 2021 11:59 PMHomeworkIHW21May 01, 2021 12:01 AMAug 10, 2021 11:59 PMAug 20, 2021 11:59 PMAug 20, 2021 11:59 PMAug 20, 2021 11:59 PMInstructor DefaultIFeate Assignment1May 01, 2021 12:01 AMAug 13, 2021 12:01 AMAug 23, 2021 11:59 PMAug 23, 2021 11:59 PMAug 20, 2021 11:59 PMAug 20, 2                                                                                                    | 2          |                        |          |                      | Assignment              | a ta                  |                       |        |                    |   |
| <ul> <li> <ul> <li></li></ul></li></ul>                                                                                                    |            | Assignment             | Weigh    | t Publish            |                         |                       | End                   | Min    | Template           | r |
| Image: State Assignment       1       May 01, 2021 12:01 AM       Aug 10, 2021 12:01 AM       Aug 10, 2021 12:01 AM       Aug 17, 2021 11:59 PM       Aug 17, 2021 11:59 PM       Aug 17, 2021 11:59 PM       Aug 20, 2021 11:59 PM       Aug 20, 2021 11:59 PM       <                                                                                                    | ÷ 🔻        | Learning Expert TA     | 1        | May 01, 2021 12:01 A | Jul 06, 2021 12:01 AM   | Jul 13, 2021 11:59 PM | Jul 13, 2021 11:59 PM |        | Instructor Default | 1 |
| <ul> <li>HW3 1 May 01, 2021 12:01 AM</li> <li>Aug 13, 2021 12:01 AM</li> <li>Aug 23, 2021 11:59 PM</li> <li>Aug 20, 2021 11:59 PM</li> <li>Aug 20, 2021 11:59 PM</li></ul>                                                                                                    | ± 🔻        | HW1                    | 1        | May 01, 2021 12:01 A | Jul 31, 2021 12:01 AM   | Aug 10, 2021 11:59 PM | Aug 11, 2021 11:59 PM | 2      | Exams              |   |
| <ul> <li> </li> <li>                   Create Assignment                 Edit Assignment                 Edit Assignment                 Edit Assignment                     Delete Assignment                     Take Assignment                           Take Assignment</li></ul>                                                                                                    | <b>• •</b> | HW2                    | 1        | May 01, 2021 12:01 A | 4 Aug 10, 2021 12:01 AM | Aug 17, 2021 11:59 PM | Aug 17, 2021 11:59 PM |        | Homework           |   |
| Edit Assignment     Edit Assignment     AM Sep 06, 2021 12:01 AM Sep 06, 2021 11:59 PM Sep 06, 2021 11:59 PM 60 Quizzes     Delete Assignment     Take Assignment     View Printable Assignment     View Grade Report (shows your detailed work)     Manage Grades (Grade Manually)     View Grades (Spreadsheet)     View Assignment Solutions     View Assignment Solutions     View Assignment Solution     View Assignment Solution     View Assignment     View Assignment     View Assignment     View Assignment | <b></b>    | HW3                    | 1        | May 01, 2021 12:01 A | 4 Aug 13, 2021 12:01 AM | Aug 20, 2021 11:59 PM | Aug 20, 2021 11:59 PM |        | Instructor Default |   |
| Delete Assignment<br>Take Assignment<br>View Printable Assignment<br>Copy Assignment<br>View Grade Report (shows your detailed work)<br>Manage Grades (Grade Manually)<br>View Grades (Spreadsheet)<br>View Assignment Solutions                                                                                                    | ± 🔻        | Create Assignment      |          | AI                   | 4 Aug 23, 2021 12:01 AM | Aug 23, 2021 11:59 PM | Aug 23, 2021 11:59 PM | 60     | Quizzes            |   |
| Take Assignment         View Printable Assignment         Copy Assignment         View Grade Report (shows your detailed work)         Manage Grades (Grade Manually)         View Grades (Spreadsheet)         View Assignment Solutions                                                                                                    | ± 🔻        | Edit Assignment        |          | AI                   | 4 Sep 06, 2021 12:01 AM | Sep 06, 2021 11:59 PM | Sep 06, 2021 11:59 PM | 60     | Quizzes            |   |
| View Printable Assignment         Copy Assignment         View Grade Report (shows your detailed work)         Manage Grades (Grade Manually)         View Grades (Spreadsheet)         View Assignment Solutions                                                                                                    |            | Delete Assignment      |          |                      |                         |                       |                       |        |                    |   |
| Copy Assignment         View Grade Report (shows your detailed work)         Manage Grades (Grade Manually)         View Grades (Spreadsheet)         View Assignment Solutions                                                                                                    |            | Take Assignment        |          |                      |                         |                       |                       |        |                    |   |
| View Grade Report (shows your detailed work)<br>Manage Grades (Grade Manually)<br>View Grades (Spreadsheet)<br>View Assignment Solutions                                                                                                    |            | View Printable Assignm | ent      |                      |                         |                       |                       |        |                    |   |
| Manage Grades (Grade Manually)<br>View Grades (Spreadsheet)<br>View Assignment Solutions                                                                                                    |            | Copy Assignment        |          |                      |                         |                       |                       |        |                    |   |
| View Grades (Spreadsheet)<br>View Assignment Solutions                                                                                                    |            | View Grade Report (sho | ws your  | detailed work)       |                         |                       |                       |        |                    |   |
| View Assignment Solutions                                                                                                    |            | Manage Grades (Grade   | Manually | )                    |                         |                       |                       |        |                    |   |
|                                                                                                    |            | View Grades (Spreadsh  | eet)     |                      |                         |                       |                       |        |                    |   |
| Take in Practice Mode                                                                                                    |            | View Assignment Soluti | ons      |                      |                         |                       |                       |        |                    |   |
|                                                                                                    |            | Take in Practice Mode  |          |                      |                         |                       |                       |        |                    |   |
|                                                                                                    |            | Assignment Analytics   |          |                      |                         |                       |                       |        |                    |   |

Figure 139: Select Copy Assignment

 Next, select the class or classes you want to copy the assignment to and click Copy to copy the assignment or Cancel to return to the Class Management screen (Figure 140).

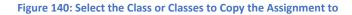

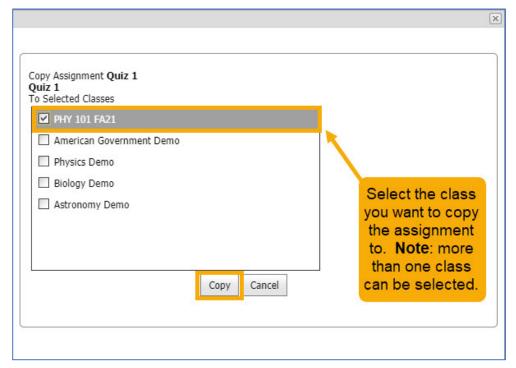

3. After clicking *Copy*, you will be taken back to the *Class Management* screen where you can see and/or modify your copied assignment (Figure 141).

| SS | Management   Instructo     | r   Help    |                                                |                                                                                                    |                                                |                                                |       |                    |        |
|----|----------------------------|-------------|------------------------------------------------|----------------------------------------------------------------------------------------------------|------------------------------------------------|------------------------------------------------|-------|--------------------|--------|
|    |                            |             | Classes                                        |                                                                                                    |                                                | Cla                                            | ss Me | nu                 |        |
|    | PHY 101 FA21               |             |                                                |                                                                                                    | $\searrow$                                     | Please Select                                  |       |                    | $\sim$ |
| i. |                            |             |                                                | Assignmen                                                                                                    | te                                             |                                                |       |                    |        |
|    | Assignment                 | Weigh       | It Publish                                     | Start                                                                                                    | Due                                            | End                                            | Min   | Template           |        |
| [  |                            | 1           | May 01, 2021 12:01 AM                          | Jul 06, 2021 12:01 AM                                                                                                    | Jul 13, 2021 11:59 PM                          | Jul 13, 2021 11:59 PM                          |       | Instructor Default |        |
|    | <b>∃ ∀</b> HW1             | 1           | May 01, 2021 12:01 AM                          | Jul 31, 2021 12:01 AM                                                                                                    | Aug 17, 2021 11:59 PM                          | Aug 24, 2021 11:59 PM                          | 2     | Exams              |        |
|    |                            |             |                                                |                                                                                                    |                                                |                                                |       | Homework           |        |
|    | ⊕ V HW1<br>⊕ V HW2         | 1           | May 01, 2021 12:01 AM                          | Aug 10, 2021 12:01 AM                                                                                                    | Aug 17, 2021 11:59 PM                          | Aug 17, 2021 11:59 PM                          |       | nomenon            |        |
|    | Contraction and the second | 1           | May 01, 2021 12:01 AM<br>May 01, 2021 12:01 AM | Aug 10, 2021 12:01 AM<br>Aug 13, 2021 12:01 AM                                                                                                    | Aug 17, 2021 11:59 PM<br>Aug 20, 2021 11:59 PM | Aug 17, 2021 11:59 PM<br>Aug 20, 2021 11:59 PM |       | Instructor Default |        |
|    | <b>. . . . . . . . . .</b> | 1<br>1<br>1 |                                                | and the second second se |                                                |                                                | 60    |                    |        |

## **Batch Date/Time Update**

The **Batch Date/Time Update** menu allows you to adjust the dates and/or times of multiple assignments at once. To access this function, select **Batch Date/Time Update** from the **Class Menu** drop-down on the **Class Management** screen (Figure 142).

| Figure | <b>142</b> : | Select | Batch | Date, | /Time | Update |
|--------|--------------|--------|-------|-------|-------|--------|
|--------|--------------|--------|-------|-------|-------|--------|

|   |            |                    |       | Classes               |                       |                       | Class Menu                                  |
|---|------------|--------------------|-------|-----------------------|-----------------------|-----------------------|---------------------------------------------|
|   | PHY 1      | 01 FA21            |       |                       |                       | $\checkmark$          | Please Select                               |
| Ð | )<br>Jere  |                    | 10    |                       | Assignmen             | ıts                   | Please Select<br>Create Class<br>Edit Class |
|   |            | Assignment         | Weigh | t Publish             | Start                 | Due                   | ECreate Class Assignment                    |
|   | <b>± v</b> | Learning Expert TA | 1     | May 01, 2021 12:01 AM | Jul 06, 2021 12:01 AM | Jul 13, 2021 11:59 PM | Student/TA Registration                     |
|   | ± 🔻        | HW1                | 1     | May 01, 2021 12:01 AM | Jul 31, 2021 12:01 AM | Aug 17, 2021 11:59 PM | Create News<br>View/Manage Class Grades     |
|   | ± 🔻        | HW2                | 1     | May 01, 2021 12:01 AM | Aug 10, 2021 12:01 AM | Aug 17, 2021 11:59 PM | View/Manage Class Roster                    |
|   | <b>± v</b> | HW3                | 1     | May 01, 2021 12:01 AM | Aug 13, 2021 12:01 AM | Aug 20, 2021 11:59 PM | Problem Solutions<br>Student Practice Area  |
|   | ± 🔻        | Quiz 1             | 1     | May 01, 2021 12:01 AM | Aug 23, 2021 12:01 AM | Aug 23, 2021 11:59 PM | Copy Assignment/Clone Class                 |
|   | <b>T</b>   | Quiz 1 (Copy 1)    | 1     | May 01, 2021 12:01 AM | Aug 23, 2021 12:01 AM | Aug 23, 2021 11:59 PM | Batch Date/Time Update<br>1Class Analytics  |

Figure 143: Batch Date/Time Update Screen

| d                                                                                                    |                                  | Classes          |                                                                     |                                      |                                                                                                    |                                    |                                                                                | ssignments for the class                                                                                  |                                      |
|----------------------------------------------------------------------------------------------------|----------------------------------|------------------|---------------------------------------------------------------------|--------------------------------------|----------------------------------------------------------------------------------------------------|------------------------------------|--------------------------------------------------------------------------------|----------------------------------------------------------------------------------------------------|--------------------------------------|
|                                                                                                    | eks Days                         | He<br>O          | ours                                                                | Minute<br>0                          |                                                                                                    | number<br>negativ<br>to be ch      | rs are allowed). Your ch<br>re direction as indicated                          | weeks, days, hours, and<br>hoices within each may<br>d. Please note the check<br>ecific dates to be modif | go in a positive of boxes for each d |
| ✓ Publi:                                                                                                    | sh ☑Start ☑Due                   | B                | End S                                                               | Students /                           | Access to Solutions                                                                                             | ; [                                | Last Date that Students car                                                    | n View Work/Solutions                                                                                     | Update Cancel                        |
|                                                                                                    |                                  |                  |                                                                     |                                      | Assignme                                                                                                    |                                    |                                                                                |                                                                                                    |                                      |
|                                                                                                    |                                  |                  | Time                                                                | displayed                            | in (UTC-06:00) Cer                                                                                              | Introl Time                        | (IIS & Canada)                                                                 |                                                                                                    |                                      |
|                                                                                                    | Accienment                       | Waight           |                                                                     | alopidyed                            | Contraction of the second second second second second second second second second second second second second s | nuar nine                          |                                                                                | End                                                                                                    | Colution Accoscibl                   |
|                                                                                                    | Assignment                       | Weight           | Publish                                                             |                                      | Start                                                                                                    |                                    | Due                                                                            | End                                                                                                    | Solution Accessibl                   |
| •                                                                                                    | Assignment<br>Learning Expert TA | Weight<br>1      |                                                                     |                                      | Contraction of the second second second second second second second second second second second second second s |                                    |                                                                                | End<br>Jul 13, 2021 11:59 PM                                                                              | Solution Accessibl                   |
| + _                                                                                                    |                                  | Weight<br>1<br>1 | Publish                                                             | :01 AM                               | Start                                                                                                    | 01 AM                              | Due                                                                            |                                                                                                    | Solution Accessibl                   |
| and the second second se | Learning Expert TA               | 1                | Publish<br>May 01, 2021 12:                                         | :01 AM<br>:01 AM                     | Start<br>Jul 06, 2021 12:0                                                                                      | D1 AM<br>D1 AM                     | Due<br>Jul 13, 2021 11:59 PM                                                   | Jul 13, 2021 11:59 PM                                                                                     | Solution Accessibl                   |
| ±                                                                                                    | Learning Expert TA<br>HW1        | 1                | Publish<br>May 01, 2021 12:<br>May 01, 2021 12:                     | :01 AM<br>:01 AM<br>:01 AM           | Start<br>Jul 06, 2021 12:0<br>Jul 31, 2021 12:0                                                                 | D1 AM<br>D1 AM<br>:01 AM           | Due<br>Jul 13, 2021 11:59 PM<br>Aug 17, 2021 11:59 PM                          | Jul 13, 2021 11:59 PM<br>Aug 24, 2021 11:59 PM                                                            | Solution Accessibl                   |
| + _                                                                                                    | Learning Expert TA<br>HW1<br>HW2 | 1 1 1            | Publish<br>May 01, 2021 12:<br>May 01, 2021 12:<br>May 01, 2021 12: | :01 AM<br>:01 AM<br>:01 AM<br>:01 AM | Start<br>Jul 06, 2021 12:0<br>Jul 31, 2021 12:0<br>Aug 10, 2021 12:                                             | D1 AM<br>D1 AM<br>:01 AM<br>:01 AM | Due<br>Jul 13, 2021 11:59 PM<br>Aug 17, 2021 11:59 PM<br>Aug 17, 2021 11:59 PM | Jul 13, 2021 11:59 PM<br>Aug 24, 2021 11:59 PM<br>Aug 17, 2021 11:59 PM                                   | Solution Accessibl                   |

## To use the **Batch Date/Time Update** feature:

1. First, select the class you want to update from the *Classes* drop-down (Figure 144).

## Figure 144: Select Class to Update

| Classes                  |   |  |  |  |  |
|--------------------------|---|--|--|--|--|
| PHY 101 FA21             | ~ |  |  |  |  |
| PHY 101 FA21             |   |  |  |  |  |
| American Government Demo |   |  |  |  |  |
| Physics Demo             |   |  |  |  |  |
| Biology Demo             |   |  |  |  |  |
| Astronomy Demo           |   |  |  |  |  |

2. Next, select the assignment or assignments you want to update by checking the box next to the assignment (Figure 145).

#### Figure 145: Select the Assignment or Assignments to Update

|        | rime displayed        | Assignments<br>Time displayed in (UTC-06:00) Central Time (US & Canada)                                                                                               |                                                                                                    |                                                                                                    |                                                                                                    |  |  |  |  |  |  |  |
|--------|-----------------------|----------------------------------------------------------------------------------------------------|----------------------------------------------------------------------------------------------------|----------------------------------------------------------------------------------------------------|----------------------------------------------------------------------------------------------------|--|--|--|--|--|--|--|
| Weight | Publish               | Start                                                                                                    | Due                                                                                                    | End                                                                                                    | Solution Accessibl                                                                                                    |  |  |  |  |  |  |  |
| 1      | May 01, 2021 12:01 AM | Jul 06, 2021 12:01 AM                                                                                                    | Jul 13, 2021 11:59 PM                                                                                                    | Jul 13, 2021 11:59 PM                                                                                                    |                                                                                                    |  |  |  |  |  |  |  |
| 1      | May 01, 2021 12:01 AM | Jul 31, 2021 12:01 AM                                                                                                    | Aug 17, 2021 11:59 PM                                                                                                    | Aug 24, 2021 11:59 PM                                                                                                    |                                                                                                    |  |  |  |  |  |  |  |
| 1      | May 01, 2021 12:01 AM | Aug 10, 2021 12:01 AM                                                                                                    | Aug 17, 2021 11:59 PM                                                                                                    | Aug 17, 2021 11:59 PM                                                                                                    |                                                                                                    |  |  |  |  |  |  |  |
| 1      | May 01, 2021 12:01 AM | Aug 13, 2021 12:01 AM                                                                                                    | Aug 20, 2021 11:59 PM                                                                                                    | Aug 20, 2021 11:59 PM                                                                                                    |                                                                                                    |  |  |  |  |  |  |  |
| 1      | May 01, 2021 12:01 AM | Aug 23, 2021 12:01 AM                                                                                                    | Aug 23, 2021 11:59 PM                                                                                                    | Aug 23, 2021 11:59 PM                                                                                                    |                                                                                                    |  |  |  |  |  |  |  |
| 1      | May 01, 2021 12:01 AM | Aug 23, 2021 12:01 AM                                                                                                    | Aug 23, 2021 11:59 PM                                                                                                    | Aug 23, 2021 11:59 PM                                                                                                    |                                                                                                    |  |  |  |  |  |  |  |
|        | 1<br>1<br>1<br>1<br>1 | <ol> <li>May 01, 2021 12:01 AM</li> <li>May 01, 2021 12:01 AM</li> <li>May 01, 2021 12:01 AM</li> <li>May 01, 2021 12:01 AM</li> <li>May 01, 2021 12:01 AM</li> </ol> | 1         May 01, 2021 12:01 AM         Jul 31, 2021 12:01 AM           1         May 01, 2021 12:01 AM         Aug 10, 2021 12:01 AM           1         May 01, 2021 12:01 AM         Aug 13, 2021 12:01 AM           1         May 01, 2021 12:01 AM         Aug 23, 2021 12:01 AM           1         May 01, 2021 12:01 AM         Aug 23, 2021 12:01 AM | May 01, 2021 12:01 AM         Jul 31, 2021 12:01 AM         Aug 17, 2021 11:59 PM           May 01, 2021 12:01 AM         Aug 10, 2021 12:01 AM         Aug 17, 2021 11:59 PM           May 01, 2021 12:01 AM         Aug 13, 2021 12:01 AM         Aug 20, 2021 11:59 PM           May 01, 2021 12:01 AM         Aug 13, 2021 12:01 AM         Aug 20, 2021 11:59 PM           May 01, 2021 12:01 AM         Aug 23, 2021 12:01 AM         Aug 23, 2021 11:59 PM           May 01, 2021 12:01 AM         Aug 23, 2021 12:01 AM         Aug 23, 2021 11:59 PM | 1         May 01, 2021 12:01 AM         Jul 31, 2021 12:01 AM         Aug 17, 2021 11:59 PM         Aug 24, 2021 11:59 PM           1         May 01, 2021 12:01 AM         Aug 10, 2021 12:01 AM         Aug 17, 2021 11:59 PM         Aug 24, 2021 11:59 PM           1         May 01, 2021 12:01 AM         Aug 10, 2021 12:01 AM         Aug 17, 2021 11:59 PM         Aug 17, 2021 11:59 PM           1         May 01, 2021 12:01 AM         Aug 13, 2021 12:01 AM         Aug 20, 2021 11:59 PM         Aug 20, 2021 11:59 PM           1         May 01, 2021 12:01 AM         Aug 23, 2021 12:01 AM         Aug 23, 2021 11:59 PM         Aug 23, 2021 11:59 PM |  |  |  |  |  |  |  |

Note: Selecting the checkbox next to Assignment will select all the assignments in a class (Figure 146).

### Figure 146: Select All Assignments

|                          | Assignments |                       |                              |                       |                       |                    |  |  |  |  |  |
|--------------------------|-------------|-----------------------|------------------------------|-----------------------|-----------------------|--------------------|--|--|--|--|--|
|                          |             | Time displaye         | d in (UTC-06:00) Central Tin | ne (US & Canada)      |                       |                    |  |  |  |  |  |
| Assignment               | Weight      | Publish               | Start                        | Due                   | End                   | Solution Accessibl |  |  |  |  |  |
| 🛛 🗹 🛛 Learning Expert TA |             | May 01, 2021 12:01 AM | Jul 06, 2021 12:01 AM        | Jul 13, 2021 11:59 PM | Jul 13, 2021 11:59 PM |                    |  |  |  |  |  |
| ⊕ 🔽 HW1                  |             | May 01, 2021 12:01 AM | Jul 31, 2021 12:01 AM        | Aug 17, 2021 11:59 PM | Aug 24, 2021 11:59 PM |                    |  |  |  |  |  |
| ⊕ 🗹 HW2                  |             | May 01, 2021 12:01 AM | Aug 10, 2021 12:01 AM        | Aug 17, 2021 11:59 PM | Aug 17, 2021 11:59 PM |                    |  |  |  |  |  |
| ⊕ 🗹 HW3                  |             | May 01, 2021 12:01 AM | Aug 13, 2021 12:01 AM        | Aug 20, 2021 11:59 PM | Aug 20, 2021 11:59 PM |                    |  |  |  |  |  |
| 🕀 🗹 Quiz 1               |             | May 01, 2021 12:01 AM | Aug 23, 2021 12:01 AM        | Aug 23, 2021 11:59 PM | Aug 23, 2021 11:59 PM |                    |  |  |  |  |  |
| 🛚 🗹 Quiz 1 (Copy 1)      |             | May 01, 2021 12:01 AM | Aug 23, 2021 12:01 AM        | Aug 23, 2021 11:59 PM | Aug 23, 2021 11:59 PM |                    |  |  |  |  |  |

3. Next, select which dates you want to update (Figure 147). You can update all date fields at once or individually.

| Figure 147: Select the Dates to Update |         |              |         |                              |                                                 |  |  |  |  |
|----------------------------------------|---------|--------------|---------|------------------------------|-------------------------------------------------|--|--|--|--|
| Publish                                | ✓ Start | <b>⊘</b> Due | End End | Students Access to Solutions | Last Date that Students can View Work/Solutions |  |  |  |  |
|                                        |         |              |         |                              |                                                 |  |  |  |  |

Note: If you select *Last Date that Students can View Work/Solutions* a warning notification will pop-up to ask if you are sure you want to update this date (Figure 148). Click *OK* to continue and the box will be checked. Uncheck the box if you do not want to update this date.

- 4. Next, select the timeframe to update by typing a number in the field or using the up and down arrows (Figure 149). Negative numbers allow you to go backwards in time. The *Weeks* range is from -104 to 104. The *Days* range is -365 to 365. The *Hours* range is -60 to 60. The *Minutes* range is -60 to 60.
- After you select the timeframe(s) to be updated, click on the *Update* button to update the assignment dates, or click *Cancel* to return to the *Class Management* screen (Figure 150).
- After clicking on the *Update* button, a warning notification will pop-up advising that the new dates will go into effect immediately and asking if you are sure you want to update the dates (Figure 151). Click *OK* to continue updating the assignment dates or click *Cancel* to return to the *Batch Date/Time Update* screen.
- 7. After clicking **OK**, you will receive another pop-up message advising if the update was successful (Figure 152).

#### Figure 149: Select Timeframe for the Update

date. Are you sure you want to apply this update?

dei56mo.theexpertta.com says

Figure 148: Warning Notification

Last Date that Students can View Work/Solutions date is the class end

| Weeks | Days | Hours | Minutes |
|-------|------|-------|---------|
| 0     | 0    | 0     | 0       |

Cancel

Update

#### Figure 151: Batch Update Warning

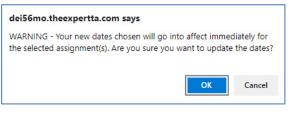

#### Figure 152: Batch Update Successful

| dei56mo.theexpertta.com says |    |
|------------------------------|----|
| Update successful!           |    |
|                              | ОК |

OK

The example in Figure 153, shows that the *Publish* date, *Start* date, *Due* date, and *Students Access to Solutions* date were all moved forward 22 *Weeks*, 5 *Days*, and 30 *Minutes*.

Figure 153: Batch Update Example 1

|                                                                                                    | 01 FA21                                                                                                    |                                              |                                                                                                    |                                                                                                    |                                                                                                    |                                                                                                    | the class selected.         |          |  |
|----------------------------------------------------------------------------------------------------|----------------------------------------------------------------------------------------------------|----------------------------------------------|----------------------------------------------------------------------------------------------------|----------------------------------------------------------------------------------------------------|----------------------------------------------------------------------------------------------------|----------------------------------------------------------------------------------------------------|-----------------------------|----------|--|
| PHY 101 FA21       Image: Construction of the construction of the construction of the |                                                                                                    |                                              |                                                                                                    |                                                                                                    |                                                                                                    |                                                                                                    |                             |          |  |
| Assignments Time displayed in (UTC-06:00) Central Time (US & Canada)                                                                                                    |                                                                                                    |                                              |                                                                                                    |                                                                                                    |                                                                                                    |                                                                                                    |                             |          |  |
|                                                                                                    |                                                                                                    |                                              | Time displayed in (UT                                                                                                    |                                                                                                    |                                                                                                    |                                                                                                    |                             |          |  |
|                                                                                                    | Assignment                                                                                                    | Weight Publish                               | Time displayed in (UT<br>Start                                                                                                    | TC-06:00) Centra                                                                                                |                                                                                                    | End                                                                                                    | Solution Ac                 | ccessibl |  |
| ÷ []                                                                                                    | Assignment<br>Learning Expert TA                                                                               | -                                            | Start                                                                                                    | TC-06:00) Centra                                                                                                | Time (US & Canada)<br>Due                                                                                                    |                                                                                                    |                             | ccessibl |  |
| ÷ []                                                                                                    | and a second second second second second second second second second second second second second second second | 1 May 01, 20                                 | Start<br>21 12:01 AM Jul 0                                                                                                    | FC-06:00) Centra                                                                                                | I Time (US & Canada)<br>Due<br>M Jul 13, 2021 11:59                                                                                                    | PM Jul 13, 2021 11:                                                                                       | 59 PM                       | ccessibl |  |
|                                                                                                    | Learning Expert TA                                                                                             | 1 May 01, 20<br>1 May 01, 20                 | Start<br>21 12:01 AM Jul 0<br>21 12:01 AM Jul 3                                                                                                    | TC-06:00) Centra<br>:<br>:06, 2021 12:01 Al                                                                     | I Time (US & Canada)<br>Due<br>M Jul 13, 2021 11:59<br>M Aug 17, 2021 11:5                                                                                                 | PM Jul 13, 2021 11:<br>9 PM Aug 24, 2021 11                                                               | 59 PM<br>1:59 PM            | ccessibl |  |
| ±                                                                                                    | Learning Expert TA<br>HW1                                                                                      | 1 May 01, 20<br>1 May 01, 20<br>1 May 01, 20 | Start           121 12:01 AM         Jul 0           121 12:01 AM         Jul 3           121 12:01 AM         Jul 3           121 12:01 AM         Aug | TC-06:00) Centra<br>:<br>:<br>:<br>:<br>:<br>:<br>:<br>:<br>:<br>:<br>:<br>:<br>:<br>:<br>:<br>:<br>:<br>:<br>: | I Time         (US & Canada)           Due         Due           M         Jul 13, 2021 11:59           M         Aug 17, 2021 11:5           AM         Aug 17, 2021 11:5 | PM         Jul 13, 2021 11:           9 PM         Aug 24, 2021 11           9 PM         Aug 17, 2021 11 | 59 PM<br>1:59 PM<br>1:59 PM | ccessibl |  |

The example in Figure 154, shows that the *Publish* date, *Start* date, *Due* date, and *Students Access to Solutions* date were all moved backward in time (using negative numbers) 22 *Weeks*, 5 *Days*, and 30 *Minutes*.

|             |                                                                                                    |        |                       | Daten opua                                                                                                    |          |                            |                          |                    |  |
|-------------|----------------------------------------------------------------------------------------------------|--------|-----------------------|----------------------------------------------------------------------------------------------------|----------|----------------------------|--------------------------|--------------------|--|
| Class Manag | ement   Instructor   Help                                                                                                    | D      |                       |                                                                                                    |          |                            |                          |                    |  |
|             |                                                                                                    |        |                       |                                                                                                    |          |                            |                          |                    |  |
| _           |                                                                                                    |        |                       |                                                                                                    | Pelow    | rou will find a list of a  | ssignments for the class | selected Vou can   |  |
|             |                                                                                                    | lasses |                       | the state of the state of the s |          |                            | weeks, days, hours, and  |                    |  |
| PHY 101     | PHY 101 FA21       Image: Second second second |        |                       |                                                                                                    |          |                            |                          |                    |  |
| Weel        |                                                                                                    |        |                       |                                                                                                    |          |                            |                          |                    |  |
| -22         | to be changed. This allows specific dates to be modified and allow other                                                                                                    |        |                       |                                                                                                    |          |                            |                          |                    |  |
|             |                                                                                                    |        |                       | ≟ d                                                                                                    | lates to | remain unchanged.          |                          |                    |  |
| Publish     | n Start Due                                                                                                    | [      | End Students          | Access to Solutions                                                                                                    |          | Last Date that Students ca | n View Work/Solutions    | Update Cancel      |  |
| 12.13       |                                                                                                    |        |                       |                                                                                                    |          |                            |                          | L                  |  |
| Θ           |                                                                                                    |        | Time disalawa         | Assignment                                                                                                    |          | (US 0, Canada)             |                          |                    |  |
|             | Assignment                                                                                                    | Weight | Publish               | in (UTC-06:00) Centi<br>Start                                                                                                    |          | (US & Canada)<br>Due       | End                      | Solution Accessibl |  |
|             | Learning Expert TA                                                                                                    | 1      | May 01, 2021 12:01 AM | Jul 06, 2021 12:01                                                                                                    |          | Jul 13, 2021 11:59 PM      | Jul 13, 2021 11:59 PM    | Solution Accession |  |
|             |                                                                                                    | 1      |                       |                                                                                                    |          | • • • • • •                |                          |                    |  |
|             | HW1                                                                                                    | 1      | May 01, 2021 12:01 AM | Jul 31, 2021 12:01                                                                                                    |          | Aug 17, 2021 11:59 PM      | Aug 24, 2021 11:59 PM    |                    |  |
| ±           | HW2                                                                                                    | 1      | May 01, 2021 12:01 AM | Aug 10, 2021 12:01                                                                                                    | I AM     | Aug 17, 2021 11:59 PM      | Aug 17, 2021 11:59 PM    |                    |  |
| ±           | HW3                                                                                                    | 1      | May 01, 2021 12:01 AM | Aug 13, 2021 12:01                                                                                                    | I AM     | Aug 20, 2021 11:59 PM      | Aug 20, 2021 11:59 PM    |                    |  |
| ± 🗌         | Quiz 1                                                                                                    | 1      | May 01, 2021 12:01 AM | Aug 23, 2021 12:01                                                                                                    | I AM     | Aug 23, 2021 11:59 PM      | Aug 23, 2021 11:59 PM    |                    |  |
| <b>⊕</b> 🗸  | Quiz 1 (Copy 1)                                                                                                    | 1      | May 01, 2021 12:01 AM | Aug 23, 2021 12:01                                                                                                    | l am     | Aug 23, 2021 11:59 PM      | Aug 23, 2021 11:59 PM    |                    |  |
|             |                                                                                                    |        |                       |                                                                                                    |          |                            |                          |                    |  |

When you are finished making date and time updates, click on *Cancel* or *Class Management* to return to the *Class Management* screen.

Figure 154: Batch Update Example 2

## **Viewing Assignment Solutions**

The Expert TA offers multiple ways to view solutions to problems and assignments. From the *Class Management* screen, click on the assignment or the ▼ next to the assignment name to open the *Assignment* menu and select *View Assignment Solutions* (Figure 155).

Figure 155: Select View Assignment Solutions

|            | (                                            | lasses |                       | 12010                 | Cla                   | ss Me | nu                 |   |
|------------|----------------------------------------------|--------|-----------------------|-----------------------|-----------------------|-------|--------------------|---|
| PHY        | 101 FA21                                     |        |                       | $\sim$                | Please Select         |       |                    | ~ |
|            |                                              |        | Assignmen             | ıts                   |                       |       |                    |   |
|            | Assignment Weight Publish                    |        | Start                 | Due                   | End                   | Min   | Template           |   |
| ÷ ,        | Learning Expert TA 1 May 01, 2021 12         | :01 AM | Jul 06, 2021 12:01 AM | Jul 13, 2021 11:59 PM | Jul 13, 2021 11:59 PM |       | Instructor Default | * |
| ± •        | Create Assignment                            | AM     | Jul 31, 2021 12:01 AM | Aug 10, 2021 11:59 PM | Aug 11, 2021 11:59 PM | 2     | Exams              |   |
| ±          | Edit Assignment                              | AM     | Aug 10, 2021 12:01 AM | Aug 17, 2021 11:59 PM | Aug 17, 2021 11:59 PM |       | Homework           |   |
| <b>±</b> • | Delete Assignment                            | AM     | Aug 13, 2021 12:01 AM | Aug 20, 2021 11:59 PM | Aug 20, 2021 11:59 PM |       | Instructor Default |   |
| <b>±</b> • | Take Assignment                              | AM     | Aug 23, 2021 12:01 AM | Aug 23, 2021 11:59 PM | Aug 23, 2021 11:59 PM | 60    | Quizzes            |   |
| <b>±</b> • | View Printable Assignment                    | AM     | Sep 06, 2021 12:01 AM | Sep 06, 2021 11:59 PM | Sep 06, 2021 11:59 PM | 60    | Quizzes            |   |
|            | Copy Assignment                              |        |                       |                       |                       |       |                    |   |
|            | View Grade Report (shows your detailed work) |        |                       |                       |                       |       |                    |   |
|            | Manage Grades (Grade Manually)               |        |                       |                       |                       |       |                    |   |
|            | View Grades (Spreadsheet)                    |        |                       |                       |                       |       |                    |   |
|            | View Assignment Solutions                    |        |                       |                       |                       |       |                    |   |
|            | Take in Practice Mode                        |        |                       |                       |                       |       |                    |   |
|            | Export Assignment Text Answers               |        |                       |                       |                       |       |                    |   |
|            | Assignment Analytics                         |        |                       |                       |                       |       |                    |   |

Once you select *View Assignment Solutions*, you will see the assignment with full solutions for each problem (see Figure 156).

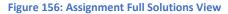

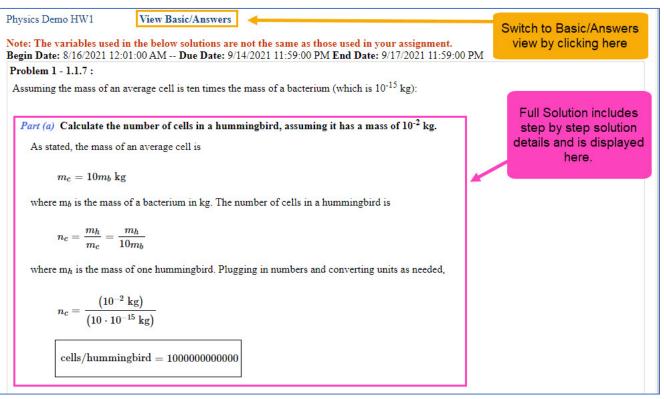

The full solution view shows a detailed step by step solution to the problems. Click on *View Basic/Answers* near the top of the screen to switch to the basic solution view of the assignment.

If you click on *View Basic/answers*, you will see the assignment with basic answers for each problem (Figure 157). Click on *View Full Solutions* to switch back to the full solution view of the assignment.

| Figure 157: Assignment Basic Answer View                                                                                                    |                                                            |  |  |  |  |  |  |  |  |
|----------------------------------------------------------------------------------------------------|------------------------------------------------------------|--|--|--|--|--|--|--|--|
| Class Management   Instructor   Help Physics Demo HW1 View Full Solutions                                                                                                    | Switch back to the Full Solutions view by clicking here.   |  |  |  |  |  |  |  |  |
| Note: The variables used in the below solutions are not the same as those used in your assignment.<br>Begin Date: 8/16/2021 12:01:00 AM Due Date: 9/14/2021 11:59:00 PM End Date: 9/17/2021 11:59:00 PM<br>Problem 1 - 1.1.7 :<br>Assuming the mass of an average cell is ten times the mass of a bacterium (which is 10 <sup>-15</sup> kg): |                                                            |  |  |  |  |  |  |  |  |
| <ul> <li>Part (a) Calculate the number of cells in a hummingbird, assuming cells/hummingbird = 10^12 cells/hummingbird = 100000000000000000000000000000000000</li></ul>                                                                                                    | Basic answers for the<br>assignment are<br>displayed here. |  |  |  |  |  |  |  |  |
|                                                                                                    |                                                            |  |  |  |  |  |  |  |  |

## **Edit Assignment View Solutions**

Assignment solutions can also be viewed while in the *Edit Assignment* screen by clicking on the *View Solutions* button at the top (Figure 158).

#### Figure 158: View Solutions Button

| Class Management   Instructor   Help |               |              |                   |                           |                |                                           |                         |  |  |  |
|--------------------------------------|---------------|--------------|-------------------|---------------------------|----------------|-------------------------------------------|-------------------------|--|--|--|
| PHY 101 FA21                         | L             |              |                   |                           |                | For help                                  | on this page click here |  |  |  |
| Save Only                            | Save And Exit | Undo Changes | Delete Assignment | Printable Assignment      | View Solutions | Extensions                                | Security                |  |  |  |
| Assign. Name:                        | HW1           | Weight:      | 1 💮 Grade Te      | mplate: Exams             | $\checkmark$   | Publish Date (D                           |                         |  |  |  |
| Description:                         | HW1           |              | Integrity         | Temp.: Instructor Default |                | will be visible to St<br>Date: 05/01/2021 | udents in their list)   |  |  |  |

After clicking on the *View Solutions* button, a new tab will open in your browser and the full solutions to the assignment will be displayed (Figure 159). As you can see from the image, this method to *View Solutions* is the same as the previously mentioned *View Assignment Solutions*. Click on *View Basic/Answers* to switch to the basic answer view of the assignment and click on *View Full Solutions* to switch back to the full solutions view when in the basic answer view. To exit, close the opened tab with the solutions or you can switch back to the tab with the *Edit Assignment* screen.

Figure 159: View Solutions from the Edit Assignment Screen

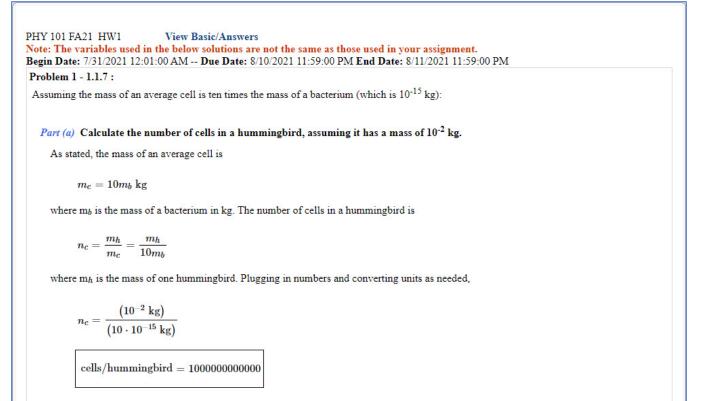

## **Students can View Solutions**

In the *Edit Assignment* screen on the right-hand side, there is a setting *Students can View Solutions*. This setting allows the student to view the full solutions to the assignment starting on the date entered.

To enable this setting, click on the check box (Figure 160).

| Class Management   | Instructor   He                                | Ip.                   |                  |                          |                |                   |                                            |
|--------------------|------------------------------------------------|-----------------------|------------------|--------------------------|----------------|-------------------|--------------------------------------------|
| PHY 101 FA21       |                                                |                       |                  |                          |                | ③For help         | on this page click here                    |
| Save Only          | Save And Exit                                  | Undo Changes De       | lete Assignment  | Printable Assignment     | View Solutions | Extensions        | Security                                   |
| Assign. Name:      | HW1                                            | Weight: 1             | Grade Ter        | nplate: Exams            | $\checkmark$   |                   | Date the Assignment tudents in their list) |
| Description:       | HW1                                            |                       | Integrity        | Temp.: Instructor Defaul | t 🗹            | Date: 05/01/2021  | 12:01 AM                                   |
|                    | O Prob # Weigh                                 | t                     | Prob             | lems                     |                |                   | ent Dates                                  |
| Add To             | O Prob 1 1                                     | 1.1.7 x               |                  |                          |                | Start: 07/31/2021 | 🖂 12:01 AM 🔤                               |
| Expand             | <ul> <li>Prob 2 1</li> <li>Prob 3 2</li> </ul> | 1.1.1 x<br>1.1.10 x   |                  |                          |                | Due: 08/10/2021   | └ 11:59 PM 🗘                               |
|                    | O Prob 4 3                                     |                       | 1.1.13 x 1.1.    | 14 x                     |                | End: 08/11/2021   | ✓ 11:59 PM                                 |
|                    | O Prob 5 2                                     | c1.2.3 x              |                  |                          |                | Timed Assignm     | ent 2 😔 Min                                |
|                    | O Prob 6 2                                     | 1.2.1 x               | Click on         | the check box            |                | Reset All Stud    | ents Timers                                |
|                    | O Prob 7 3                                     | 1.2.3 x               |                  | nable your               |                | Students car      | n View Solutions                           |
|                    | <ul> <li>Prob 8 3</li> <li>Prob 9 3</li> </ul> | 1.2.8 x               |                  | ts to view the           |                | Start:            |                                            |
|                    | O Prob 10 2                                    | 1.3.12 x              | assigni          | ment solutions           |                |                   | il (Last Date that<br>w Work/Solutions)    |
|                    | <u> </u>                                       |                       |                  |                          |                | End: 12/31/2021   | 12:00 AM                                   |
|                    | Books                                          |                       |                  | Chapters                 |                |                   | ractice Mode                               |
| Expert TA: Introdu | iction to Physics                              | Filter by Problem Dif | Expert TA System |                          | ~              | Start:            |                                            |
| All Problems       | 1 Easy                                         | 2 Medium-Easy         | All Problems     | Algebra                  |                | End:              |                                            |
| 3 Medium           | 4 Medium-Hard                                  | 5 Hard                | Calculus         |                          | al             |                   |                                            |

# Figure 161: Students can View Solutions Warning Notification

#### dei56mo.theexpertta.com says

Please be aware that by turning Solutions Visibility on you will need to validate any existing extensions to ensure they are set to have access to solutions based on the individual extension settings.

ок

When you click on the checkbox, a pop-up message will appear to warn you to validate any existing extensions to ensure they are set to have access to solutions based on the individual settings (Figure 161). For more information on extensions see <u>Managing</u> <u>Extensions for a Student</u>.

Next, enter the date and time you want the students to be able to view the solutions to the assignment, see Figure 162. The date can be edited by typing in the box or by using the down arrow to select a date from the calendar. The time can be updated by typing in the box or by using the up or down arrows.

| Class Management   | Instru      | ctor   Hel                            | p                        |                       |                        |                |                                          |                         |
|--------------------|-------------|---------------------------------------|--------------------------|-----------------------|------------------------|----------------|------------------------------------------|-------------------------|
| PHY 101 FA21       |             |                                       |                          |                       |                        |                | ③For help                                | on this page click here |
| Save Only          | Save        | And Exit                              | Undo Changes             | Delete Assignment Pri | ntable Assignment      | View Solutions | Extensions                               | Security                |
| Assign. Name:      | HW1         |                                       | Weight:                  | 1 💮 Grade Templa      | ate: Exams             | $\checkmark$   |                                          | Date the Assignment     |
| Description:       | HW1         |                                       |                          | Integrity Tem         | p.: Instructor Default | $\checkmark$   | will be visible to S<br>Date: 05/01/2021 | tudents in their list)  |
| Add Question Pool  | O Pro       | ) # Weight                            |                          | Problems              | ;                      |                |                                          | ent Dates               |
| Add To             | O Pro       |                                       | 1.1.7 x                  |                       |                        |                | Start: 07/31/2021                        | ✓ 12:01 AM ♀            |
| Expand             | O Pro       | · · · · · · · · · · · · · · · · · · · | 1.1.1 x                  |                       |                        |                | Due: 08/10/2021                          | ✓ 11:59 PM              |
|                    | O Pro       | -                                     | 1.1.10 x                 |                       |                        |                | End: 08/11/2021                          | ✓ 11:59 PM ♀            |
|                    | O Pro       | 3                                     | 1.1.11 x 1.1.12 x        | 1.1.13 x 1.1.14 x     | C                      |                | Liid. 00/11/2021                         |                         |
|                    | O Pro       | 5 2                                   | c1.2.3 x                 |                       |                        |                | Timed Assignme                           | ent 2 😔 Min             |
|                    | O Pro       | 0 6 2                                 | 1.2.1 x                  | Start date aut        | omatically sets        |                | Reset All Stud                           | ents Timers             |
|                    | O Pro       | 07 3                                  | 1.2.3 x                  |                       | and date for the       |                | 🔽 Students car                           | 1 View Solutions        |
|                    | O Pro       | <u> </u>                              | 1.2.8 x                  |                       | by default but         |                | Start: 08/11/2021                        | ✓ 11:59 PM ♀            |
|                    | O Pro       | 9 3                                   | 1.2.10 x                 |                       | ime can be             |                | Publish Unti                             | l (Last Date that       |
|                    | O Prob      | 10 2                                  | 1.3.12 x                 |                       | as needed.             |                | Students can View                        |                         |
|                    |             | <b>D</b>                              |                          |                       |                        |                | End: 12/31/2021                          | 🗹 12:00 AM 🔤            |
|                    |             | Books                                 |                          |                       | Chapters               |                | 🗖 Take in P                              | ractice Mode            |
| Expert TA: Introdu | ction to Ph | VSICS                                 | ≚<br>Filter by Problem D | Expert TA System      |                        | $\checkmark$   | Start:                                   | ~                       |
|                    |             | 1997                                  |                          |                       |                        |                | End:                                     |                         |
| All Problems       |             |                                       | 2 Medium-Easy            | All Problems          | Algebra                |                |                                          |                         |
| 3 Medium           | <u> </u>    | edium-Hard                            | 5 Hard                   | Calculus              | Conceptual             |                |                                          |                         |

**Note**: The *Start* date for this setting will automatically default to match the *End* date and time of the assignment, but the date and time can be set to any date and time desired.

With the *Students can View Solutions* setting enabled and after the set *Start* date has passed, a student can view the solutions to an assignment by clicking on the assignment and selecting *View Assignment Solutions* (Figure 163).

### Figure 163: View Assignment Solutions as Configured

|   | Assignment                                | Weight | Start                 | Due                   | End                   | Min | Template           | Status  |
|---|-------------------------------------------|--------|-----------------------|-----------------------|-----------------------|-----|--------------------|---------|
| ۲ | Learning Expert TA                        | 1      | Jul 06, 2021 12:01 AM | Jul 13, 2021 11:59 PM | Jul 13, 2021 11:59 PM |     | Instructor Default | No Work |
| • | Take Assignment                           |        | Il 31, 2021 12:01 AM  | Aug 10, 2021 11:59 PM | Aug 11, 2021 11:59 PM | 2   | Exams              | No Work |
| • | View Printable Assignment                 |        | ug 10, 2021 12:01 AM  | Aug 17, 2021 11:59 PM | Aug 17, 2021 11:59 PM |     | Homework           | No Work |
| • | View Grade Report (shows your detailed wo | rk)    | ug 13, 2021 12:01 AM  | Aug 20, 2021 11:59 PM | Aug 20, 2021 11:59 PM |     | Instructor Default | No Work |
| • | View Grades (Spreadsheet)                 |        | ug 23, 2021 12:01 AM  | Aug 23, 2021 11:59 PM | Aug 23, 2021 11:59 PM | 60  | Quizzes            | No Work |
| • | View Assignment Solutions                 |        | ep 06, 2021 12:01 AM  | Sep 06, 2021 11:59 PM | Sep 06, 2021 11:59 PM | 60  | Quizzes            | No Work |
|   | Take in Practice Mode                     |        |                       |                       |                       |     |                    |         |

After clicking on *View Assignment Solutions*, the student will see step by step solutions to their assignment just like the instructor, see Figure 164. At the top of the page, you will see "Note: The variables used in the below solutions are not the same as those used in your assignment." This means that if a problem has a random variable assigned, the student will see the problem solved for the stated random variable. This will not be the same random variable that the student received when working on their assignment.

#### Figure 164: View Assignment Solutions as Configured - Student View

| Class Management   Help                                                                                                    |
|----------------------------------------------------------------------------------------------------|
| Physics Demo HW1                                                                                                    |
| Note: The variables used in the below solutions are not the same as those used in your assignment.                                                       |
| Problem 1 - 1.1.7 :                                                                                                    |
| Assuming the mass of an average cell is ten times the mass of a bacterium (which is 10 <sup>-15</sup> kg):                                               |
| <i>Part (a)</i> Calculate the number of cells in a hummingbird, assuming it has a mass of 10 <sup>-2</sup> kg. As stated, the mass of an average cell is |
|                                                                                                    |
| $m_c = 10 m_b \; { m kg}$                                                                                                    |
| where $m_b$ is the mass of a bacterium in kg. The number of cells in a hummingbird is                                                                    |
| $n_c=rac{m_h}{m_c}=rac{m_h}{10m_b}$                                                                                                    |
| where $m_h$ is the mass of one hummingbird. Plugging in numbers and converting units as needed,                                                          |
| $n_c = rac{ig(10^{-2}~{ m kg}ig)}{ig(10\cdot 10^{-15}~{ m kg}ig)}$                                                                                      |
| m cells/hummingbird = 100000000000000000000000000000000000                                                                                               |

For example, in Figure 165 you can see the random variable of 3.102cm was used to solve the problem in the *View Assignment Solutions*. In Figure 166, you can see that the student was assigned a different random variable of 3.232cm for this assignment.

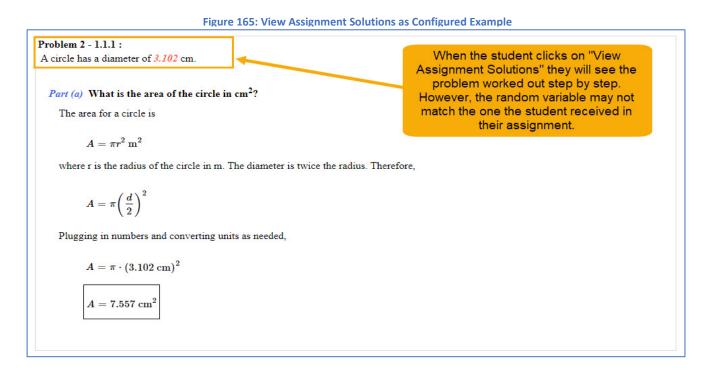

#### Figure 166: View Assignment Solutions as Configured - Actual Variable Assigned to Student

| witch to Part Centric V   | lient                                                                                                    |                                                                                                    |                                                                                                    |                                        |                                                   |                                                    |           |
|---------------------------|----------------------------------------------------------------------------------------------------|----------------------------------------------------------------------------------------------------|----------------------------------------------------------------------------------------------------|----------------------------------------|---------------------------------------------------|----------------------------------------------------|-----------|
|                           | view                                                                                                    |                                                                                                    |                                                                                                    | 0.1.17                                 | TTTTT7                                            | ③For help on this p                                | bage сиск |
| Students<br>aggins, Frodo |                                                                                                    |                                                                                                    |                                                                                                    | Grade View                             |                                                   | Show Correct Expand Submis                         | sion Hist |
|                           |                                                                                                    |                                                                                                    | nt: Baggins, Frodo                                                                                                    |                                        |                                                   | Show Correct And Grade Sun                         | nmary     |
| (47) (47) (47)            | Correct Answer                                                                                                    | the number                                                                                                    | or cens in a numan, assuming they have<br>Student Answer                                                                             | a mass or 10 <sup>-</sup> kg.<br>Grade | Comments                                          | Grade Change                                       |           |
| mgee, Samwise             | cells/human = 1E-                                                                                                    | +16                                                                                                    | Student Answer                                                                                                    |                                        |                                                   |                                                    | Attempts  |
| dy of the Wood, Gal       |                                                                                                    |                                                                                                    |                                                                                                    |                                        |                                                   | Apply Glade Reset                                  | hitempta  |
| rd of Rivendell, Elrc     | + Grade Summary and !                                                                                                    | Submission Histor                                                                                                   | x                                                                                                    |                                        |                                                   |                                                    |           |
| vendell, Arawen           |                                                                                                    | ř.                                                                                                    |                                                                                                    |                                        |                                                   |                                                    |           |
| ider, Aragorn             | Grade = 0%                                                                                                    |                                                                                                    |                                                                                                    |                                        |                                                   |                                                    |           |
| dent, test                | Grade Summary                                                                                                    |                                                                                                    |                                                                                                    |                                        |                                                   |                                                    |           |
| <u>ylor, Harmony</u>      |                                                                                                    | or Final Subr                                                                                                    | iission<br>Submissions, Hints and Feedback [?]                                                                                       | 0%                                     |                                                   |                                                    |           |
| <u>e Grey, Gandalf</u>    |                                                                                                    | rade = 100                                                                                                    |                                                                                                    | 0%                                     |                                                   |                                                    |           |
| 1 D'                      |                                                                                                    |                                                                                                    |                                                                                                    |                                        |                                                   |                                                    |           |
| ok, Pippen                | Student G                                                                                                    |                                                                                                    | - U - U = U%                                                                                                    |                                        |                                                   |                                                    |           |
| ook, Pippen               | Date                                                                                                    | Time                                                                                                    | Answer                                                                                                    | Hints                                  | Feedback                                          |                                                    |           |
|                           |                                                                                                    | <b>Time</b><br>le has a diam                                                                                        | Answer<br>eter of 3.232 cm.                                                                                                    | Hints                                  | This is the random                                | variable the student act<br>hey worked the problem |           |
|                           | Date Problem 2: A circ                                                                                                    | <b>Time</b><br>le has a diam                                                                                        | Answer<br>eter of 3.232 cm.                                                                                                    | Hints<br>Grade                         | This is the random                                |                                                    |           |
|                           | Date Problem 2: A circ What is the area of                                                                                                  | <b>Time</b><br>le has a diam                                                                                        | Answer<br>eter of 3.232 cm.                                                                                                    |                                        | This is the random<br>received when t<br>comments | hey worked the problem                             | 1.        |
|                           | Date Problem 2: A circ What is the area of Correct Answer                                                                                   | Time<br>le has a diam<br>f the circle in                                                                            | Answer<br>eter of 3.232 cm.<br>cm <sup>2</sup> ?<br>Student Answer<br>A = 8.2                                                        | Grade                                  | This is the random<br>received when t<br>comments | hey worked the problem                             | 1.        |
|                           | Date         Problem 2: A circl         What is the area of         Correct Answer $A = 8.204$ + Grade Summary and 3         Grade = 100%   | Time<br>le has a diam<br>f the circle in<br>Submission Histor                                                       | Answer<br>eter of 3.232 cm.<br>cm <sup>2</sup> ?<br>Student Answer<br>A = 8.2                                                        | Grade                                  | This is the random<br>received when t<br>comments | hey worked the problem                             | 1.        |
|                           | Date Problem 2: A circ What is the area of Correct Answer A = 8.204 + Grade Summary and 3 Grade = 100% Grade Summary Deduction f            | Time<br>le has a diam<br>f the circle in<br>Submission Histor                                                       | Answer<br>eter of 3.232 cm.<br>cm <sup>2</sup> ?<br>Student Answer<br>A = 8.2                                                        | Grade<br>100 🔄                         | This is the random<br>received when t<br>comments | hey worked the problem                             | 1.        |
|                           | Date Problem 2: A circ What is the area of Correct Answer A = 8.204 + Grade Summary and 3 Grade = 1009 Grade Summary Deduction f Deductions | Time<br>le has a diam<br>f the circle in<br>Submission Histor<br>o<br>o<br>o<br>r<br>or Final Subm<br>for Incorrect | Answer<br>eter of 3.232 cm.<br>$cm^2$ ?<br>Student Answer<br>A = 8.2                                                                 | Grade                                  | This is the random<br>received when t<br>comments | hey worked the problem                             | 1.        |
|                           | Date Problem 2: A circ What is the area of Correct Answer A = 8.204 + Grade Summary and 3 Grade = 1009 Grade Summary Deduction f Deductions | Time<br>le has a diam<br>f the circle in<br>Submission Histor<br>o<br>o<br>o<br>r<br>or Final Subm<br>for Incorrect | Answer<br>eter of 3.232 cm.<br>cm <sup>2</sup> ?<br>Student Answer<br>A = 8.2<br>v<br>sission<br>Submissions, Hints and Feedback [?] | Grade<br>100 🔄                         | This is the random<br>received when t<br>comments | hey worked the problem                             |           |

If the student clicks on *View Assignment Solutions* before the *Start* date configured in *Students can View Solutions*, they will receive a message with the time and date when the solutions will be visible, like the one in Figure 167.

| Figure 167: View Assignment Solutions as Configured - Will Be Available |
|-------------------------------------------------------------------------|
|-------------------------------------------------------------------------|

| Class Management   Help                                                                                                    |
|----------------------------------------------------------------------------------------------------|
|                                                                                                    |
| This assignment is currently configured to allow viewing of solutions starting at 8/24/2021 12:00:00 AM until 8/31/2021 12:00:00 AM |
|                                                                                                    |

If **Students can View Solutions** is **NOT** enabled, the student will receive a message "This assignment is not currently configured to allow viewing of solutions" when they click on **View Assignment Solutions**, see Figure 168.

| Figure 168:View Assignment Solutions as Configured - Not Configured        |  |
|----------------------------------------------------------------------------|--|
| Class Management   Help                                                    |  |
| This assignment is not currently configured to allow viewing of solutions. |  |

## **Printable Assignment**

Expert TA offers a way to print a blank assignment to allow an assignment to be completed by hand, as opposed to the online graded version.

One way to access a printable version of the assignment is from the *Class Management* screen. Click on the assignment and select *View Printable Assignment* from the menu, see Figure 169.

|              |                          |                         |         | Assignmer             | ıts                   |                       |     |                    |
|--------------|--------------------------|-------------------------|---------|-----------------------|-----------------------|-----------------------|-----|--------------------|
|              | Assignment               | Weight Publish          |         | Start                 | Due                   | End                   | Min | Template           |
| Ð 🕈          | Learning Expert TA       | 1 May 01, 2021 1        | 2:01 AM | Aug 05, 2021 12:01 AM | Aug 19, 2021 11:59 PM | Sep 03, 2021 11:59 PM |     | Instructor Default |
| <b>. . .</b> | Create Assignment        |                         | AM      | Aug 16, 2021 12:01 AM | Sep 14, 2021 11:59 PM | Sep 17, 2021 11:59 PM |     | Homework           |
| Ð 🕈          | Edit Assignment          |                         | AM      | Oct 05, 2021 12:01 AM | Oct 12, 2021 11:59 PM | Oct 12, 2021 11:59 PM |     | Homework           |
| Ð 🕈          | Delete Assignment        |                         | AM      | Oct 08, 2021 12:01 AM | Oct 15, 2021 11:59 PM | Oct 15, 2021 11:59 PM |     | Instructor Default |
| Ð 🕈          | Take Assignment          |                         | AM      | Oct 19, 2021 12:01 AM | Oct 19, 2021 11:59 PM | Oct 19, 2021 11:59 PM | 60  | Quizzes            |
|              | View Printable Assignme  | ent                     |         |                       |                       |                       |     |                    |
|              | Copy Assignment          |                         |         |                       |                       |                       |     |                    |
|              | View Grade Report (sho   | ows your detailed work) |         |                       |                       |                       |     |                    |
|              | Manage Grades (Grade     | Manually)               |         |                       |                       |                       |     |                    |
|              | View Grades (Spreadshe   | eet)                    |         |                       |                       |                       |     |                    |
|              | View Assignment Solution | ons                     |         |                       |                       |                       |     |                    |
|              | Take in Practice Mode    |                         |         |                       |                       |                       |     |                    |
|              | Export Assignment Text   | Answers                 |         |                       |                       |                       |     |                    |
|              | Assignment Analytics     |                         |         |                       |                       |                       |     |                    |

#### Figure 169: Select View Printable Assignment

The other way you can access a printable assignment is to click *Printable Assignment* button in the *Edit Assignment* screen, see Figure 170.

Figure 170: Printable Assignment Button in Edit Assignment Screen

| Class Management                                                                                                    | Instructor | Help   | l .             |                   |                      |                |                   |                         |
|----------------------------------------------------------------------------------------------------|------------|--------|-----------------|-------------------|----------------------|----------------|-------------------|-------------------------|
| Physics Demo                                                                                                    |            |        |                 |                   |                      |                | () For help       | on this page click here |
| Save Only                                                                                                    | Save And   | l Exit | Undo Changes    | Delete Assignment | Printable Assignment | View Solutions | Extensions        | Security                |
| Assign. Name:                                                                                                    | HW1        |        | Weigl           | ht: 1 💮 Grade Te  | mplate: Homework     | $\checkmark$   |                   | Date the Assignment     |
| Description:                                                                                                    | HW1        |        |                 | ılt 🖂             |                      |                |                   |                         |
| Add Question Pool                                                                                                    |            |        | 2               |                   |                      |                | Date: 05/01/2021  | ✓ 12:01 AM              |
| and the second second s | Prob #     | Weight |                 | Prod              | lems                 |                | Assignm           | ent Dates               |
| Add To                                                                                                    | O Prob 1   | 1      | 1.1.7 x         |                   |                      |                | Start: 07/31/2021 | ✓ 12:01 AM ♀            |
| Expand                                                                                                    | O Prob 2   | 1      | 1.1.1 x         |                   |                      |                |                   |                         |
|                                                                                                    | O Prob 3   | 2      | 1.1.10 x        |                   |                      |                | Due: 08/13/2021   | Y 11:59 PM ♀            |
|                                                                                                    | O Prob 4   | 3      | 1.1.11 x 1.1.12 | 2 x 1.1.13 x 1.1. | 14 x                 |                | End: 08/13/2021   | ✓ 11:59 PM ♀            |
|                                                                                                    | 0          | -      |                 |                   | <b>-</b> • •         |                |                   |                         |
|                                                                                                    | O Prob 5   | 2      | c1.2.3 x        |                   |                      |                | Timed Assignm     | ent 😔 Min               |

Either way you access the printable assignment, the results will be the same and will look like the sample in (Figure 171). To print the assignment, right click on the assignment and select print or you can use the keyboard shortcut (CTRL+P).

| Figure 171: Printable Assignment Sample                                                                                                    |
|----------------------------------------------------------------------------------------------------|
| Class Management   Instructor   Help                                                                                                    |
| Physics Demo HW1                                                                                                    |
| HW1 Begin Date: 7/31/2021 12:01:00 AM Due Date: 8/13/2021 11:59:00 PM End Date: 8/13/2021 11:59:00 PM                                                                                          |
| Problem 1: Assuming the mass of an average cell is ten times the mass of a bacterium (which is 10 <sup>-15</sup> kg):                                                                          |
| Part (a) Calculate the number of cells in a hummingbird, assuming it has a mass of 10 <sup>-2</sup> kg.<br>Numeric : A numeric value is expected and not an expression.<br>cells/hummingbird = |
| Part (b) Calculate the number of cells in a human, assuming they have a mass of 10 <sup>2</sup> kg.<br>Numeric : A numeric value is expected and not an expression.<br>cells/human =           |

As previously mentioned in *Access to Printable Assignment*, if this setting is enabled the student can access a printable version of the assignment by clicking on the assignment and selecting *View Printable Assignment*, see Figure 172.

|   |                                             |        | A                     | ssignments            |                       |     |                    |          |
|---|---------------------------------------------|--------|-----------------------|-----------------------|-----------------------|-----|--------------------|----------|
|   | Assignment V                                | Neight | Start                 | Due                   | End                   | Min | Template           | Status   |
| • | Learning Expert TA                          | 1      | Aug 05, 2021 12:01 AM | Aug 19, 2021 11:59 PM | Sep 03, 2021 11:59 PM |     | Instructor Default | No Work  |
| ▼ | Take Assignment                             |        | Jg 16, 2021 12:01 AM  | Sep 14, 2021 11:59 PM | Sep 17, 2021 11:59 PM |     | Homework           | Complete |
| ۲ | View Printable Assignment                   |        | ct 05, 2021 12:01 AM  | Oct 12, 2021 11:59 PM | Oct 12, 2021 11:59 PM |     | Homework           | No Work  |
| ▼ | View Grade Report (shows your detailed work | ()     | ct 08, 2021 12:01 AM  | Oct 15, 2021 11:59 PM | Oct 15, 2021 11:59 PM |     | Instructor Default | No Work  |
| ۲ | View Grades (Spreadsheet)                   |        | ct 19, 2021 12:01 AM  | Oct 19, 2021 11:59 PM | Oct 19, 2021 11:59 PM | 60  | Quizzes            | No Work  |
|   | View Assignment Solutions                   |        |                       |                       |                       |     |                    |          |
|   | Take in Practice Mode                       |        |                       |                       |                       |     |                    |          |

Figure 172: Select View Printable Assignment - Student Menu

If *Access to Printable Assignment* is not enabled and the student clicks on *View Printable Assignment*, the student will not be able to access a printable version of their assignment. The student will receive the following message, see Figure 173.

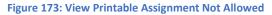

| Class Management   Help                                                  |
|--------------------------------------------------------------------------|
|                                                                          |
|                                                                          |
| Your instructor's settings do not allow access to print your assignment. |
|                                                                          |

## **Take Assignment**

Take assignment allows you to evaluate your assignment problems and settings by working the assignment as a student.

From the *Class Management* screen, click on the assignment and select *Take Assignment* from the menu, (Figure 174).

| Figure 1 | 174: Se | lect Take | Assignment |
|----------|---------|-----------|------------|
|----------|---------|-----------|------------|

|                            |                       |             |                      | _  | Assignmen             | The second second second second second second second second second second second second second second second s |                       |     |                    |
|----------------------------|-----------------------|-------------|----------------------|----|-----------------------|----------------------------------------------------------------------------------------------------|-----------------------|-----|--------------------|
|                            | Assignment            | Weigh       | t Publish            |    | Start                 | Due                                                                                                    | End                   | Min | Template           |
| •                          | Learning Expert TA    | 1           | May 01, 2021 12:01 A | AΜ | Aug 05, 2021 12:01 AM | Aug 19, 2021 11:59 PM                                                                                          | Sep 03, 2021 11:59 PM |     | Instructor Default |
| •                          | Create Assignment     |             | A                    | MA | Aug 16, 2021 12:01 AM | Sep 14, 2021 11:59 PM                                                                                          | Sep 17, 2021 11:59 PM |     | Homework           |
| •                          | Edit Assignment       |             | ۵                    | M  | Oct 05, 2021 12:01 AM | Oct 12, 2021 11:59 PM                                                                                          | Oct 12, 2021 11:59 PM |     | Homework           |
|                            | Delete Assignment     |             | A                    | M  | Oct 08, 2021 12:01 AM | Oct 15, 2021 11:59 PM                                                                                          | Oct 15, 2021 11:59 PM |     | Instructor Default |
| •                          | Take Assignment       |             | A                    | M  | Oct 19, 2021 12:01 AM | Oct 19, 2021 11:59 PM                                                                                          | Oct 19, 2021 11:59 PM | 60  | Quizzes            |
|                            | View Printable Assign | ment        |                      |    |                       |                                                                                                    |                       |     |                    |
|                            | Copy Assignment       |             |                      |    |                       |                                                                                                    |                       |     |                    |
|                            | View Grade Report (s  | hows your   | detailed work)       |    |                       |                                                                                                    |                       |     |                    |
|                            | Manage Grades (Gra    | de Manually | ()                   |    |                       |                                                                                                    |                       |     |                    |
|                            | View Grades (Spread   | sheet)      |                      |    |                       |                                                                                                    |                       |     |                    |
|                            | View Assignment Sol   | utions      |                      |    |                       |                                                                                                    |                       |     |                    |
| Take in Practice Mode      |                       |             |                      |    |                       |                                                                                                    |                       |     |                    |
| Export Assignment Text Ans |                       | ext Answers | 5                    |    |                       |                                                                                                    |                       |     |                    |
|                            | Assignment Analytics  |             |                      |    |                       |                                                                                                    |                       |     |                    |

This will open the assignment where you can work the assignment like a student, see (Figure 175).

| RT<br>V                                              | Class Management   Instructor   Help<br>HW1 Begin Date: 8/16/2021 12:01:00 AM Due |                           |               |           |                                  |     |                                                  |  |  |  |
|------------------------------------------------------|-----------------------------------------------------------------------------------|---------------------------|---------------|-----------|----------------------------------|-----|--------------------------------------------------|--|--|--|
| SJA                                                  | (5%) Problem 1: Assuming the mass of an ave                                       | erage cell is ten times t | the mass of a | bacteriu  | m (which is 10 <sup>-13</sup> kg | z): |                                                  |  |  |  |
| Assignment Status<br>Click here for<br>detailed view |                                                                                   |                           |               |           |                                  |     |                                                  |  |  |  |
| Problem Status                                       | A 50% Part (a) Calculate the number of cell                                       | ls in a hummingbird, a    | assuming it h | is a mas  | s of 10 <sup>-2</sup> kg.        |     |                                                  |  |  |  |
| 4 5 6                                                | cells/hummingbird =                                                               |                           |               |           |                                  | A   | Grade Summary<br>Deductions 0%<br>Potential 100% |  |  |  |
| 7                                                    | sin()                                                                             | cos() tan()               | π ()          | 7 8       | 9 HOME                           |     | Submissions                                      |  |  |  |
| 8                                                    | cotan() a                                                                         | asin() acos()             | E TA AL       | 4 5       | 6 -                              | B>  | Attempts remaining: 5<br>(4% per attempt)        |  |  |  |
| 9                                                    | atan() ad                                                                         | cotan() sinh()            | / *           | 1 2       | 3 -                              |     | detailed view                                    |  |  |  |
| 10                                                   |                                                                                   | tanh() cotanh()           | + -           | 0         | END                              |     |                                                  |  |  |  |
|                                                      | Degree                                                                            | es $\bigcirc$ Radians     | VO BA         | KSPACE    | DEL CLEAR                        |     |                                                  |  |  |  |
|                                                      | Submit Hint Feedback I give up!                                                   |                           |               |           |                                  |     |                                                  |  |  |  |
|                                                      | Hints: 2% deduction per hint. Hints remaining: 2                                  | F                         | Feedback: 2%  | deductior | per feedback.                    |     |                                                  |  |  |  |
|                                                      | Instructor/TA Admin                                                               |                           |               |           |                                  |     |                                                  |  |  |  |
|                                                      | Problem Name: 1.1.7<br>Reset All State Data: Assignment Reset Submission          | n Data: Problem Par       | rt Last Subn  | ission    |                                  |     |                                                  |  |  |  |
|                                                      | a 50% Part (b) Calculate the number of cell                                       | ls in a human, assumin    | ng they have  | a mass c  | f 10 <sup>2</sup> kg.            |     |                                                  |  |  |  |

Figure 175: Take Assignment

- A. Grade Summary Shows the student any deductions they have earned from submission attempts, Hints, and Feedback. It also shows their potential score for the assignment after subtracting any deductions the student earned.
- B. Submissions Shows the student the number of attempts remaining for the problem and the deduction for each attempt. If you click on detailed view, a detailed list of previous submissions will be displayed at the bottom of the question under the Hints and Feedback areas (Figure 176).

|      | 🛱 50% Part (a)           | Calculate the       | number of                     | cells in a hu      | mmingbird,        | assu  | ning | it h | as a : | mass  | of 1   | 0 <sup>-2</sup> kg. |            |          |                                |     |
|------|--------------------------|---------------------|-------------------------------|--------------------|-------------------|-------|------|------|--------|-------|--------|---------------------|------------|----------|--------------------------------|-----|
|      |                          |                     |                               |                    |                   |       |      |      |        |       |        |                     |            |          | Grade Summ                     | ary |
| cel  | lls/hummingbird =        | = 12                |                               |                    |                   |       |      |      |        |       |        |                     | Deductions | 8%       |                                |     |
|      |                          |                     |                               |                    |                   |       |      |      |        |       |        |                     |            |          | Potential 1                    | 92% |
|      |                          | ſ                   | sin()                         | cos()              | tan()             | π     | (    | )    | 7      | 8     | 9      | HOME                | 1          |          | Submissions                    |     |
|      |                          | [                   | cotan()                       | asin()             | acos()            | E     | 1^   | ~1   | 4      | 5     | 6      | +                   | ]          |          | Attempts rema<br>(4% per attem |     |
|      |                          |                     | atan()                        | acotan()           | sinh()            |       | 1    | *    | 1      | 2     | 3      | $\rightarrow$       |            |          | detailed view                  |     |
|      |                          |                     | cosh()                        | tanh()             | cotanh()          | 1     | +    | -    | (      | )     |        | END                 | 1          |          | 1                              | 4%  |
|      |                          |                     | Deliveration                  | egrees O Ra        | idians            |       | 10   | BA   | CKSP   | CE    | DEL    | CLEAR               | 1          |          | 2                              | 4%  |
|      |                          |                     |                               |                    |                   |       | ,    |      |        |       |        |                     |            |          |                                |     |
|      |                          |                     |                               | Submit             | Hint              | Fee   | dbac | k    | Ig     | ive u | p!     |                     |            |          |                                |     |
|      |                          |                     |                               |                    |                   |       | _    | _    |        |       |        |                     |            |          | _                              |     |
| Hint | s: 2% deduction pe       | er hint. Hints ren  | naining: 2                    |                    | 1                 | Feedb | ack: | 2%   | dedu   | ction | per fe | edback.             |            |          |                                |     |
|      |                          |                     |                               |                    |                   |       |      |      |        |       |        |                     |            |          |                                |     |
|      | mission History          |                     |                               |                    |                   |       |      |      |        |       |        |                     |            |          |                                |     |
| All  | Date times are displayed | l in Central Standa | rd Time. <mark>Red sub</mark> | mission date times | indicate late wor | k.    |      |      |        |       |        |                     |            |          |                                |     |
|      | Date                     | Time                | Answer                        |                    |                   |       |      |      |        |       |        |                     | Hints      | Feedback |                                |     |
| 1    | Aug 24, 2021             | 9:40 AM             | cells/hum                     | ningbird = 5       |                   |       |      |      |        |       |        |                     |            |          |                                | i i |
| 2    | Aug 24, 2021             | 9:40 AM             | cells/hum                     | ningbird = 12      |                   |       |      |      |        |       |        |                     |            |          |                                |     |

#### Figure 176: Detailed View - Submission History

C. Hints & Feedback – If the student selects the Hint button or the Feedback button, the Hint or Feedback will be displayed in this area, see Figure 177. This also shows the student the deduction for accessing each Hint or Feedback and may show the number of Hints or Feedback remaining.

|       |                                                            |                               |                   | Figu            | re 177: Tak                                       | e As | sign        | me     | nt - | Hin            | ts &   | Feedba               | :k        |         |             |                |                             |      |       |
|-------|------------------------------------------------------------|-------------------------------|-------------------|-----------------|---------------------------------------------------|------|-------------|--------|------|----------------|--------|----------------------|-----------|---------|-------------|----------------|-----------------------------|------|-------|
|       | 50% Part (a                                                | ) Calculate th                | e number of o     | ells in a h     | ummingbird,                                       | assu | ming        | g it h | as a | mass           | s of 1 | 10 <sup>-2</sup> kg. |           |         |             |                |                             |      |       |
|       |                                                            | 1 10                          |                   | 1               |                                                   |      |             |        |      |                |        |                      |           |         |             |                | Grade S                     | umma | ry    |
| ce    | lls/hummingbir                                             | $\alpha = \lfloor 12 \rfloor$ |                   |                 |                                                   |      |             |        |      |                |        |                      |           |         |             |                | Deductio                    |      | 12%   |
|       |                                                            |                               |                   |                 |                                                   |      |             |        |      |                |        |                      |           |         |             |                | Potential                   |      | 88%   |
|       |                                                            |                               | sin()             | cos()           | tan()                                             | π    | (           | )      | 7    | 8              | 9      | HOME                 |           |         |             |                | Submiss                     | ions |       |
|       |                                                            |                               | cotan()           | asin()          | acos()                                            | E    | <b>1</b> ↑^ | AL.    | 4    | 5              | 6      | ÷+-                  |           |         |             |                | Attempts                    |      |       |
|       |                                                            |                               | atan()            | acotan()        | sinh()                                            |      | 1           | *      | 1    | 2              | 3      | →                    |           |         |             |                | ( <u>4%</u> per<br>detailed |      | ot)   |
|       |                                                            |                               | cosh()            | tanh()          | cotanh()                                          |      | +           | -      |      | )              |        | END                  |           |         |             |                | 1                           |      | 4%    |
|       |                                                            |                               | Des               | rees O I        | Radians                                           |      | 1           | BA     | CKSP | ACE            | DEL    | CLEAR                |           |         |             |                | 2                           |      | 4%    |
| Hint  | ts: <u>2</u> for a <u>4%</u> d                             | eduction. Hints re            |                   | submit          | Hint                                              |      | edbad       |        |      | ive u<br>ction |        | eedback.             |           | ų un d  |             |                |                             |      |       |
| to di | numbers you are<br>fficult questions w<br>may need to find | ith approximation             | ns.               | how you car     | ı get answers                                     |      |             |        |      |                |        |                      |           |         |             |                |                             |      |       |
|       | mission Histor<br>Date times are displa                    | yed in Central Stand          |                   | ission date tim |                                                   | rk   |             |        |      |                |        |                      |           |         |             |                |                             |      |       |
|       | Date                                                       | Time                          | Answer            |                 | Hints                                             |      |             |        |      |                |        |                      |           |         |             |                |                             | Fee  | dback |
| 1     | Aug 24, 2021                                               | 9:40 AM                       | cells/hummi       | ingbird = 5     |                                                   |      |             |        |      |                |        |                      |           |         |             |                |                             |      |       |
| 2     | Aug 24, 2021                                               | 9:40 AM                       | cells/hummi<br>12 | -               | -The numbers y<br>approximations<br>-You may need |      |             |        |      |                |        | shows how            | you can g | et answ | ers to difi | ficult questio | ns with                     |      |       |

## Instructor/TA Admin Area

The *Instructor/TA Admin* area is not visible to the students and provides additional functionality to an instructor when evaluating an assignment or specific problems in an assignment (Figure 178).

#### Figure 178: Instructor/TA Admin Area

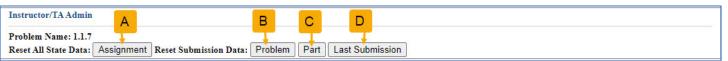

A. Assignment button – will reset all submitted data for an assignment and new variable values will be created. When you click on this button, a warning notification will appear, like Figure 179. Click the OK button to continue or Cancel button to return to the assignment without resetting any data.

#### Figure 179: Assignment Reset Warning

#### dei56mo.theexpertta.com says

Warning: Are you sure you want to erase all the assignment data for this assignment. All assignment data will be cleared and new variable values will be created.

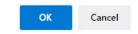

 B. Problem button – will reset all submitted data for the active problem. When you click on this button, a warning notification will appear, like Figure 180. Click the OK button to continue or Cancel button to return to the assignment without resetting any data.

#### Figure 180: Problem Reset Warning

#### dei56mo.theexpertta.com says

Warning: Are you sure you want to clear all the submission data for all parts of this problem.

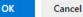

C. Part button – will reset all submitted data for the active part of the assignment. When you click on this button, a warning notification will appear like Figure 181. Click the OK button to continue or Cancel button to return to the assignment without resetting any data.

#### Figure 181: Problem Part Reset Warning

#### dei56mo.theexpertta.com says

Warning: Are you sure you want to clear all the submission data for the current part.

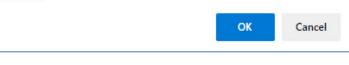

#### Figure 182: Problem Part Last Submission Reset Warning

D. Last Submission button- will reset only the last submission for the active part of the assignment. When you click on this button, a warning notification will appear, like Figure 182. Click the OK button to continue or Cancel button to return to the assignment without resetting any data.

### dei56mo.theexpertta.com says

Warning: Are you sure you want to clear the last submission for the current part.

ОК

Cancel

### **Student Practice Area**

**Note**: The *Student Practice Area* only applies to the Introduction to Physics book. <u>Take in Practice Mode</u> is currently recommended for all subjects and is discussed in greater detail later in this manual.

The **Student Practice Area** allows students to create a tutorial assignment for additional practice in an area that will not affect the student's grade. To access the **Student Practice Area**, click on the **Class Menu** drop-down and select **Student Practice Area** (Figure 183).

#### Figure 183: Select Student Practice Area

| Physics Demo                       |                                                                                    |                                            |
|------------------------------------|------------------------------------------------------------------------------------|--------------------------------------------|
| inforce e entre                    | $\checkmark$                                                                       | Please Select                              |
|                                    |                                                                                    | Please Select                              |
|                                    | Additional Class Resources                                                         | Create Class<br>Edit Class                 |
| Name                               | Description                                                                        | Create Class Assignment                    |
| Expert TA: Physics I Video Series  | A comprehensive collection of physics videos, designed for the flipped classroom   |                                            |
| Expert TA: Physics II Video Series | A comprehensive collection of physics videos, designed for the flipped classroom   | Create News<br>View/Manage Class Grades    |
| UMD PHYS 107 Lab Materials         | PDF's of all lab manuals and additional lab resources for Physics 107 at the Unive | View/Manage Class Roster                   |
|                                    |                                                                                    | Problem Solutions<br>Student Practice Area |

After selecting *Student Practice Area*, a new window will be displayed like the one in Figure 184. This area works similarly to the *Create/Edit Assignment* except that *Tutorial Assignments* cannot be saved.

|                                       |                                            | Figure 184: Stud                   | ent Practice Area     |         |                                          |
|---------------------------------------|--------------------------------------------|------------------------------------|-----------------------|---------|------------------------------------------|
| Class Management   Instructor   He    | lp                                         |                                    |                       |         |                                          |
| Problems<br>Prob. Name                |                                            |                                    |                       |         | Take Tutorial Assignment Clear Selection |
| Books                                 |                                            | Filter by Proble                   | em Difficulty and Typ | e       |                                          |
| Charter                               | ✓ All Problems 2 Medium-Easy 4 Medium-Hard | ☐ 1 Easy<br>☐ 3 Medium<br>☐ 5 Hard |                       | Algebra |                                          |
| Expand All Sections                   |                                            |                                    |                       |         |                                          |
| Problems to Help Students Learn Exper | t TA (select both probl                    | ems and in order)                  |                       |         |                                          |
|                                       |                                            |                                    |                       |         |                                          |

Figure 185: Student Practice Area - Book & Chapter Selection

| First, select the book you want to use from the <b>Books</b> drop- | Books                              |        | Chapters                                                                                                    |
|--------------------------------------------------------------------|------------------------------------|--------|----------------------------------------------------------------------------------------------------|
| down and then select the                                           | Expert TA: Introduction to Physics | $\sim$ | 5. Newton's Laws                                                                                                    |
| chapter from the <b>Chapters</b><br>drop-down (Figure 185).        | Expert TA: Introduction to Physics |        | Expert TA System 1. Units and Physical Quantities 2. Vectors 3. 1D Motion 4. 2D Motion 5. Newton's Laws 6. Circular Motion 7. Work and Kinetic Energy |

Next, select the problems you want to practice with by clicking on the checkbox in the upper left-hand corner next to the problem name, see (Figure 186).

### Figure 186: Student Practice Area - Select Problems for Practice

|   | Expand All Sections                                                                                                    |                                                                                                    |                                                                                                    |
|---|----------------------------------------------------------------------------------------------------|----------------------------------------------------------------------------------------------------|----------------------------------------------------------------------------------------------------|
| ŧ | 5.2 - Mass                                                                                                    |                                                                                                    |                                                                                                    |
| Ð | 5.3 - Newton's Second Law                                                                                                    |                                                                                                    |                                                                                                    |
|   | ▼ 5.3.1, Alg, 4 A boxer's fist and glove have a mass of $m = 1.02$ kg. The boxer's fist can obtain a speed of $v = 5.25$ m/s in a time of $t = 0.25$ s.<br>a. Write a symbolic expression for the magnitude of the average acceleration, $a_{aver}$ of the boxer's fist, in terms of the variables provided.<br>b. Find the magnitude of the average acceleration, $a_{aver}$ in meters per square second.<br>c. Write an expression for the magnitude of the average net force, $F_{br}$ that the boxer must apply to his fist to achieve the given velocity. (Write the expression in terms of $m$ , $v$ and $t$ .)<br>d. What is the numerical value of $F_{br}$ , in newtons? | <b>5.3.1 (alt), Alg, 3</b> A boxer's fist and glove have a mass of $m = 0.88$ kg. The boxer's fist can obtain a speed of $v = 7.5$ m/s in a time of $t = 0.22$ s.<br>a. Find the magnitude of the average acceleration $a_{aver}$ in meters per square second, of the boxer's fist.<br>b. How much force did the boxer apply to his fist/glove, in newtons?                                                                                     | S.3.3, Alg, 3, RP A bullet with a mass of $m = 18.5$ g is shot out of a rifle that has length $L = 0.94$ m. The bullet spends $t = 0.17$ s in the barrel.<br>a. Write an expression, in terms of the given quantities, for the magnitude of the bullet's acceleration, <i>a</i> , as it travels through the rifle's barrel. You may assume the acceleration is constant throughout the motion.<br>b. Calculate the numerical value for the magnitude of the bullet's acceleration, <i>a</i> in m/s <sup>2</sup> .<br>c. What is the numerical value of the net force <i>F</i> <sub>NET</sub> in newtons acting on the bullet? |
|   | <b>5.3.3 (alt), Alg, 3</b> A bullet with a mass of $m = 18$ g is shot out of a rifle that has length $L = 0.92$ m. The bullet spends $t = 0.11$ s in the barrel.<br>a. Calculate the magnitude of the bullet's acceleration, in meters per second squared, as it travels through the rifle's barrel. You may assume the acceleration is constant throughout the motion.<br>b. What is the numerical value of the net force $F_{\text{NET}}$ in newtons acting on the bullet?                                                                                                    | <b>5.3.6, Alg, 4, RP</b> A toy car rolls down a ramp at a constant velocity. The car's mass is $m = 1.1$ kg and the ramp makes an angle of $\theta = 18$ degrees with respect to the horizontal. Assume the rolling resistance is negligible. a. What is the magnitude of the car's acceleration, <i>a</i> in m/s <sup>2</sup> ? b. What is the numeric value for the sum of the forces in the <i>x</i> -direction, $\Sigma F_{xy}$ in Newtons? | <b>5.3.8, Alg, 4</b><br>Attached to the rear-<br>view mirror of a car is a<br>small crystal of mass 50<br>g on a string. When the<br>car is stopped at a light,<br>the crystal hangs<br>vertically. When the<br>light turns green, the<br>driver accelerates and<br>notices the crystal makes an angle of $\theta$ = 7 degrees<br>with respect to the vertical.<br>a. Please select the correct free body diagram, using<br>an inertial coordinate system fixed to the road, given                                                                                                    |

Figure 187: Student Practice Area - Tutorial Assignment

|                                                                                                    |                                                                                                    |                                                                      |                                                                                                    | Clear Selection                                                                                                    |
|----------------------------------------------------------------------------------------------------|----------------------------------------------------------------------------------------------------|----------------------------------------------------------------------|----------------------------------------------------------------------------------------------------|----------------------------------------------------------------------------------------------------|
| Books                                                                                                    |                                                                                                    | Difficulty and Typ                                                   |                                                                                                    | 1 I                                                                                                    |
| pert TA: Introduction to Physics       Image: All Problems         Chapters       2 Medium-Eas         Newton's Laws       Image: All Problems                                                                                                    |                                                                                                    | ☑ All Problems □ Calculus                                            | Conceptual                                                                                                    | Ċ                                                                                                    |
| xpand All Sections                                                                                                    |                                                                                                    |                                                                      |                                                                                                    |                                                                                                    |
| 5.2 - Mass<br>5.3 - Newton's Second Law                                                                                                    |                                                                                                    |                                                                      |                                                                                                    |                                                                                                    |
|                                                                                                    |                                                                                                    |                                                                      |                                                                                                    |                                                                                                    |
| mass of $m = 1.02$ kg. The boxer's fist can obtain a speed of $v = 5.25$ m/s in a time of $t = 0.25$ s.<br>a. Write a symbolic expression for the magnitude of the average acceleration, $a_{aver}$ of the boxer's fist, in terms of the variables provided.<br>b. Find the magnitude of the average acceleration, $a_{aver}$ in meters per square second.<br>c. Write an expression for the magnitude of the average net force, $F_{br}$ that the boxer must apply to his fist to achieve the given velocity. (Write the expression in terms of $m$ , $v$ and $t$ .)<br>d. What is the numerical value of $F_{br}$ in newtons? | mass of $m = 0.88$ kg. The box<br>speed of $v = 7.5$ m/s in a time<br>a. Find the magnitude of the av<br>$\partial_{aver}$ in meters per square secc<br>b. How much force did the box<br>fist/glove, in newtons?                                                                                                    | of $t = 0.22$ s.<br>verage acceleration<br>ond, of the boxer's fist. | 18.5 g is shot out of a rifle<br>m. The bullet spends t = 0<br>a. Write an expression, in to<br>quantities, for the magnitud<br>acceleration, a, as it travels<br>You may assume the accel<br>throughout the motion.<br>b. Calculate the numerical v<br>the bullet's acceleration, a i<br>c. What is the numerical va<br>newtons acting on the bulle                                              | 17 s in the barrel.<br>erms of the given<br>de of the bullet's<br>through the rifle's barrel.<br>eration is constant<br>value for the magnitude of<br>in m/s <sup>2</sup> .<br>lue of the net force F <sub>NET</sub> in |
| <b>5.3.3 (alt)</b> , Alg, 3 A bullet with a mass of $m = 18$ g is shot out of a rifle that has length $L = 0.92$ m. The bullet spends $t = 0.11$ s in the barrel.<br>a. Calculate the magnitude of the bullet's acceleration, in meters per second squared, as it travels through the rifle's barrel. You may assume the acceleration is constant throughout the motion.<br>b. What is the numerical value of the net force $F_{\text{NET}}$ in newtons acting on the bullet?                                                                                                    | <b>5.3.6, Alg, 4, RP</b> A toy car rolls down a ramp at a constant velocity. The car's mass is $m = 1.1$ kg and the ramp makes an angle of $\theta = 18$ degrees with respect to the horizontal. Assume the rolling r a. What is the magnitude of the in m/s <sup>2</sup> ? b. What is the numeric value for in the <i>x</i> -direction, $\Sigma F_{xy}$ in Newt | e car's acceleration, <i>a</i><br>or the sum of the forces           | <b>5.3.8, Alg, 4</b><br>Attached to the rear-<br>view mirror of a car is a<br>small crystal of mass 50<br>g on a string. When the<br>car is stopped at a light,<br>the crystal hangs<br>vertically. When the<br>light turns green, the<br>driver accelerates and<br>notices the crystal makes a<br>with respect to the vertical.<br>a. Please select the correct<br>an inertial coordinate syster | free body diagram, using                                                                                                    |

- A. Problems area Selected problems will appear in this area (Figure 187
- B. Take Tutorial Assignment button Clicking this button (Figure 187) will take you to the tutorial assignment you created. The tutorial assignment has the same functionality as any other assignment, but it does not count toward any grade. Click on *Return to Tutorial Problem Selection* at any time to start the assignment over or to create a new assignment (Figure 188).

х

Figure 188: Student Practice Area - Take Tutorial Assignment

|                                 | Class Management   Instructor   Help                                                                                                    |                                            |
|---------------------------------|----------------------------------------------------------------------------------------------------|--------------------------------------------|
|                                 | Return to Tutorial Problem Selection                                                                                                    |                                            |
|                                 | (25%) Problem 1: Cranes use a system of two pulleys to provide mechanical                                                                                                    | •                                          |
|                                 | advantage, which reduces the force they need to apply to lift a particular weight (two<br>such possible configurations are shown in the figure). A crane is attempting to lift a                                                                                                    | s                                          |
|                                 | compact car with a mass of $m = 1080$ kg under the force of gravity. The crane's                                                                                                    |                                            |
|                                 | pulley system produces a mechanical advantage of 10.                                                                                                    |                                            |
|                                 |                                                                                                    |                                            |
| Assignment Status               | T T                                                                                                    | $\gamma$                                   |
|                                 |                                                                                                    |                                            |
| Click here for<br>detailed view |                                                                                                    |                                            |
|                                 |                                                                                                    |                                            |
| Problem Status                  |                                                                                                    |                                            |
|                                 | ų V                                                                                                    | Y                                          |
| 2                               |                                                                                                    |                                            |
| 3                               | $\bigcirc$                                                                                                    | $\bigcirc$                                 |
| 4                               | ©th                                                                                                    | neexpertta.com                             |
|                                 |                                                                                                    |                                            |
|                                 | A 25% Part (a) How many times, x, does the cable pass over the pulley within the crane? (Assume that the tension in each segment of the cable pass over the pulley within the crane?                                                                                                    |                                            |
|                                 | x =                                                                                                    | Grade Summary<br>Deductions 0%             |
|                                 |                                                                                                    | Potential 100%                             |
|                                 | $\sin()$ $\cos()$ $\tan()$ $\pi$ $($ $)$ $7$ $8$ $9$ HOME                                                                                                    | Submissions                                |
|                                 | $cotan()$ $asin()$ $acos()$ E $\uparrow \land \downarrow$ 4 5 6 $\leftarrow$                                                                                                    | Attempts remaining: 20<br>(0% per attempt) |
|                                 | atan()acotan()sinh()/*123- $cosh()$ $tanh()$ $cotanh()$ +-0END                                                                                                    | detailed view                              |
|                                 | $\cosh()$ $\tanh()$ $\coth()$ $+$ $ 0$ $.$ $END$ $\textcircled{ODegrees}$ $\bigcirc$ Radians $\sqrt{0}$ BACKSPACE $Mathematical set of the set of the set of $ |                                            |
|                                 |                                                                                                    |                                            |
|                                 | Submit Hint Feedback I give up!                                                                                                    |                                            |
|                                 | Hints: 0% deduction per hint. Hints remaining: 2 Feedback: 0% deduction per feedback.                                                                                                    | -                                          |
|                                 |                                                                                                    |                                            |

If you click on *Return to Tutorial Problem Selection*, you will see a warning like (Figure 189). Click the *OK* button to *Return to Tutorial Problem Selection* or click the *Cancel* button to stay in the current tutorial assignment.

### Figure 189: Return to Tutorial Problem Selection Warning

| dei56mo.theexpertta.com says                           |             |               |
|--------------------------------------------------------|-------------|---------------|
| If you return to problem selection any work you reset. | u have comp | leted will be |
|                                                        | ОК          | Cancel        |

C. *Clear Selection* button – Clicking this button will clear all the selected problems in the *Problems* area so that you can create a new tutorial assignment.

To exit the *Student Practice Area*, click on *Class Management* in the upper left-hand corner.

# **Take in Practice Mode**

Take in *Practice Mode* allows students to practice with the assignments in their class but without affecting their grade.

To enable *Take in Practice Mode* on an assignment:

- 1. Locate the assignment on the *Class Management* page
- 3. On the *Edit Assignment* screen, click on the checkbox next to *Take in Practice Mode* located near the bottom right-hand corner (Figure 190).

| Class Management   | Instructor   Hel | p                            |                                                                                                    |                |                                            |
|--------------------|------------------|------------------------------|----------------------------------------------------------------------------------------------------|----------------|--------------------------------------------|
| Physics Demo       |                  |                              |                                                                                                    |                | ③For help on this page click here          |
| Save Only          | Save And Exit    | Undo Changes Delete Assig    | gnment Printable Assignment                                                                                                    | View Solutions | Extensions Security                        |
| Assign. Name:      | HW1              | Weight: 1 🗇 O                | Frade Template: Homework                                                                                                    | ~              | Publish Date (Date the Assignment          |
| Description:       | HW1              | I                            | ntegrity Temp.: Instructor Default                                                                                                    | $\sim$         | will be visible to Students in their list) |
| Add Question Pool  | O Prob # Weigh   |                              | Problems                                                                                                    |                | Date: 05/01/2021 V 12:01 AM                |
| Add To             | O Prob 1 1       | 1.1.7 x                      | Trobland                                                                                                    |                | Assignment Dates                           |
| Expand             | O Prob 2 1       | 1.1.1 x                      |                                                                                                    |                | Start: 08/16/2021 V 12:01 AM               |
|                    | O Prob 3 2       | 1.1.10 x                     |                                                                                                    |                | Due: 09/14/2021 V 11:59 PM                 |
|                    | O Prob 4 3       | 1.1.11 x 1.1.12 x 1.1.13     | x 1.1.14 x                                                                                                    |                | End: 09/17/2021 V 11:59 PM 🗘               |
|                    | O Prob 5 2       | c1.2.3 x                     | Eachie Tales in Desetio                                                                                                    |                | Timed Assignment 💮 Min                     |
|                    | O Prob 6 2       | 1.2.1 X                      | Enable Take in Practice<br>Mode by checking the                                                                                                    | -              | Students can View Solutions                |
|                    | O Prob 7 3       | 1.2.3 x                      | box and then edit the                                                                                                    |                | Start: 08/24/2021 V 12:00 AM               |
|                    | O Prob 8 3       | 1.2.8 x                      | dates to any date you                                                                                                    |                | Publish Until (Last Date that              |
|                    | O Prob 9 3       | 1.2.10 x                     | like during the term.                                                                                                    |                | Students can View Work/Solutions)          |
|                    | O Prob 10 2      | 1.3.12 x                     | , and the second second s |                | End: 10/31/2021 🖂 12:00 AM 🚭               |
|                    | Books            |                              | Chapters                                                                                                    |                | Take in Practice Mode                      |
| Expert TA: Introdu |                  | Expert T/                    |                                                                                                    | $\checkmark$   | Start: 09/17/2021 🗹 11:59 PM 交             |
|                    |                  | Filter by Problem Difficulty | and Type                                                                                                    |                | End: 09/17/2021 🗹 11:59 PM 😔               |
| All Problems       | 1 Easy           | 2 Medium-Easy                | oblems 🗌 Algebra                                                                                                    |                |                                            |
| 3 Medium           | 4 Medium-Hard    | 5 Hard Calcu                 | lus Conceptual                                                                                                    |                |                                            |

Figure 190: Setup Take in Practice Mode

4. Select the *Start* and *End* dates. The system will automatically populate the *Start* and *End* date to match the *End* date of your assignment but can be changed to any date within the term.

Once this setting has been enabled, *Take in Practice Mode* can be accessed by instructors and students by clicking on the assignment and selecting *Take in Practice Mode* from the menu, see Figure 191.

|            |                       |                          |          | Assignmen             | its                   |                       |     |                    |   |
|------------|-----------------------|--------------------------|----------|-----------------------|-----------------------|-----------------------|-----|--------------------|---|
|            | Assignment            | Weight Publish           |          | Start                 | Due                   | End                   | Min | Template           |   |
| <b>• •</b> | Learning Expert TA    | 1 May 01, 2021           | 12:01 AM | Aug 05, 2021 12:01 AM | Aug 19, 2021 11:59 PM | Sep 03, 2021 11:59 PM |     | Instructor Default | - |
| <b>±</b> V | Create Assignment     |                          | AM       | Aug 16, 2021 12:01 AM | Sep 14, 2021 11:59 PM | Sep 17, 2021 11:59 PM |     | Homework           |   |
| ± 🔻        | Edit Assignment       |                          | AM       | Oct 05, 2021 12:01 AM | Oct 12, 2021 11:59 PM | Oct 12, 2021 11:59 PM |     | Homework           |   |
| ⊕ ▼        | Delete Assignment     |                          | AM       | Oct 08, 2021 12:01 AM | Oct 15, 2021 11:59 PM | Oct 15, 2021 11:59 PM |     | Instructor Default |   |
| <b>± v</b> | Take Assignment       |                          | AM       | Oct 19, 2021 12:01 AM | Oct 19, 2021 11:59 PM | Oct 19, 2021 11:59 PM | 60  | Quizzes            |   |
|            | View Printable Assign | ment                     |          |                       |                       |                       |     |                    |   |
|            | Copy Assignment       |                          |          |                       |                       |                       |     |                    |   |
|            | View Grade Report (sl | hows your detailed work) |          |                       |                       |                       |     |                    |   |
|            | Manage Grades (Grad   | e Manually)              |          |                       |                       |                       |     |                    |   |
|            | View Grades (Spreads  | heet)                    |          |                       |                       |                       |     |                    |   |
|            | View Assignment Solu  | tions                    |          |                       |                       |                       |     |                    |   |
|            | Take in Practice Mode |                          |          |                       |                       |                       |     |                    |   |
|            | Export Assignment Te  | xt Answers               |          |                       |                       |                       |     |                    |   |
|            | Assignment Analytics  |                          |          |                       |                       |                       |     |                    |   |

#### Figure 191: Select Take in Practice Mode

If *Take in Practice Mode* is selected before the set *Start* date, a message like the one in Figure 192 will appear. To exit this message, click on *Class Management* in the upper left-hand corner.

### Figure 192: Practice Mode Message Before Start Date

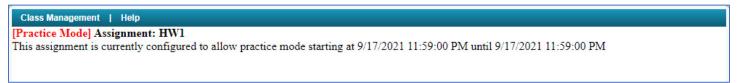

If *Take in Practice Mode* is selected after the *End* date, a message like the one in Figure 193 will appear. To exit this message, click on *Class Management* in the upper left-hand corner.

### Figure 193: Take in Practice Mode After End Date Message

 Class Management | Instructor | Help

 [Practice Mode] Assignment: HW1

 This assignment is currently configured to allow practice mode starting at 8/23/2021 11:59:00 PM until 8/23/2021 11:59:00 PM

If *Take in Practice Mode* is selected after the selected *Start* date and before the selected *End* date, you will see the practice mode assignment like in Figure 194. *Practice Mode* looks and functions just like *Take Assignment* except that in *Practice Mode* you see a red [Practice Mode] next to the assignment name in the upper left-hand corner and the grade does not count toward or against your class grade. To exit *Practice Mode*, click on *Class Management* in the upper left-hand corner of the page.

|                                                      | Figure 194. Fractice Mode Assignment                                                                                                    |                                                                             |
|------------------------------------------------------|----------------------------------------------------------------------------------------------------|-----------------------------------------------------------------------------|
| XPERT                                                | Class Management   Instructor   Help<br>[Practice Mode] Assignment: HW1<br>(5%) Problem 1: Assuming the mass of an average cell is ten times the mass of a bacterium (which is 10 <sup>-15</sup> kg):                                                                                                |                                                                             |
| Assignment Status<br>Click here for<br>detailed view |                                                                                                    |                                                                             |
| Problem Status  1  2  3  4  5  6                     | So% Part (a) Calculate the number of cells in a hummingbird, assuming it has a mass of 10 <sup>-2</sup> kg.<br>cells/hummingbird =                                                                                                    | Grade Summary<br>Deductions 0%<br>Potential 100%                            |
| 7<br>8<br>9<br>10                                    | $ \begin{array}{ c c c c c c c c c c c c c c c c c c c$                                                                                                    | Submissions<br>Attempts remaining: 20<br>(0%) per attempt)<br>detailed view |
|                                                      | Submit     Hint     Feedback     I give up!       Hints:     0%     deduction per hint. Hints remaining:     2     Feedback:     0%       Image: A 50% Part (b)     Calculate the number of cells in a human, assuming they have a mass of 10 <sup>2</sup> kg.     All context & 2021 Ensert TA 11.C |                                                                             |

### Figure 194: Practice Mode Assignment

### **Export Assignment Text Answers**

This function will allow you to export students' answers to an assignment or to part of the assignment. This functionality can be accessed from the *Class Management* page by clicking on the assignment and selecting **Export Assignment Text Answers** from the menu, see Figure 195.

|            |                                             |             | Assignmen             | its                   |                       |     |                    |
|------------|---------------------------------------------|-------------|-----------------------|-----------------------|-----------------------|-----|--------------------|
|            | Assignment Weight Publish                   |             | Start                 | Due                   | End                   | Min | Template           |
| ± 🔻        | Learning Expert TA 1 May 01, 20             | 21 12:01 AM | Aug 05, 2021 12:01 AM | Aug 19, 2021 11:59 PM | Sep 03, 2021 11:59 PM |     | Instructor Default |
| <b>±</b> 🔻 | Create Assignment                           | AM          | Aug 16, 2021 12:01 AM | Sep 14, 2021 11:59 PM | Sep 17, 2021 11:59 PM |     | Homework           |
| ± 🔻        | Edit Assignment                             | AM          | Oct 05, 2021 12:01 AM | Oct 12, 2021 11:59 PM | Oct 12, 2021 11:59 PM |     | Homework           |
| ± 🔻        | Delete Assignment                           | AM          | Oct 08, 2021 12:01 AM | Oct 15, 2021 11:59 PM | Oct 15, 2021 11:59 PM |     | Instructor Default |
| ⊕ ▼        | Take Assignment                             | AM          | Oct 19, 2021 12:01 AM | Oct 19, 2021 11:59 PM | Oct 19, 2021 11:59 PM | 60  | Quizzes            |
|            | View Printable Assignment                   |             |                       |                       |                       |     |                    |
|            | Copy Assignment                             |             |                       |                       |                       |     |                    |
|            | View Grade Report (shows your detailed work | )           |                       |                       |                       |     |                    |
|            | Manage Grades (Grade Manually)              |             |                       |                       |                       |     |                    |
|            | View Grades (Spreadsheet)                   |             |                       |                       |                       |     |                    |
|            | View Assignment Solutions                   |             |                       |                       |                       |     |                    |
|            | Take in Practice Mode                       |             |                       |                       |                       |     |                    |
|            | Export Assignment Text Answers              |             |                       |                       |                       |     |                    |
|            | Assignment Analytics                        |             |                       |                       |                       |     |                    |

#### Figure 195: Select Assignment Text Answers

## Once Export Assignment Text Answers is selected, you will see a new screen, like Figure 196.

Figure 196: Export Assignment Text Answers

| Class Management   Instructor   Help                                                                                                    |
|----------------------------------------------------------------------------------------------------|
| Physics Demo - Learning Expert TA Search Clear Export to: CSV Save                                                                                                    |
| Parts Selected: None                                                                                                    |
|                                                                                                    |
| Assignment (All Parts)                                                                                                    |
| Prob 1: (Learning Expert TA 01 (Basic Navigation))                                                                                                    |
| Part a: In Expert TA, deductions for things like incorrect submissions, accessing hints, and accessing feedback are decided by who?                                                                                                    |
| <b>Part b:</b> Where is the student practice area?                                                                                                    |
| <b>Part c:</b> Once an assignment is complete, how am I able to view the detailed work that I did?                                                                                                    |
| Prob 2: (Learning Expert TA 02 (Symbolic Answers))                                                                                                    |
| Part a: Please indicate whether the following statements are True or False. Hints and feedback are both available to you during an assignment. Hints are more generic and Feedback is specific to my most recent incorrect submission attempt.  |
| Part b: Expert TA counts mathematically equivalent answers as correct. The answer to this question is v = x + 3. You can enter a non-                                                                                                    |
| simplified answer and still be counted correct. Use the area below to enter the answer in another way. For example you could try entering something                                                                                             |
| like "3 + x" or "3 - x(-1)".                                                                                                    |
| 🗆 Part c: Order of Operations is one thing that you do need to be careful about, particularly with division. The correct answer for this                                                                                                    |
| question is $y = a/(b + c)$ . Please note that "a/b + c" would not be graded as correct, since order of operations dictates that you first divide a by b, and                                                                                   |
| then add c. As an analogy, try typing "= $1/2+4$ " into Excel. You will see the result is 4.5 (i.e. $y = 1/2 + 4 = 0.5 + 4 = 4.5$ ). Entering " $y = 1/(2+4)$ " will                                                                            |
| calculated to $1/6$ , or 0.16666. Please keep order of operations in mind as you enter symbolic answers. Mathematical equivalents are still detected.<br>Please enter the correct answer, and feel free to try something like "a/( b - c(-1) )" |
| Prob 3: (Learning ETA 01 (alt))                                                                                                    |
| Prose of (Examining Error (any)     © Part b: A common question type in Expert TA will involve you entering a numeric answer. The correct answer here is 15.25. Expert                                                                          |
| TA has a buffer for numerical problems, so you don't have to be "perfect" to be counted correct. The buffer is + or - 3% universally across the                                                                                                 |
| system. For example, you might enter 15.3 instead of 15.25. And that will still be counted correct. You can enter your answer by either typing on                                                                                               |
| Save & Search                                                                                                    |
|                                                                                                    |

Next, select either **Assignment (All Parts)** or you can select one or more specific problem or problem parts (Figure 197). When you are finished selecting the problems or problem parts you want to export, click the **Save & Search** button at the bottom of the page.

Figure 197: Export Assignment Text Answers - Select Problems

| Class Management   Instructor   Help                                                                                                    |
|----------------------------------------------------------------------------------------------------|
|                                                                                                    |
| Physics Demo - Learning Expert TA Search Clear Export to: CSV Save                                                                                                    |
| Parts Selected: Prob 1: (Learning Expert TA 01 (Basic Navigation)) Part a, Prob 1: (Learning Expert TA 01 (Basic Navigation)) Part b, 🔼                                                                                                    |
| Prob 1: (Learning Expert TA 01 (Basic Navigation)) Part c, Prob 2: (Learning Expert TA 02 (Symbolic Answers)) Part a, Prob 2:                                                                                                    |
| (Learning Expert TA 02 (Symbolic Answers)) Part b, Prob 2: (Learning Expert TA 02 (Symbolic Answers)) Part c, Prob 3: (Learning                                                                                                    |
| Assignment (All Parts)                                                                                                    |
| Prob 1: (Learning Expert TA 01 (Basic Navigation))                                                                                                    |
| Part a: In Expert TA, deductions for things like incorrect submissions, accessing hints, and accessing feedback are decided by who?                                                                                                    |
| Part b: Where is the student practice area?                                                                                                    |
| Part c: Once an assignment is complete, how am I able to view the detailed work that I did?                                                                                                    |
| Prob 2: (Learning Expert TA 02 (Symbolic Answers))                                                                                                    |
| Part a: Please indicate whether the following statements are True or False. Hints and feedback are both available to you during an                                                                                                    |
| assignment. Hints are more generic and Feedback is specific to my most recent incorrect submission attempt.                                                                                                    |
| <b>Part b:</b> Expert TA counts mathematically equivalent answers as correct. The answer to this question is $y = x + 3$ . You can enter a non-simplified answer and still be counted correct. Use the area below to enter the answer in another way. For example, you could try entering something |
| like " $3 + x$ " or " $3 - x(-1)$ ".                                                                                                    |
| Part c: Order of Operations is one thing that you do need to be careful about, particularly with division. The correct answer for this                                                                                                    |
| question is $y = a/(b + c)$ . Please note that "a/b + c" would not be graded as correct, since order of operations dictates that you first divide a by b, and                                                                                                    |
| then add c. As an analogy, try typing "= $1/2+4$ " into Excel. You will see the result is 4.5 (i.e. $y = 1/2 + 4 = 0.5 + 4 = 4.5$ ). Entering " $y = 1/(2+4)$ " will                                                                                                    |
| calculated to 1/6, or 0.16666. Please keep order of operations in mind as you enter symbolic answers. Mathematical equivalents are still detected.                                                                                                    |
| Please enter the correct answer, and feel free to try something like "a/( b - c(-1) )"                                                                                                    |
| Prob 3: (Learning ETA 01 (alt))                                                                                                    |
| Part b: A common question type in Expert TA will involve you entering a numeric answer. The correct answer here is 15.25. Expert                                                                                                    |
| TA has a buffer for numerical problems, so you don't have to be "perfect" to be counted correct. The buffer is + or - 3% universally across the                                                                                                    |
| system. For example, you might enter 15.3 instead of 15.25. And that will still be counted correct. You can enter your answer by either typing on                                                                                                    |
| Save & Search                                                                                                    |
|                                                                                                    |

#### Figure 198: Export Assignment Text Answers Warning Message

After you have clicked on the *Save & Search* button, a warning message, like Figure 198, will appear. Acknowledge the message by clicking on the *OK* button and do not navigate away from this page or hit any button until the operation is completed.

### dei56mo.theexpertta.com says

This action may take several minutes, depending on the size of the data set to be displayed or exported. Please do not navigate away from this page or hit any button until this operation is completed.

OK

When the operation completes, you will see a screen, like Figure 199.

Figure 199: Export Assignment Text Answers Results

| BagginsFrodofrodo@lotr.com110111218BrandybuckMerrymerry@lotr.com2102568945812GamgeeSamwise@lotr.com31038356677366957413685Lady of the WoodGaladrielgaladriel@lotr.com6103155835585485345Lord of RivendellEirond9101No AnswerNo AnswerN                                                                                                    | Parts Selected: Prob 1: (1.1.7) Part a, Prob 1: (1.1.7) Part b, Prob 2: (1.1.1) Part a, Prob 3: (1.1.10) Part c, Prob 3: (1.1.10) Part c, Prob 3: (1.1.10) Part c, Prob 4: (1.1.11) Part c, Prob 4: (1.1.12) Part d, Prob 4: (1.1.12) Part a, Prob 4: (1.1.12) Part d, Prob 4: (1.1.12) Part c, Prob 4: (1.1.12) Part d, Prob 4: (1.1.13)         These columns can be sorted       Prob 01 Part a       Prob 01 Part a       Prob 02 Part a       Prob 02 Part a         Last △ ▼ First△ ■ Email △ ■ StudentNo△ ■ Section△ ■       Prob 01 Part a       Prob 01 Part a       Prob 02 Part a       Prob 03         a hummingbrd, a a human, a assuming they a assort of 10 <sup>2       Prob 02 Part a       Nhat is the area of 10       Prob 02 Part a       Prob 03         gaggins       Frodo       frodo@lotr.com       1       101       1       2       1       8       9         Baggins       Frodo       frodo@lotr.com       2       102       5       66       94       58       12       4         Samgee Samwise samwise@lotr.com       3       103       8356       677       36695       741       3655       14       345       4         Ward of the WoodGaladie legioart.com       8       102       No Answer       No Answer       No Answer       No Answer       No Answer       No Answer       No Answer       No Answer       No Answer No Answer       No Answer</sup>                                                                                                    | lass Manageme                                                                                                    | ent   In                                                                                   | structor   Help                                                                                                    |                                             | В                                                    |                                                                                                    | С                                                                                                    | A                                                                                                    |                                                                                   |                                                                                                    | D                                                                    |
|----------------------------------------------------------------------------------------------------|----------------------------------------------------------------------------------------------------|----------------------------------------------------------------------------------------------------|--------------------------------------------------------------------------------------------|----------------------------------------------------------------------------------------------------|---------------------------------------------|------------------------------------------------------|----------------------------------------------------------------------------------------------------|----------------------------------------------------------------------------------------------------|----------------------------------------------------------------------------------------------------|-----------------------------------------------------------------------------------|----------------------------------------------------------------------------------------------------|----------------------------------------------------------------------|
| (1.1.10) Part d, Prob 3: (1.1.10) Part d, Prob 3: (1.1.10) Part e, Prob 4: (1.1.11) Part a, Prob 4: (1.1.12) Part d, Prob 4: (1.1.12) Part c, Prob 4: (1.1.12) Part d, Prob 4: (1.1.12) Part d, Prob 4: (1.1.12) Part d, Prob 4: (1.1.12) Part d, Prob 4: (1.1.13)       Image: Content of Content of Conten                                                                                                    | (1.1.10) Part d, Prob 3: (1.1.10) Part d, Prob 4: (1.1.12) Part a, Prob 4: (1.1.11) Part b, Prob 4: (1.1.12) Part d, Prob 4: (1.1.12) Part d, Prob 01 Part b         Last                                                                                                    | Physics Demo                                                                                                    | - HW                                                                                       |                                                                                                    |                                             |                                                      | Search                                                                                                    | Clear                                                                                                    | Export to: CS                                                                                                    | sv 🖂                                                                              | Save                                                                                                    | Ţ                                                                    |
| (1.1.10) Part d, Prob 3: (1.1.10) Part d, Prob 3: (1.1.10) Part e, Prob 4: (1.1.11) Part a, Prob 4: (1.1.12) Part d, Prob 4: (1.1.12) Part c, Prob 4: (1.1.12) Part d, Prob 4: (1.1.12) Part d, Prob 4: (1.1.12) Part d, Prob 4: (1.1.12) Part d, Prob 4: (1.1.13)         These columns can be sorted       Prob 01 Part a Calculate the number of cells in a human, assuming it has a human, assuming it has a human, asso of hold of the held of the held of the held of the held of the held of the held of the held of the held of the held of the held of the held of the held of the held of theld of the held of the held of the held of the                                                                                                    | (1.1.10) Part d, Prob 3: (1.1.10) Part d, Prob 4: (1.1.12) Part a, Prob 4: (1.1.11) Part b, Prob 4: (1.1.12) Part d, Prob 4: (1.1.12) Part d, Prob 01 Part b         Last                                                                                                    | Parts Selecter                                                                                                    | 1: Prob                                                                                    | 1: (1.1.7) Part a. Prob 1: (                                                                                                    | 1.1.7) Part h. ]                            | Prob 2: (1.1.1)                                      | Part a Prob 3:                                                                                                    | (1.1.10) Part a                                                                                                    | Prob 3: (1.1.10)                                                                                                    | Part h                                                                            | Prob 3                                                                                                    |                                                                      |
| Prob 4: (1.1.11) Part d, Prob 4: (1.1.12) Part a, Prob 4: (1.1.12) Part b, Prob 4: (1.1.12) Part c, Prob 4: (1.1.12) Part d, Prob 4: (1.1.13) <ul> <li>These columns can be sorted</li> <li>Prob 01 Part a</li> <li>Calculate the number of cells in number of cells in number of cells in a human, assuming the as a human, assuming the as a human, assuming the as a human, assuming the assort have a mass of no-sup&gt;2</li> <li>SectionA</li> </ul> <ul> <li>Prob 01 Part a</li> <li>Prob 02 Part a</li> <li>A to Bard a human, assuming the as a human, assuming the as a human, assuming the as a human, assuming the as a human, assuming the assort have a mass of no-sup&gt;2</li> <li>SudentNoA</li> <li>SectionA</li> <li>Barggins Frodo</li> <li>Frodo@lotr.com</li> <li>101</li> <li>1</li> <li>1</li> <li>2</li> <li>8</li> <li>325</li> <li>58</li> <li>3656</li> <li>77</li> <li>36695</li> <li>741</li> <li>3685</li> <li>349</li> <li>Ot Answer</li> <li>No Answer</li> <li>No Answer</li></ul>                                                                                                    | Prob 4: (1.1.11) Part d, Prob 4: (1.1.12) Part a, Prob 4: (1.1.12) Part b, Prob 4: (1.1.12) Part c, Prob 4: (1.1.12) Part d, Prob 4: (1.1.13) <ul> <li>These columns can be sorted</li> <li>Prob 01 Part a</li> <li>Calculate the</li> <li>a hummingbird,</li> <li>a suming it has a</li> <li>a hummingbird,</li> <li>a suming it has a</li> <li>a hummingbird,</li> <li>a suming it has a</li> <li>a hummingbird,</li> <li>a hummingbird,</li> <li>a suming it has a</li> <li>a hummingbird,</li> <li>a hummingbird,<td></td><td></td><td></td><td></td><td></td><td></td><td></td><td></td><td></td><td></td><td>V</td></li></ul>                                                                                                    |                                                                                                    |                                                                                            |                                                                                                    |                                             |                                                      |                                                                                                    |                                                                                                    |                                                                                                    |                                                                                   |                                                                                                    | V                                                                    |
| These columns can be sorted       Prob 01 Part a       Prob 01 Part b       Prob 02 Part a       Prob 03 Part a 11       Prob 03 Part a 11       Prob 03 Part a 13       Prob 03 Part a 13       Prob 03 Part a 13       Prob 03 Part a 13       Prob 03 Part a 13       Prob 03 Part a 13       P                                                                                                    | These columns can be sorted         Prob 01 Part a       Prob 01 Part a       Prob 01 Part b       Calculate the number of cells in a human, assuming they have a mass of the circle in (m:sup>2       Prob 03       Prob 03       Prob 03       Part a 11       Part b 267       FirstA       Prob 01       Part a 11       Part b 267       FirstA       Prob 03       Part a 11       Part b 267       FirstA       Prob 03       Part a 11       Part b 267       FirstA       Part a 11       Part b 267       FirstA       Part a 11       Part b 267       FirstA       Part a 11       Part b 267       FirstA       Part a 11       Part b 267       FirstA       Part a 11       Part b 267       FirstA       Part a 11       Part b 267       FirstA       Part a 11       Part b 267       FirstA       Part a 11       Part b 267       FirstA       Part a 12       Part b 267       FirstA       Part b 267       FirstA       Part b 267       FirstA       Part b 267       FirstA       Part b 267       FirstA       Part b 267       FirstA       Part b 267       FirstA       Part b 267       FirstA       Part b 267       FirstA       Part b 267       FirstA       Part b 267       FirstA       Part b 267       FirstA       Part b 267       FirstA       Part b 267       FirstA       Part b 267 <th< td=""><td></td><td></td><td></td><td></td><td></td><td></td><td></td><td></td><td></td><td></td><td></td></th<>                                                                                                    |                                                                                                    |                                                                                            |                                                                                                    |                                             |                                                      |                                                                                                    |                                                                                                    |                                                                                                    |                                                                                   |                                                                                                    |                                                                      |
| LastAFirstAEmailAStudentNoASectionAProb 01 Part a<br>Calculate the<br>number of cells in<br>a humaningbird,<br>assuming thas a<br>mass of<br>10 <sup>2</sup> Prob 03<br>Part a 11<br>Part b 267<br>TgBagginsFrodofrodo@lotr.com110111218BarandybuckMerry<br>merry@lotr.com2102568945812BarandybuckSamwise<br>galadriel@lotr.com31038356677366957413685345.adv of the Wood Galadriel<br>galadriel@lotr.com8102No AnswerNo Answer <td>Last       Arg       FirstArg       Email       Arg       StudentNoArg       SectionArg         Prob 01 Part a<br/>Calculate the<br/>number of cells in<br/>a hummingbird,<br/>assuming it has a<br/>assuming it has a<br/>assuming it</td> <td><u> </u></td> <td><u>1) r art</u></td> <td><u>u, Frod 4: (1.1.12) Fart a,</u></td> <td>FT00 4: (1.1.1.</td> <td><u>2) Fart D, Fro</u></td> <td><u>D 4: (1.1.12) F ar</u></td> <td><u>1 C, F100 4: (1.1</u></td> <td><u>.12) Fart u, Fron</u></td> <td><u>0 4: (1.1.</u></td> <td><u>15)</u></td> <td>× _</td> | Last       Arg       FirstArg       Email       Arg       StudentNoArg       SectionArg         Prob 01 Part a<br>Calculate the<br>number of cells in<br>a hummingbird,<br>assuming it has a<br>assuming it has a<br>assuming it | <u> </u>                                                                                                    | <u>1) r art</u>                                                                            | <u>u, Frod 4: (1.1.12) Fart a,</u>                                                                                                    | FT00 4: (1.1.1.                             | <u>2) Fart D, Fro</u>                                | <u>D 4: (1.1.12) F ar</u>                                                                                                    | <u>1 C, F100 4: (1.1</u>                                                                                                    | <u>.12) Fart u, Fron</u>                                                                                             | <u>0 4: (1.1.</u>                                                                 | <u>15)</u>                                                                                                    | × _                                                                  |
| LastAFirstAEmailAStudentNoASectionAa hummingbird, assuming it has a suming it has a suming it has a suming it has a mass of 10 <sup>-2</sup> a human, assuming it has a mass of 10 <sup>-2</sup> What is the area of the circle in mass of 10 <sup>-2</sup> a human, assuming it has a mass of 10 <sup>-2</sup> What is the area of the circle in mass of 10 <sup>-2</sup> Marea amass of 10 <sup>-2</sup> 10 <sup>-2</sup> 10 <sup>-2</sup> 10 <sup>-2</sup> 10 <sup>-2</sup> 10 <sup>-2</sup> 10 <sup>-2</sup> 10 <sup>-2</sup> 10 <sup>-2</sup> 1011121811111111111111111111111111111111111111111111111111111111111111111111111111111111111111111111111111111111111111111111111111111111111111<                                                                                                    | Last       A minimized mean       Email       A minimized mean       a hummingbird, assuming the assuming the asussuman assuming the assuming the assumine assu                                                                                                    | These                                                                                                    | colum                                                                                      | ns can be sorted                                                                                                    |                                             |                                                      |                                                                                                    |                                                                                                    | 6                                                                                                    |                                                                                   |                                                                                                    |                                                                      |
| kg. kg. kg. kg. kg. kg. kg. kg. kg. kg.                                                                                                    | kg. kg. kg. kg. kg. kg. kg. kg. kg. kg.                                                                                                    | Last ∆ –                                                                                                    | First∆ →                                                                                   | Email                                                                                                    | ∆ _ Student                                 | No∆ - Section∠                                       | a hummingbin<br>assuming it has                                                                                                    | d, a human,<br>s a assuming they                                                                                                    | What is the area o<br>the circle in                                                                                  | Part a 11                                                                         | Part b 2                                                                                                    |                                                                      |
| andybuck       Merry       merry@lotr.com       2       102       5       68       94       58       12         aamgee       Samwise       samwise@lotr.com       3       103       8356       677       36695       741       3685         ady of the WoodGaladriel       galadriel@lotr.com       6       103       15       58       36585       485       345         ord of Rivendell       Elrond       elrond@lotr.com       8       102       No Answer       No Answer                                                                                                    | ArandybuckMerrymerry@lotr.com21025689458124.GamgeeSamwisesamwise@lotr.com310383566773669574136851.ady of the Wood Galadrielgaladriel@lotr.com61031558365854853454.ord of RivendellElrondelrond@lotr.com8102No AnswerNo Answer                                                                                                    |                                                                                                    |                                                                                            |                                                                                                    |                                             |                                                      | 10 <sup>-2<th>up&gt;10<sup>2<th></th><th>1</th><th></th><th></th></sup></th></sup>                                                                | up>10 <sup>2<th></th><th>1</th><th></th><th></th></sup>                                                                                                    |                                                                                                    | 1                                                                                 |                                                                                                    |                                                                      |
| Samujse       Samujse@lotr.com       3       103       8356       677       36695       741       3685         .ady of the Wood Galadriel       galadriel@lotr.com       6       103       15       58       36585       485       345         .ord of Rivendell       Elrond       elrond@lotr.com       8       102       No Answer       No Answer       No Answe                                                                                                    | SamujeeSamuise @lotr.com310383566773669574136851.ady of the Wood Galadrielgaladriel@lotr.com610315583658548534544.ord of RivendellEirondelrond@lotr.com8102No AnswerNo Answer <th></th> <th></th> <th></th> <th></th> <th></th> <th>10<sup>-2<th>up&gt;10<sup>2<th></th><th>•</th><th></th><th></th></sup></th></sup></th>                                                                                                    |                                                                                                    |                                                                                            |                                                                                                    |                                             |                                                      | 10 <sup>-2<th>up&gt;10<sup>2<th></th><th>•</th><th></th><th></th></sup></th></sup>                                                                | up>10 <sup>2<th></th><th>•</th><th></th><th></th></sup>                                                                                                    |                                                                                                    | •                                                                                 |                                                                                                    |                                                                      |
| .ady of the Wood Galadriel       galadriel@lotr.com       6       103       15       58       36585       485       345         .ord of Rivendell       Elrond       elrond@lotr.com       8       102       No Answer       No Answer                                                                                                    | ady of the WoodGaladriel       galadriel@lotr.com       6       103       15       58       36585       485       345       44         .ord of Rivendell       Elrond       elrond@lotr.com       8       102       No Answer       No Answer       N                                                                                                    | Baggins                                                                                                    | Frodo                                                                                      | frodo@lotr.com                                                                                                    | 1                                           | 101                                                  | 10 <sup>-2kg.</sup>                                                                                                    | ıp>10 <sup>2kg.</sup>                                                                                                    | >                                                                                                    |                                                                                   | 8                                                                                                    | 9                                                                    |
| ord of Rivendell         Elrond         elrond@lotr.com         8         102         No Answer         No Answer         No                                                                                                    | ord of Rivendell         Elrond         elrond@lotr.com         8         102         No Answer         No Answer         No                                                                                                    |                                                                                                    |                                                                                            |                                                                                                    |                                             |                                                      | 10 <sup>-2<td>וס<sup>2kg.<br/>1</sup></td><td>2</td><td>1</td><td></td><td></td></sup>                                                            | וס <sup>2kg.<br/>1</sup>                                                                                                    | 2                                                                                                    | 1                                                                                 |                                                                                                    |                                                                      |
| Arawen         arawen@lotr.com         9         101         No Answer         No Answer                                                                                                    | Arawen         arawen@lotr.com         9         101         No Answer         No Answer                                                                                                    | randybuck                                                                                                    | Merry                                                                                      | merry@lotr.com                                                                                                    | 2                                           | 102                                                  | 10 <sup>-2kg.</sup>                                                                                                    | 10 <sup>2kg.<br/>1<br/>68</sup>                                                                                                    | 2<br>94                                                                                                    | 1 58                                                                              | 12                                                                                                    | 41                                                                   |
| Aragorn         aragorn@lotr.com         7         103         No Answer         No Answer         No Answ                                                                                                    | Aragorn         aragorn@lotr.com         7         103         No Answer         No Answer         No Answ                                                                                                    | andybuck<br>amgee                                                                                                    | Merry<br>Samwise                                                                           | merry@lotr.com<br>samwise@lotr.com                                                                                                    | 2                                           | 102<br>103                                           | 10 <sup>-2kg.<br/>1<br/>5<br/>8356</sup>                                                                                                    | 10 <sup>2kg.<br/>1<br/>68<br/>677</sup>                                                                                                    | 2<br>94<br>36695                                                                                                    | 1<br>58<br>741                                                                    | 12<br>3685                                                                                                    | 41                                                                   |
| tudent         test         student1@instructor.com         1         No Answer         No Answer                                                                                                    | test         student1@instructor.com         1         No Answer         No Answer         <                                                                                                    | Brandybuck<br>Gamgee<br>ady of the Wood                                                                                | Merry<br>Samwise<br>Galadriel                                                              | merry@lotr.com<br>samwise@lotr.com<br>galadriel@lotr.com                                                                                                    | 2<br>3<br>6                                 | 102<br>103<br>103                                    | 10 <sup>-2kg.<br/>5<br/>8356<br/>15</sup>                                                                                                    | 10 <sup>2kg.<br/>1<br/>68<br/>677<br/>58</sup>                                                                                                    | 2<br>94<br>36695<br>36585                                                                                            | 1<br>58<br>741<br>485                                                             | 12<br>3685<br>345                                                                                                   | 41<br>14<br>46                                                       |
| tudent         test         student1@instructor.com         1         No Answer         No Answer                                                                                                    | tudent         test         student1@instructor.com         1         No Answer         No Answer                                                                                                    | Brandybuck<br>Gamgee<br>ady of the Wood<br>ord of Rivendell                                                            | Merry<br>Samwise<br>Galadriel<br>Elrond                                                    | merry@lotr.com<br>samwise@lotr.com<br>galadriel@lotr.com<br>elrond@lotr.com                                                                                                   | 2<br>3<br>6<br>8                            | 102<br>103<br>103<br>102                             | 10 <sup>-2kg.<br/>1<br/>5<br/>8356<br/>15<br/>No Answer</sup>                                                                                     | ID <sup>2kg.<br/>1<br/>68<br/>677<br/>58<br/>No Answer</sup>                                                                                                    | 2<br>94<br>36695<br>36585<br>No Answer                                                                               | 1<br>58<br>741<br>485<br>No Answe                                                 | 12<br>3685<br>345<br>er No Answ                                                                                     | 41<br>14<br>46<br>ver No                                             |
| Faylor         Harmony harmony@theexpertta.com_StudentView         No Answer         No Answer                                                                                                    | Faylor         Harmony harmony@theexpertta.com_StudentView         No Answer         No Answer         No         No         No         No         No         No         No         No         No         No         No         No         <                                                                                                    | Brandybuck<br>Gamgee<br>.ady of the Wood<br>.ord of Rivendell<br>Rivendell                                             | Merry<br>Samwise<br>IGaladriel<br>Elrond<br>Arawen                                         | merry@lotr.com<br>samwise@lotr.com<br>galadriel@lotr.com<br>elrond@lotr.com<br>arawen@lotr.com                                                                                | 2<br>3<br>6<br>8                            | 102<br>103<br>103<br>102<br>101                      | 10 <sup>-2kg.<br/>1<br/>5<br/>8356<br/>15<br/>No Answer<br/>No Answer</sup>                                                                       | ID <sup>2kg.<br/>1<br/>68<br/>677<br/>58<br/>No Answer<br/>No Answer</sup>                                                                                         | 2<br>94<br>36695<br>36585<br>No Answer<br>No Answer                                                                  | 1<br>58<br>741<br>485<br>No Answe<br>No Answe                                     | 12<br>3685<br>345<br>er No Answ<br>er No Answ                                                                       | 41<br>14<br>46<br>ver No<br>ver No                                   |
| The Grey Gandalf gandalf@lotr.com 5 102 No Answer No Answer No Answer No Answer No Answer No Answer No Answer No Answer                                                                                                    | The Grey Gandalf gandalf@lotr.com 5 102 No Answer No Answer No                                                                                                    | Brandybuck<br>Gamgee<br>.ady of the Wood<br>.ord of Rivendell<br>Rivendell<br>Strider                                  | Merry<br>Samwise<br>Galadriel<br>Elrond<br>Arawen<br>Aragorn                               | merry@lotr.com<br>samwise@lotr.com<br>galadriel@lotr.com<br>elrond@lotr.com<br>arawen@lotr.com<br>aragorn@lotr.com                                                            | 2<br>3<br>6<br>8                            | 102<br>103<br>103<br>102<br>101                      | 10 <sup>-2kg.<br/>1<br/>5<br/>8356<br/>15<br/>No Answer<br/>No Answer<br/>No Answer</sup>                                                         | Jp> 10 <sup> 2kg.<br/>1<br/>68<br/>677<br/>58<br/>No Answer<br/>No Answer<br/>No Answer<br/>No Answer</sup>                                                        | 2<br>94<br>36695<br>36585<br>No Answer<br>No Answer<br>No Answer                                                     | 1<br>58<br>741<br>485<br>No Answe<br>No Answe<br>No Answe                         | 12<br>3685<br>345<br>er No Answ<br>er No Answ<br>er No Answ                                                         | 41<br>14<br>46<br>ver No<br>ver No<br>ver No                         |
|                                                                                                    |                                                                                                    | Brandybuck<br>Samgee<br>Lady of the Wood<br>Lord of Rivendell<br>Rivendell<br>Strider<br>tudent                        | Merry<br>Samwise<br>Galadriel<br>Elrond<br>Arawen<br>Aragorn<br>test                       | merry@lotr.com<br>samwise@lotr.com<br>galadriel@lotr.com<br>elrond@lotr.com<br>arawen@lotr.com<br>aragorn@lotr.com<br>student1@instructor.com                                 | 2<br>3<br>6<br>8<br>9<br>7<br>1             | 102<br>103<br>103<br>102<br>101                      | 10 <sup>-2kg.<br/>1<br/>5<br/>8356<br/>15<br/>No Answer<br/>No Answer<br/>No Answer<br/>No Answer</sup>                                           | Jp> 10 <sup> 2kg.<br/>1<br/>68<br/>677<br/>58<br/>No Answer<br/>No Answer<br/>No Answer<br/>No Answer<br/>No Answer</sup>                                          | 2<br>94<br>36695<br>36585<br>No Answer<br>No Answer<br>No Answer<br>No Answer                                        | 1<br>58<br>741<br>485<br>No Answe<br>No Answe<br>No Answe<br>No Answe             | 12<br>3685<br>345<br>er No Answ<br>er No Answ<br>er No Answ<br>er No Answ                                           | 41<br>14<br>46<br>verNo<br>verNo<br>verNo<br>verNo                   |
|                                                                                                    |                                                                                                    | Brandybuck<br>Samgee<br>Lady of the Wood<br>Lord of Rivendell<br>Rivendell<br>Strider<br>Student<br>Faylor             | Merry<br>Samwise<br>IGaladriel<br>Elrond<br>Arawen<br>Aragorn<br>test<br>Harmony           | merry@lotr.com<br>samwise@lotr.com<br>galadrie@lotr.com<br>elrond@lotr.com<br>arawen@lotr.com<br>aragorn@lotr.com<br>studenti@instructor.com<br>harmony@theexpertta.com_Stu   | 2<br>3<br>6<br>9<br>7<br>1<br>dentView      | 102<br>103<br>103<br>102<br>101<br>103               | 10 <sup>-2kg.<br/>1<br/>5<br/>8356<br/>15<br/>No Answer<br/>No Answer<br/>No Answer<br/>No Answer<br/>No Answer<br/>No Answer</sup>               | Jp> 10 <sup> 2kg.<br/>1<br/>68<br/>677<br/>58<br/>No Answer<br/>No Answer<br/>No Answer<br/>No Answer<br/>No Answer<br/>No Answer<br/>No Answer</sup>              | 2<br>94<br>36695<br>36585<br>No Answer<br>No Answer<br>No Answer<br>No Answer<br>No Answer<br>No Answer              | 1<br>58<br>741<br>485<br>No Answe<br>No Answe<br>No Answe<br>No Answe             | 12<br>3685<br>345<br>er No Answ<br>er No Answ<br>er No Answ<br>er No Answ<br>er No Answ                             | 41<br>14<br>46<br>verNo<br>verNo<br>verNo<br>verNo<br>verNo          |
|                                                                                                    |                                                                                                    | Brandybuck<br>Gamgee<br>Lady of the Wood<br>Lord of Rivendell<br>Rivendell<br>Strider<br>student<br>Taylor<br>The Grey | Merry<br>Samwise<br>Galadriel<br>Elrond<br>Arawen<br>Aragorn<br>test<br>Harmony<br>Gandalf | merry@lotr.com<br>samwise@lotr.com<br>galadriel@lotr.com<br>arawen@lotr.com<br>aragorn@lotr.com<br>student1@instructor.com<br>harmony@theexpertta.com_Stu<br>gandalf@lotr.com | 2<br>3<br>6<br>9<br>7<br>1<br>dentView<br>5 | 102<br>103<br>103<br>102<br>101<br>103<br>102<br>102 | 10 <sup>-2kg.<br/>1<br/>5<br/>8356<br/>15<br/>No Answer<br/>No Answer<br/>No Answer<br/>No Answer<br/>No Answer<br/>No Answer<br/>No Answer</sup> | Jp> 10 <sup>2kg.<br/>1<br/>68<br/>677<br/>58<br/>No Answer<br/>No Answer<br/>No Answer<br/>No Answer<br/>No Answer<br/>No Answer<br/>No Answer<br/>No Answer</sup> | 2<br>94<br>36695<br>36585<br>No Answer<br>No Answer<br>No Answer<br>No Answer<br>No Answer<br>No Answer<br>No Answer | 1<br>58<br>741<br>485<br>No Answe<br>No Answe<br>No Answe<br>No Answe<br>No Answe | 12<br>3685<br>345<br>er No Answ<br>er No Answ<br>er No Answ<br>er No Answ<br>er No Answ<br>er No Answ<br>er No Answ | 41<br>14<br>46<br>verNo<br>verNo<br>verNo<br>verNo<br>verNo<br>verNo |

- A. Use the drop-down to select your file type and click the *Save* button to export this information.
- B. The search box can be used to limit your results to a specific student or section by typing a name, email, student number, or section and clicking the Search button, (Figure 200).

| Figure 200: | Export | Assignment | Text | Answers | - Search |
|-------------|--------|------------|------|---------|----------|
|-------------|--------|------------|------|---------|----------|

| Class Management   Instructor   Help                                                                                                    |               |                                                                                                    |                |                                                           |                    |     |                                                    |                                           |                                  |                                                                                         |                                                                            |
|----------------------------------------------------------------------------------------------------|---------------|----------------------------------------------------------------------------------------------------|----------------|-----------------------------------------------------------|--------------------|-----|----------------------------------------------------|-------------------------------------------|----------------------------------|-----------------------------------------------------------------------------------------|----------------------------------------------------------------------------|
| Physics Demo - HW1<br><u>Parts Selected: Prob 1: (1.1.7) Part a, P</u> i<br>( <u>1.1.10) Part c, Prob 3: (1.1.10) Part d, I</u><br>Prob 4: (1.1.11) Part d, Prob 4: (1.1.12) | Prob 3: (1.1. | <u>10) Part e, Prob</u>                                                                                                    | 4: (1.1.11) Pa | rt a, Prob 4: (1.)                                        | .11)               | Par | Prob<br>b, P                                       | rob 4                                     | 1.1.1<br>1: (1                   | <u>0) Part b, I</u><br>.1.11) Part (                                                    | <u>c,</u>                                                                  |
| Last∆ → First∆ → Email Δ → StudentNo∆                                                                                                    | Section A     | Prob 01 Part a<br>Calculate the<br>number of cells in<br>a hummingbird,<br>assuming it has a<br>mass of<br>10 <sup>-2</sup><br>kg. | have a mass of | What is the area of<br>the circle in<br>cm <sup>2</sup> 2 | Prob<br>03<br>Part | 443 | rob Pro<br>03<br>03 Par<br>art d<br>47 4.1<br>ng g | bProb<br>03<br>t Part<br>e<br>8 8.8<br>Pg | Prob<br>04<br>Part<br>a 31<br>Tm | Prob 04 Part a<br>What is 3.24 \<br>(\times10^{7]<br>\>\text{m}\)<br>in units of<br>Mm? | Prob 04 Part<br>What is 3.9<br>(\times10^{<br>\>\text{kg}<br>in units of m |
| Baggins Frodo frodo@lotr.com1                                                                                                    | 101           | 1                                                                                                    | 1              | 2                                                         | 1                  | 8 9 | 4                                                  | 5                                         | 9                                | No Answer                                                                               | No Answer                                                                  |

C. Clicking on the *Clear* button, will clear all search data including selected problems or problem parts and any results associated to them (Figure 201).

| lass Management   Instru | ictor   Help |           |                          |                                      |
|--------------------------|--------------|-----------|--------------------------|--------------------------------------|
| Physics Demo - HW1       |              |           | <br>Search Clear         | Export to: CSV V Save                |
| Last $\Delta$            | First        | ∆ → Email | No Data. Please select t | he parts and refine search criteria. |

D. Click on the **T** to select or deselect problems and problem parts, like Figure 202.

| Class Management   Instructor   Help                                                                                                    |    |
|----------------------------------------------------------------------------------------------------|----|
| Physics Demo - HW1 Search Clear Export to: CSV Save                                                                                               | ]  |
| Parts Selected: None                                                                                                    | -  |
|                                                                                                    |    |
| Assignment (All Parts)                                                                                                    | -  |
| Prob 1: (1.1.7)                                                                                                    |    |
| ✓ ■Part a: Calculate the number of cells in a hummingbird, assuming it has a mass of 10 <sup>-2</sup> kg.                                         |    |
| <b>Part b:</b> Calculate the number of cells in a human, assuming they have a mass of $10^2$ kg.                                                  |    |
| □ Prob 2: (1.1.1)                                                                                                    |    |
| $\square \blacksquare \mathbf{Part}$ a: What is the area of the circle in cm <sup>2</sup> ?                                                       |    |
| □ Prob 3: (1.1.10)                                                                                                    |    |
| Part a: 21 mg                                                                                                    |    |
| □ ■Part b: 669 Tg                                                                                                    |    |
| □ ■Part c: 39 ng                                                                                                    |    |
| Part d: 8.9 g                                                                                                    |    |
| $\square \square Part e: 5.1 Pg$                                                                                                    |    |
| $\square \text{ Prob 4: (1.1.11)} \\ \square  \square \text{ Part a: What is } \frac{5.23 \times 10^7 \text{ m in units of Mm}}{1000 \text{ m}}?$ |    |
| $\square$ $\blacksquare$ Part b: What is 0.0082 m in units of mm?                                                                                 |    |
| $\square$ = Part c: What is $4.2 \times 10^{-11}$ m in units of pm?                                                                               |    |
| $\square$ $\blacksquare$ <b>Part d:</b> What is $1.48 \times 10^{13}$ m in units of Tm.                                                           |    |
| □ Prob 4: (1.1.12)                                                                                                    |    |
| $\square \blacksquare Part a: 51 Tm$                                                                                                    | ÷. |
|                                                                                                    |    |
| Save & Search                                                                                                    |    |
|                                                                                                    |    |

To exit the *Export Assignment Text Answers*, click on *Class Management* in the upper left-hand corner of the screen.

Figure 202: Export Assignment Text Answers - Change Search

# **Assignment Analytics**

Expert TA now offers **Assignment Analytics** so that you can see how your class performed on an assignment. To access **Assignment Analytics**, click on the assignment on the **Class Management** page and then select **Assignment Analytics** from the menu (Figure 203).

|            |                        | 10. AN 12 24104   | 160 C             | Assignmer             | its                   | -10                   | 112 | 10 TU              |
|------------|------------------------|-------------------|-------------------|-----------------------|-----------------------|-----------------------|-----|--------------------|
|            | Assignment             | Weight Publis     | h                 | Start                 | Due                   | End                   | Min | Template           |
| ± 🔻        | Learning Expert TA     | 1 May 0           | 01, 2021 12:01 AM | Aug 05, 2021 12:01 AM | Aug 19, 2021 11:59 PM | Sep 03, 2021 11:59 PM |     | Instructor Default |
| <b>•</b> V | Create Assignment      |                   | AM                | Aug 16, 2021 12:01 AM | Sep 14, 2021 11:59 PM | Sep 17, 2021 11:59 PM |     | Homework           |
| <b>T</b>   | Edit Assignment        |                   | AM                | Oct 05, 2021 12:01 AM | Oct 12, 2021 11:59 PM | Oct 12, 2021 11:59 PM |     | Homework           |
| ± 🔻        | Delete Assignment      |                   | AM                | Oct 08, 2021 12:01 AM | Oct 15, 2021 11:59 PM | Oct 15, 2021 11:59 PM |     | Instructor Default |
| ± 🔻        | Take Assignment        |                   | AM                | Oct 19, 2021 12:01 AM | Oct 19, 2021 11:59 PM | Oct 19, 2021 11:59 PM | 60  | Quizzes            |
|            | View Printable Assignm | nent              |                   |                       |                       |                       |     |                    |
|            | Copy Assignment        |                   |                   |                       |                       |                       |     |                    |
|            | View Grade Report (sh  | ows your detailed | work)             |                       |                       |                       |     |                    |
|            | Manage Grades (Grade   | e Manually)       |                   |                       |                       |                       |     |                    |
|            | View Grades (Spreads   | heet)             |                   |                       |                       |                       |     |                    |
|            | View Assignment Solut  | tions             |                   |                       |                       |                       |     |                    |
|            | Take in Practice Mode  |                   |                   |                       |                       |                       |     |                    |
|            | Export Assignment Tex  | t Answers         |                   |                       |                       |                       |     |                    |
|            | Assignment Analytics   |                   |                   |                       |                       |                       |     |                    |

| Figure 203: Select Assignment | Analytics |
|-------------------------------|-----------|
|-------------------------------|-----------|

### After clicking *Assignment Analytics*, you will see a screen like Figure 204.

### Figure 204: Assignment Analytics Screen

| s: Physics Demo<br>gnment: <b>HW1</b> |                            | S                      | tatus Settings                        | Flagged Parts Settings                                                                                                    |                            |
|---------------------------------------|----------------------------|------------------------|---------------------------------------|----------------------------------------------------------------------------------------------------|----------------------------|
| ignment. Hw1                          |                            | Critical               | Grade < 65                            | First Submission Correct % < 50                                                                                                    |                            |
|                                       |                            | Warning                | 65 <= Grade < 80                      | All Submissions Correct % < 75                                                                                                    |                            |
|                                       |                            | Good                   | Grade >= 80                           |                                                                                                    | Update Can                 |
|                                       |                            | 6000                   |                                       |                                                                                                    |                            |
|                                       |                            | Assignment Analytic    | s - Problems Success Metric           | S                                                                                                    |                            |
| itatus Problem #                      | Success Rate First Attempt | t Flagged Parts        | Answer                                | nber of cells in a hummingbird, assuming it has a r                                                                                                    | Answer Count               |
| 3                                     | 0%                         | 2 Parts: a, b          | No Answer Given                       |                                                                                                    | 5                          |
| 1#:1.1.7                              | 0%                         |                        | cells/hummingbird = 1                 |                                                                                                    | 1                          |
| 1                                     | 0%                         | 1 Part: a              | cells/hummingbird = 15                |                                                                                                    | 1                          |
| 2#:1.1.1                              | 0%                         |                        | cells/hummingbird = 5                 |                                                                                                    | 1                          |
| 3#:1.1.10                             | 0%                         | 5 Parts: a, b, c, d, e | cells/hummingbird = 8356              |                                                                                                    | 1                          |
|                                       | 0%                         |                        | 1#:1.1.7 b: Calculate the num         | nber of cells in a human, assuming they have a ma                                                                                                    | ass of 10 <sup>2</sup> kg. |
| 4#:1.1.11                             | 0%                         | 4 Parts: a, b, c, d    | Answer                                | and the network of the second second s | Answer Count               |
| š                                     | 0%                         | 4 Parts: a, b, c, d    | No Answer Given                       |                                                                                                    | 5                          |
| 4#:1.1.12                             | 0%                         | Traitsi d, D, C, U     | cells/human = 1                       |                                                                                                    | 1                          |
| ň                                     | 0%                         | 4 Parts: a, b, c, d    | cells/human = 58                      |                                                                                                    | 1                          |
| 4#:1.1.13                             | 0%                         |                        | cells/human = 677                     |                                                                                                    | 1                          |
|                                       | 0%                         | 2 Parts: a, b          | <i>cells/human</i> = 68               |                                                                                                    | 1                          |
| 4#:1.1.14                             | 096                        |                        | 2#:1.1.1 a: What is the area          | of the circle in cm <sup>2</sup> 7                                                                                                    |                            |
| T 5#:c1.2.3                           | 43%                        | 1 Part: a              | Feedback                              | or the critic at the state                                                                                                    | Feedback Count             |
|                                       | 43%                        |                        | No Answer Given                       |                                                                                                    | 5                          |
| 6#:1.2.1 (alt)                        | 0%                         | 2 Parts: a, b          | No specific feedback available        |                                                                                                    | 4                          |
|                                       | 0%                         | 1 Part: a              | 3#:1.1.10 a: 15 mg                    |                                                                                                    |                            |
| 7#:1.2.3                              | 1396                       | I Parti d              | Feedback                              |                                                                                                    | Feedback Count             |
| ž                                     | 0%                         | 1 Part: a              | No Answer Given                       |                                                                                                    | 4                          |
| 8#:1.2.8                              | 0%                         |                        | No specific feedback available        |                                                                                                    | 4                          |
|                                       | 0%                         | 1 Part: a              | 3#:1.1.10 b: 674 Tg                   |                                                                                                    |                            |
| 9#:1.2.10                             | 0%                         |                        | Feedback                              |                                                                                                    | Feedback Count             |
| 10#:1.3.12                            | 0%                         | 4 Parts: a, b, c, d    | No Answer Given                       |                                                                                                    | 4                          |
| 1000113.12                            | 0%                         |                        | No specific feedback available        |                                                                                                    | 4                          |
|                                       |                            |                        | 3#:1.1.10 c: <u>23</u> ng<br>Feedback |                                                                                                    | Feedback Count             |
|                                       |                            |                        | No Answer Given                       |                                                                                                    | 4                          |
|                                       |                            |                        | No specific feedback available        |                                                                                                    | 4                          |
|                                       |                            |                        | 3#:1.1.10 d: <i>2.9</i> g<br>Feedback |                                                                                                    | Feedback Count             |
|                                       |                            |                        | No Answer Given                       |                                                                                                    | 4                          |

To use this feature, first set the *Critical* and *Good* range in the *Status Settings* (see Figure 205). Also, set the *First Submission Correct* % and *All Submissions Correct* % in the *Flagged Parts Settings*. When finished making any adjustments to the settings click the *Update* button to apply the changes or *Cancel* button to return to the *Class Management* screen.

| Fi                                            | gure 205: Assignment Analytics - Change Se | ettings                                            |               |
|-----------------------------------------------|--------------------------------------------|----------------------------------------------------|---------------|
| Class Management   Instructor   Help          |                                            |                                                    |               |
| Class: Physics Demo<br>Assignment: <b>HW1</b> | Status SettingsCriticalGrade < 65          | Flagged Parts SettingsFirst Submission Correct % < | Update Cancel |

The bottom part of the screen (Figure 206) shows the results of your settings from the top of the page (Figure 205). The left-hand side of the screen shows the *Flagged* problems, and the right-hand side of the screen shows a detailed breakdown of each *Flagged* problem.

|                |                |                            | Assignment Analy       | tics - Problems Success Metrics                                               |                                                          |
|----------------|----------------|----------------------------|------------------------|-------------------------------------------------------------------------------|----------------------------------------------------------|
| Status         | Problem #      | Success Rate First Attempt | Flagged Parts          | 1#:1.1.7 a: Calculate the number of cells in a hummingbird, assumir<br>Answer | ng it has a mass of 10 <sup>-2</sup> kg.<br>Answer Count |
| ~              |                | 0%                         | 2 Parts: a, b          | No Answer Given                                                               | 2                                                        |
| (!)            | 1#:1.1.7       | 0%                         | 2 Parts: a, D          | cells/hummingbird = 1                                                         | 1                                                        |
| ×              |                | 0%                         | 1 Part: a              | cells/hummingbird = 15                                                        | 1                                                        |
| $(\mathbf{I})$ | 2#:1.1.1       | 0%                         |                        | cells/hummingbird = 5                                                         |                                                          |
| ň              |                | 0%                         | 5 Parts: a, b, c, d, e | cells/hummingbird = 8356                                                      |                                                          |
| J.             | 3#:1.1.10      | 0%                         |                        |                                                                               |                                                          |
| 3              |                | 0%                         | 4 Parts: a, b, c, d    | 1#:1.1.7 b: Calculate the number of cells in a human, assuming the<br>Answer  | have a mass of 10 <sup>2</sup> kg.<br>Answer Count       |
| Ŀ              | 4#:1.1.11      | 0%                         |                        | No Answer Given                                                               | Answer Court                                             |
| Ē              | 4#:1.1.12      | 0%                         | 4 Parts: a, b, c, d    | cells/human = 1                                                               |                                                          |
| Ŀ              | 4#:1.1.12      | 0%                         |                        | cells/human = 1<br>cells/human = 58                                           |                                                          |
| D              | 4#:1.1.13      | 0%                         | 4 Parts: a, b, c, d    | cells/human = 58<br>cells/human = 677                                         |                                                          |
| ÷              | 4#:1.1.15      | 0%                         |                        | cells/human = 68                                                              |                                                          |
| $\square$      | 4#:1.1.14      | 0%                         | 2 Parts: a, b          | ceils/numan = 68                                                              |                                                          |
| U.             |                | 0%                         |                        | 2#:1.1.1 a: What is the area of the circle in cm <sup>2</sup> ?               |                                                          |
| $\square$      | 5#:c1.2.3      | 43%                        | 1 Part: a              | Feedback                                                                      | Feedback Coun                                            |
| Š.             |                | 43%                        | 2 Parts: a, b          | No Answer Given                                                               |                                                          |
| $(\mathbf{D})$ | 6#:1.2.1 (alt) | 0%                         | 2 Parts; a, b          | No specific feedback available                                                | 4                                                        |
| ~              |                | 0%                         | 1 Part: a              | 3#:1.1.10 a: 15 mg                                                            |                                                          |
| (!)            | 7#:1.2.3       | 13%                        |                        | Feedback                                                                      | Feedback Count                                           |
| ŏ              |                | 0%                         | 1 Part: a              | No Answer Given                                                               | 4                                                        |
| IJ             | 8#:1.2.8       | 0%                         |                        | No specific feedback available                                                | 4                                                        |
| Ā              |                | 0%                         | 1 Part: a              | 3#:1.1.10 b: 674 Ta                                                           |                                                          |
| U              | 9#:1.2.10      | 0%                         |                        | Feedback                                                                      | Feedback Count                                           |
| ŝ              | 10#:1.3.12     | 0%                         | 4 Parts: a, b, c, d    | No Answer Given                                                               | 4                                                        |
| Ŀ              | 10#:1.3.12     | 0%                         |                        | No specific feedback available                                                | 4                                                        |
|                |                | •                          |                        |                                                                               |                                                          |
|                |                |                            |                        | 3#:1.1.10 c: 23 ng<br>Feedback                                                | Feedback Coun                                            |
|                | _              |                            |                        | No Answer Given                                                               | -                                                        |
|                | A              |                            |                        | No specific feedback available                                                | 4                                                        |
|                |                | -                          | в                      | → 3#:1.1.10 d: 2.9 g<br>Feedback                                              | Feedback Count                                           |
|                |                |                            |                        | No Answer Given                                                               |                                                          |

Figure 206: Assignment Analytics Results

- A. Flagged problems
- B. Detailed breakdown of the flagged problems

Help

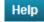

**Figure 207**.

Figure 207: Help Screen

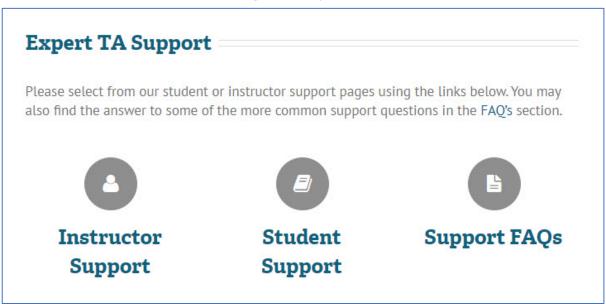

- **Instructor Support**: The instructor support area includes various documentation such as LMS Integration, the Instructor User Manual, tips on setting grade preferences, the Respondus Lockdown Browser User Manual, etc. It also includes a contact form that can be used to reach the Expert TA support team with any questions, comments, or concerns.
- **Student Support**: From this screen you can access videos and PDFs such as the Student User Manual that explain the most common help topics. If the help you are seeking is not included in this screen, you can send Expert TA an email for more personalized instruction by clicking on the blue email address.
- **Support FAQs**: This area includes our most frequently asked questions and the answers to those questions. It is split into three categories: **Product FAQs**, **Instructor FAQs**, and **Student FAQs**. These categories can be clicked on at the top of the screen to show only the respective FAQs.

# **Changing Your Password**

At the top of your screen, you will see your username and the words *My Account* and *Log Out* in black. If you hover your mouse over *My Account*, a drop-down will appear (Figure 208).

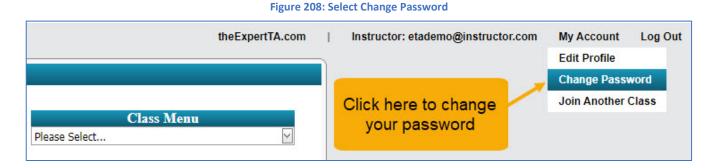

Click on *Change Password* and the following screen, seen in Figure 209, will appear.

| Figure 209: Change Your Password                                                                                        |
|----------------------------------------------------------------------------------------------------|
| Class Management   Instructor   Help                                                                                    |
| Change Password<br>Old Password:                                                                                        |
| New Password:                                                                                                    |
| Confirm New Password:                                                                                                   |
| Save<br>Passwords are case sensitive.<br>A minimum of seven (7) characters are required.                                |
| We recommend using a combination of upper and lower case letters,<br>numbers, and special characters for your security. |

Enter your current password, your new password, and confirm your new password. Click *Save* to save your password change or use your browser's back arrow key to exit without changing your password.

# **Logging Out**

At the top of your screen, on the right-hand side, you will see your username and the words *My Account* and *Log Out* in black (Figure 210). Click on *Log Out* to exit Expert TA.

| <b>Figure</b> | 210:           | Log  | Out |
|---------------|----------------|------|-----|
| I BUIC        | <b>L L U</b> . | LOD. | out |

| theExpertTA.com             | J. | Instructor: etademo@instructor.com | My Account              | Log Out |
|-----------------------------|----|------------------------------------|-------------------------|---------|
|                             |    |                                    |                         |         |
| Class Menu<br>Please Select |    | C                                  | lick here to<br>log out |         |

# **Expert TA: Student Registration Instructions**

An online version of the following set of instructions can be found here: <u>https://theexpertta.com/how-to-register/</u>

# Step 1: Enter your registration link into your browser

Your instructor will provide you with a registration link that looks like this: http://goeta.link/DEI56MO-82F156-I

| Figure | <b>211</b> : | Initial | Course | Registration | Page |
|--------|--------------|---------|--------|--------------|------|
|--------|--------------|---------|--------|--------------|------|

| Welcome to Expert TA!                                                                                                    |
|----------------------------------------------------------------------------------------------------|
| We are excited about the coming semester and we hope that you are as well<br>Use the area below to complete the registration process and be added to the |

Use the area below to complete the registration process and be added to the class listed below. If you have any questions about these steps you can click here for detailed instructions on the registration process. You can also contact us if you are having trouble.

| <b>Registration Information</b>                                                                                                    |
|----------------------------------------------------------------------------------------------------|
| Code: 82F156-I Role: Student                                                                                                    |
| Class Phy 101-001 : Description: Intro Physics I with Dr. Morton                                                                                                    |
| Wrong class? Click here to enter a new class code.                                                                                                    |
| Step 2: Enter a valid email address.<br>You must enter the address exactly the same in both fields for confirmation.<br>Note: Most college and universities require you to use your college or<br>university email address (i.e. not your Yahoo or Gmail account). Please use<br>your university e-mail address unless your instructor has directed you<br>otherwise. |
| Email Address:                                                                                                    |
| Confirm Email:                                                                                                    |
| Continue                                                                                                    |

Enter the link into your browser and you will see the registration screen, see Figure 211. Check to see that your Class and Class Description match the class for which you are registering. Note: This step applies to both first-time registrations and returning users registering for a new class.

# Step 2: Enter your email

At the bottom of this registration screen, **Figure 211**, you are asked to enter your email. Your email will serve as your username, so please remember which email address you use. You will only be able to log into Expert TA with the exact email you register with. Confirm your email address and click the Continue button to move on to the next step.

## Step 3: Choose a password or Enter your Password

After entering your username (your email address), Expert TA will check to see if you have an account in the system.

- If you have previously registered with Expert TA before, the system will recognize your email and you will be prompted to enter your password, see Figure 212.
- If this is your first time registering with Expert TA, the system will likely not find a match for your email and you will be asked to choose a password and confirm your password, see Figure 213.

Your password must be at least seven characters in length, and we recommend including a mixture of upper-case and lower-case letters, numbers, and at least one special character (ex: #, !, \$, etc.). Click the *Continue* button to move on to the next step.

Figure 212: Enter Your Password

| eouer our roo                             | -I Role: Student<br>-001 : Description: Intro Physics I with Dr. Morton                             |
|-------------------------------------------|----------------------------------------------------------------------------------------------------|
| Wrong class? (                            | Click here to enter a new class code.                                                               |
| User: example                             | @exampleschool.edu existing user found.                                                             |
|                                           |                                                                                                    |
| Ston 2. Enter                             | anomal A solid anomal is serviced for the misting up                                                |
| Step 3: Enter a                           | password. A valid password is required for the existing use                                         |
| to continue.                              | <u>password</u> . A valid password is required for the existing use<br>ssword click Reset Password. |
| to continue.                              | ssword click Reset Password.                                                                        |
| to continue.<br>Forgot your pa            |                                                                                                    |
| to continue.<br>Forgot your pa            | ssword click Reset Password.                                                                        |
| to continue.<br>Forgot your pa<br>Passwor | ssword click Reset Password.                                                                        |

| <b>Registration Information</b>                                  |
|------------------------------------------------------------------|
| Code: 82F156-I Role: Student                                     |
| Class Phy 101-001 : Description: Intro Physics I with Dr. Morton |
| Wrong class? Click here to enter a new class code.               |
|                                                                  |

| User: | examp | le@ | examp | leschoo | ol.edu | new | u |
|-------|-------|-----|-------|---------|--------|-----|---|
|       |       |     |       |         |        |     |   |

| Step 3: Enter a password, A new passw    | vord consisting of a minimum of 7   |
|------------------------------------------|-------------------------------------|
| characters is required. You must enter t | the password twice.                 |
| For your security we recommend using     | upper and lower characters, numbers |
| and at least one non alphanumeric char   | acters                              |
| Password:                                |                                     |
| Confirm                                  |                                     |
| Password:                                |                                     |
|                                          |                                     |

Continue

#### Figure 214: Complete Registration

### Registration Information Code: 82F156-I Role: Student

Class Phy 101-001 : Description: Intro Physics I with Dr. Morton Wrong class? Click here to enter a new class code.

User: example@exampleschool.edu new user. Password Confirmed!

| First Name:                                                                                         | Example                                                                                                    |   |
|----------------------------------------------------------------------------------------------------|----------------------------------------------------------------------------------------------------|---|
| Last Name:                                                                                          | Student                                                                                                    |   |
| Student ID/NO:                                                                                      | 987654321                                                                                                    |   |
| Section:                                                                                            |                                                                                                    |   |
| т                                                                                                   | A01<br>B02<br>Crime of Scivic rigitizent                                                                                                    |   |
| The following ter                                                                                   | rms establish an agreement between you,                                                                                                    | - |
|                                                                                                    | ert TA, LLC. Access to our website and                                                                                                    | Ĩ |
|                                                                                                    | ided therein are contingent upon your                                                                                                    |   |
| -                                                                                                   | terms in this agreement. If you do not                                                                                                    |   |
|                                                                                                    |                                                                                                    |   |
| agree with or do                                                                                    | not agree to adhere to the terms in this                                                                                                    |   |
|                                                                                                    | not agree to adhere to the terms in this<br>hould not register for our service. Expert                                                                                      |   |
| agreement, you s                                                                                    | hould not register for our service. Expert                                                                                                    |   |
| agreement, you s<br>TA may change t                                                                 | hould not register for our service. Expert<br>he Terms of Service from time to time. At                                                                                     |   |
| agreement, you s<br>TA may change t<br>the time these ch                                            | hould not register for our service. Expert<br>he Terms of Service from time to time. At<br>anges are made, Expert TA will make                                              |   |
| agreement, you s<br>TA may change t<br>the time these ch<br>available the upd                       | hould not register for our service. Expert<br>he Terms of Service from time to time. At<br>anges are made, Expert TA will make<br>lated Terms of Service on our website and |   |
| agreement, you s<br>TA may change t<br>the time these ch<br>available the upd<br>will include the r | hould not register for our service. Expert<br>he Terms of Service from time to time. At<br>anges are made, Expert TA will make                                              |   |

## Step 4: Update your User Profile

The next screen, Figure 217, contains your user profile information. Your *First Name* and *Last Name* are required fields. Your school may also require you to enter your *Student ID*. If this field is required, enter your student ID number provided by your school. Please take care while entering your student ID number as your instructor needs this to keep grades organized across sections. Note: If you have registered for an Expert TA class before, this information will already be filled in for you, but you are free to make changes, if needed. Your instructor may have set up your class with sections. Open the *Section* drop-down and select your section from the list, if available.

Lastly, read the *Terms of Service Agreement* and then check the checkbox. By checking the checkbox, you are saying that you have read, accept, and agree to the *Terms of Service Agreement*. When you are finished, click on the *Continue* button to complete your registration and move on to the payment screen.

## **Step 5: Payment**

The next screen you see is the payment screen, shown in Figure 218. Note: You will not be able to do homework until you complete the payment process.

First, click the checkbox next to your class and then select one of the following options:

|       |                                                      | Fig                                                                   | gure 215: Pa                | ayment Scre                | een                                                        |
|-------|------------------------------------------------------|-----------------------------------------------------------------------|-----------------------------|----------------------------|------------------------------------------------------------|
| Class | Management                                           | Help                                                                  |                             |                            |                                                            |
| We    | elcome                                               | to Expert TA!                                                         |                             |                            |                                                            |
| You m | ent Information<br>nust either puro<br>coose a payme | hase the materials, or enact the 14 day fre                           | e trial, before any assignn | nents can be completed. P  | Please check the box beside the appropriate material below |
| #     | Class Name                                           | Description                                                           | Start Date                  | End Date                   | Price                                                      |
|       | Phy 101-001                                          | Expert TA's First Edition Physics Content                             | 8/1/2019 12:00:00 AM        | 7/31/2025 12:00:00 AM      | \$32.50                                                    |
|       |                                                      | y with a Credit Card<br>via Authorize.net, at the price listed above. | A                           |                            |                                                            |
|       | with an Access                                       | 14-Day Trial *                                                        | В                           |                            |                                                            |
| Pleas |                                                      |                                                                       | , and that not all campus   | bookstores carry Expert 17 | A access codes.                                            |
|       | Access Code                                          |                                                                       |                             |                            |                                                            |

A: **14-Day Trial** – Expert TA offers a free 14-day trial for each class. At the end of the 14-day trial, you will be prompted for payment to continue accessing your class.

B: *Credit Card* – This will take you to a secure cart where you can complete your purchase with a credit card. See **Payment with Credit Card** below for additional details.

C: *Access Code* – Access codes can be purchased at your bookstore, if available. See **Payment** with Access Code below for additional details.

### **14-Day Trial**

If you select the 14-Day Trial option, you will be taken to your class. The payment screen will appear again in 14 days where you will then be required to pay with a credit card or with an access code to continue with your class. You can pay anytime by clicking on the blue words *Upgrade to Full Version* at the top of your screen after you log in (Figure 216).

| Figure 216: | Upgrade | to Full | Version |
|-------------|---------|---------|---------|
|-------------|---------|---------|---------|

| Class Management   Help |                                                                                                    |            |               |  |  |  |  |  |  |
|-------------------------|----------------------------------------------------------------------------------------------------|------------|---------------|--|--|--|--|--|--|
|                         | Upgrade to Full Version (You are on the Free Trial for at least one item. Click the "Upgrade to Full Version" link to pay for the item(s) now.) |            |               |  |  |  |  |  |  |
|                         | Classes                                                                                                    | Class Menu |               |  |  |  |  |  |  |
|                         | PHY 101 FA21                                                                                                    | $\searrow$ | Please Select |  |  |  |  |  |  |
|                         |                                                                                                    |            | A4            |  |  |  |  |  |  |

### **Payment with Credit Card**

If you are paying with a credit card, you will click on the *Credit Card* button on the payment screen, Figure 215 above, and you will be taken to a secure cart to check-out. Note: For your security Expert TA never takes your credit card information and does not manage the transaction directly.

| l: \$32.50                                        |           |                              |      |  |
|---------------------------------------------------|-----------|------------------------------|------|--|
| Card Information                                  |           |                              |      |  |
| Card Number                                       |           |                              |      |  |
| Credit Card                                       |           |                              |      |  |
| Exp. Month                                        | Exp. Year | Card                         | Code |  |
| мм                                                | YY        | CVV                          |      |  |
| First Name<br>Country<br>United States of America | ~         | Last Name State Select State | ~    |  |
| Zip or Postal Code<br>Zip or Postal Code          |           | Street Address               |      |  |
| Zip or Postal Code                                |           | Address<br>Phone Number      |      |  |
| City                                              |           | Phone Number                 |      |  |
| Email                                             |           |                              |      |  |
| Email Address                                     |           |                              |      |  |

### **Payment with Access Code**

If you purchased an access code from your bookstore, click on the *Access Code* button and you will see 4 boxes in which to enter the code you purchased (see **Figure 218**). Access codes are sixteen characters long and contain a combination of numbers and letters in 4 groups of 4 characters. When you are finished entering your code, click *Submit* to begin using Expert TA. If a message appears stating "You have entered an invalid access code" try entering your code again. If you continue to have trouble entering your code, contact <u>support@theexpertta.com</u>.

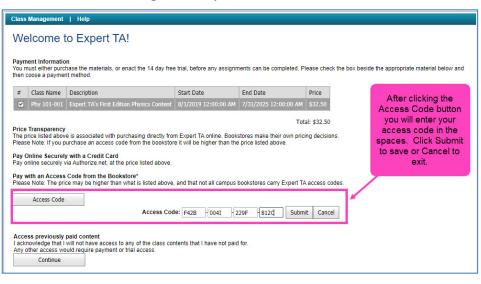

**Note**: Some of the characters are easily mistaken for one another (ex: 1, I, 0, 0), so pay careful attention when entering your code.

The secure cart is run by Authorize.net which is an industry leader in secure payments and used by tens of thousands of companies. Figure 217 is an example of what the secure cart for processing credit card transactions looks like. Note: the amount displayed could be different depending on the cost for your class.

All fields are required except for a *Phone Number*. Pay careful attention when entering your address information. This information must match the billing information on file with your card's financial institution (this is normally your permanent address and not your dorm address). If the zip code entered here does not match, the transaction will not process. This is a security measure to prevent unauthorized purchases in the event of theft.

| Figure | 218: | Pav | vment | with | Access | Code |
|--------|------|-----|-------|------|--------|------|
|        |      |     |       |      | ,      |      |

# Step 6: Begin using Expert TA

When you have completed your payment, you will be directed to the Class Management screen where you can begin working on your class assignments.